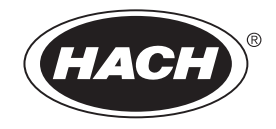

DOC023.72.80034

# **Chloranalysator CL17**

BEDIENUNGSANLEITUNG

02/2019, Ausgabe 13

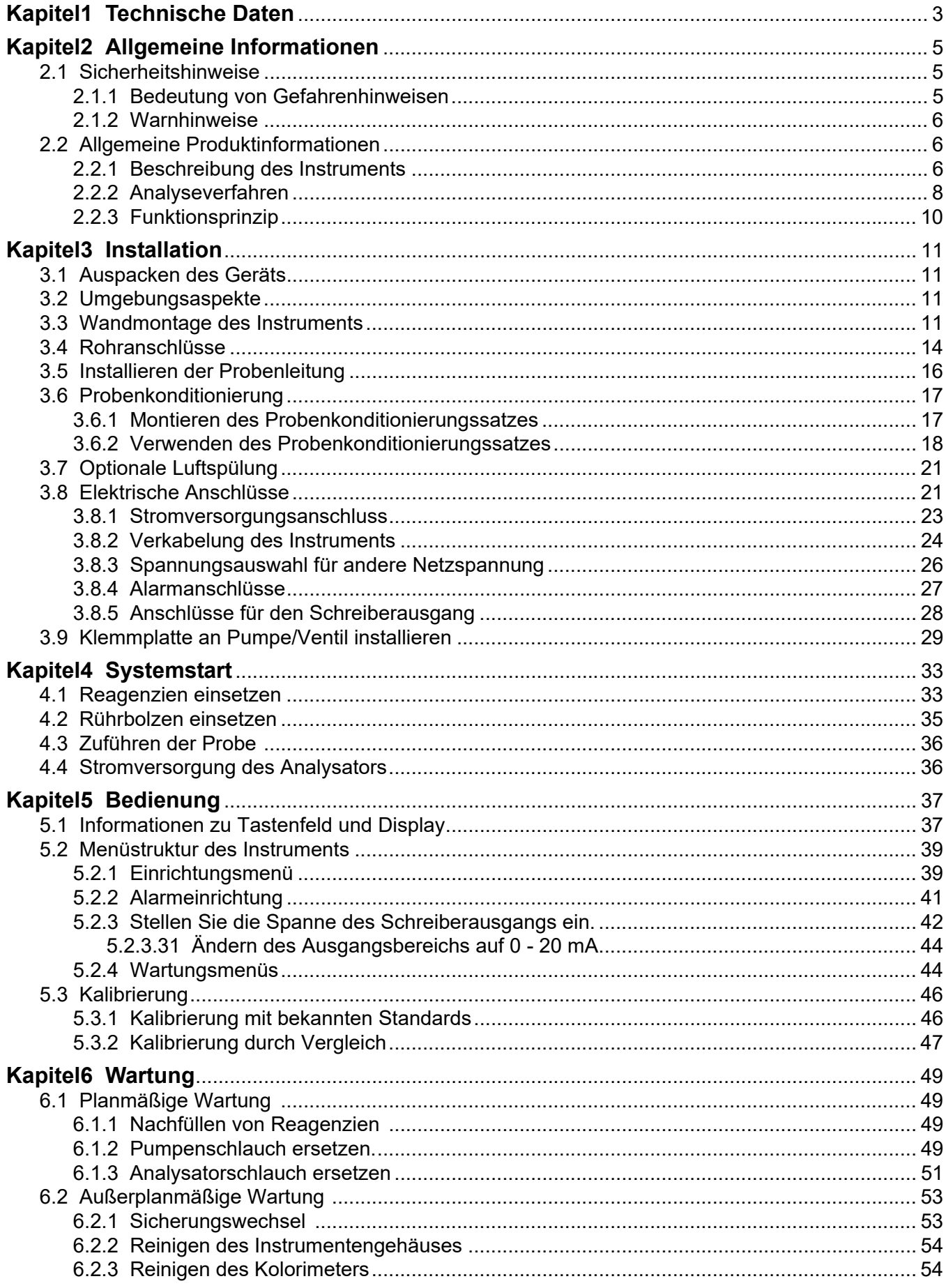

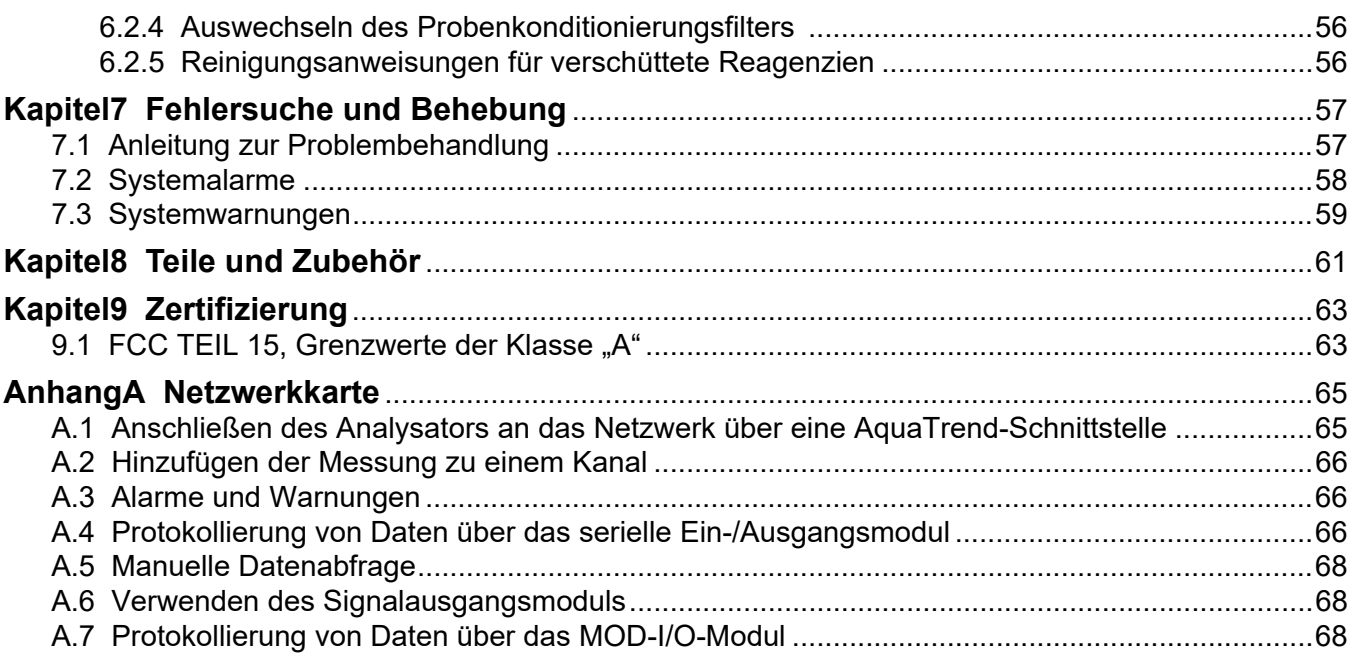

Änderungen vorbehalten.

<span id="page-4-0"></span>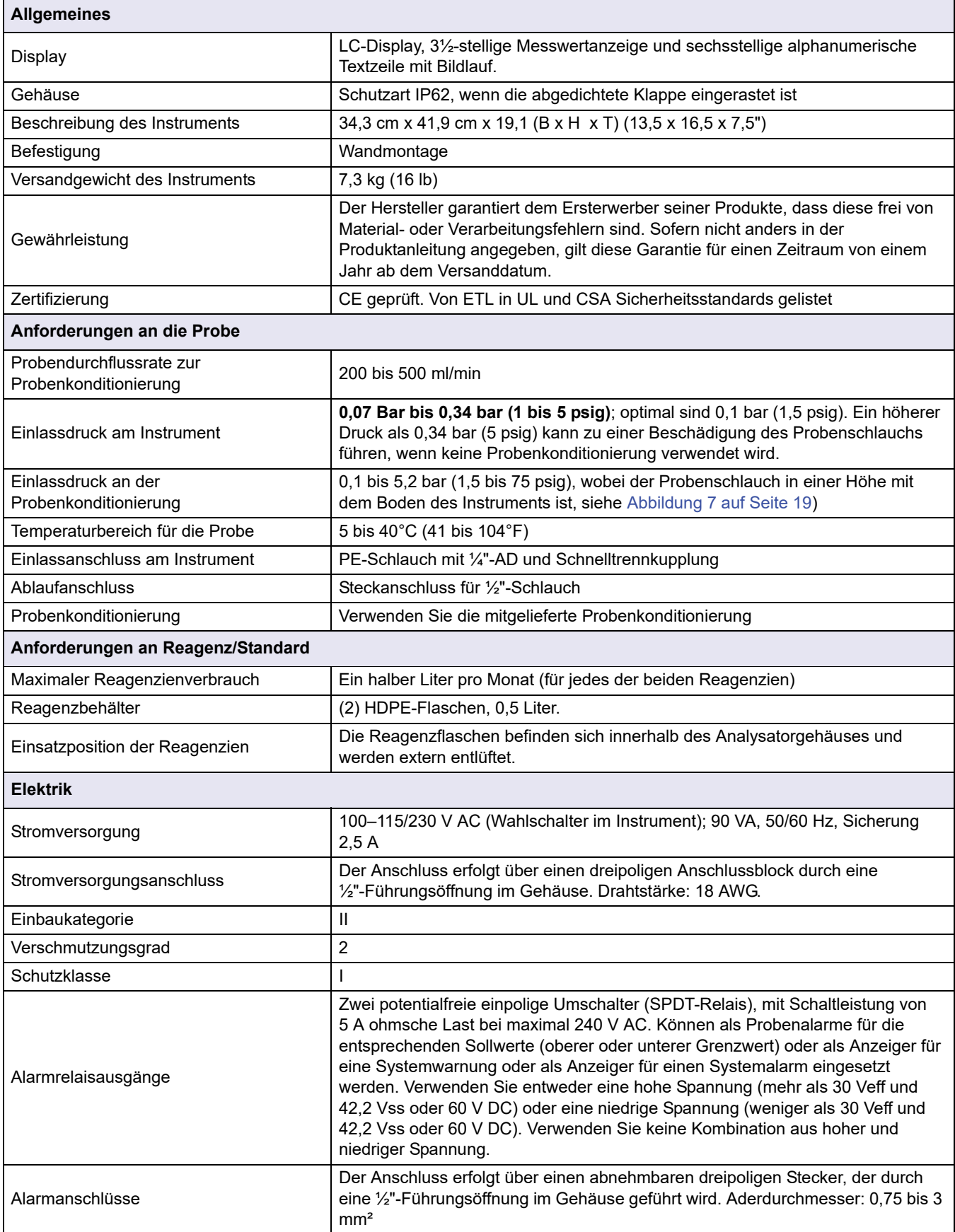

# **Technische Daten**

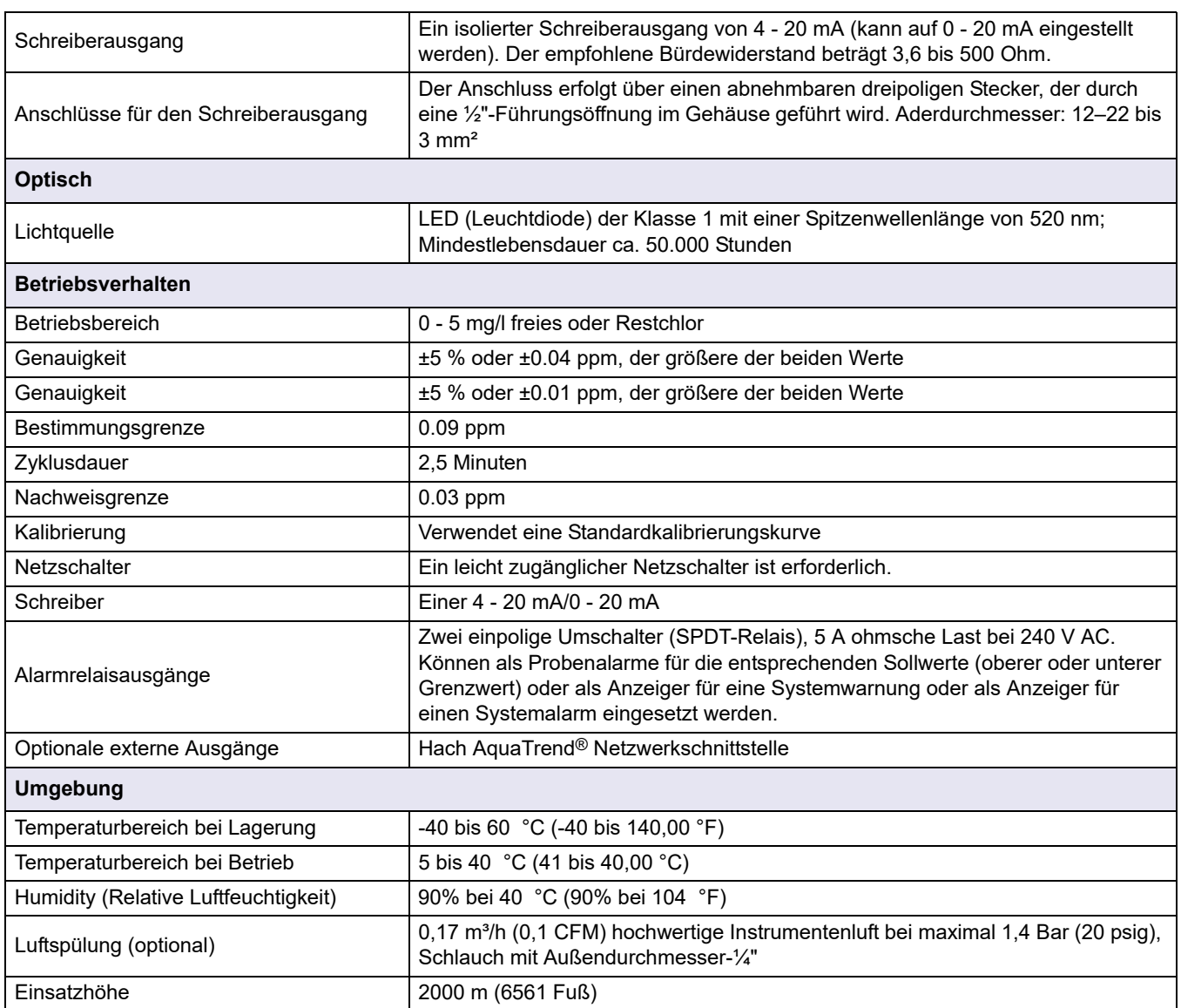

# <span id="page-6-0"></span>**Kapitel2 Allgemeine Informationen**

Die Informationen dieses Handbuchs wurden sorgfältig geprüft und nach bestem Wissen zusammengestellt. Der Hersteller übernimmt dennoch keine Verantwortung für möglicherweise in diesem Handbuch enthaltene falsche Angaben. Der Hersteller ist nicht verantwortlich für direkte, indirekte, versehentliche oder Folgeschäden, die aus Fehlern oder Unterlassungen in diesem Handbuch entstanden, selbst wenn auf die Möglichkeit solcher Schäden hingewiesen wurde. Im Interesse der fortlaufenden Produktentwicklung behält sich der Hersteller jederzeit und ohne vorherige Ankündigung oder Verpflichtung das Recht auf Verbesserungen an diesem Handbuch und den hierin beschriebenen Produkten vor.

Überarbeitete Ausgaben der Bedienungsanleitung sind auf der Hersteller-Webseite erhältlich.

# <span id="page-6-1"></span>**2.1 Sicherheitshinweise**

Bitte lesen Sie dieses Handbuch komplett durch, bevor Sie dieses Gerät auspacken, aufstellen oder bedienen. Beachten Sie jegliche Gefahren-, Warn- und Vorsichtshinweise. Die Nichtbeachtung dieser Informationen kann schwere Verletzungen der Bediener oder Schäden am Gerät zur Folge haben.

Stellen Sie sicher, dass die Sicherheitseinrichtung dieses Messgerätes nicht beeinträchtigt wird. Verwenden, bzw. installieren Sie das Messsystem nur auf solche Art und Weise, wie sie in diesem Handbuch beschrieben wird.

#### <span id="page-6-2"></span>**2.1.1 Bedeutung von Gefahrenhinweisen**

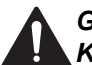

#### *GEFAHR*

*Kennzeichnet eine mögliche oder drohende Gefahrensituation, die den Tod oder eine ernsthafte Verletzung zur Folge haben wird, wenn sie nicht vermieden wird.*

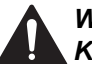

*WARNUNG*

*Kennzeichnet eine mögliche oder drohende Gefahrensituation, die den Tod oder eine ernsthafte Verletzung zur Folge haben kann, wenn sie nicht vermieden wird.*

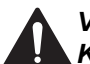

#### *VORSICHT*

*Kennzeichnet eine mögliche Gefahrensituation, die leichte oder mittelschwere Verletzungen zur Folge haben kann.*

*Hinweis: Kennzeichnet eine Situation, die keine Personenschäden zur Folge hat.*

*Wichtige Anmerkung: Kennzeichnet eine Situation, die Schäden an diesem Gerät zur Folge haben kann, wenn sie nicht vermieden wird. Informationen, die besonders hervorgehoben werden müssen.*

*Hinweis: Informationen, die Angaben im Haupttext ergänzen.*

### <span id="page-7-0"></span>**2.1.2 Warnhinweise**

Lesen Sie alle Aufkleber und Hinweisschilder, die am Gerät angebracht sind. Nichtbeachtung kann Personenschäden oder Beschädigungen des Geräts zur Folge haben.

Ab dem Zeitpunkt der Umsetzung der europäischen Richtlinie 2002/96/EG in nationales Recht gilt folgendes: Elektrische und elektronische Geräte dürfen nicht mit dem Hausmüll entsorgt werden. Der Verbraucher ist gesetzlich verpflichtet, elektrische und elektronische Geräte am Ende ihrer Lebensdauer an den dafür eingerichteten, öffentlichen Sammelstellen oder an die Verkaufsstelle zurückzugeben. Einzelheiten dazu regelt das jeweilige Landesrecht. Das Symbol auf dem Produkt, der Gebrauchsanleitung oder der Verpackung weist auf diese Bestimmungen hin. *Hinweis: Mit der Wiederverwertung, der stofflichen Verwertung oder anderen Formen der Verwertung von Altgeräten leisten Sie einen wichtigen Beitrag zum Schutz unserer Umwelt.* Dies ist das Sicherheits-Warnsymbol. Befolgen Sie zur Vermeidung potentieller Verletzungen alle Sicherheitshinweise, die diesem Symbol nachgestellt sind. Ist dieses Symbol auf dem Gerät zu sehen, schlagen Sie im Anwenderhandbuch unter den Kapiteln Bedienung oder Sicherheitsinformationen nach. Dieses Symbol kennzeichnet den Bedarf für einen Augenschutz.

# <span id="page-7-1"></span>**2.2 Allgemeine Produktinformationen**

# <span id="page-7-2"></span>**2.2.1 Beschreibung des Instruments**

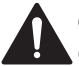

#### *GEFAHR*

*Chemische oder biologische Gefahr. Wird das Gerät dazu verwendet, ein Verfahren und/oder eine chemische Zuleitung zu überwachen, für das vorgeschriebene Grenzwerte und Überwachungsvorschriften im Bereich der öffentlichen Sicherheit, der Gesundheit oder im Bereich der Lebensmittel- oder Getränkeherstellung bestimmt wurden. So unterliegt es der Verantwortung des Benutzers des Geräts, alle solche Bestimmungen zu kennen und diese einzuhalten und für ausreichende und entsprechende Vorsorgemaßnahmen zur Einhaltung der für den Fall einer Fehlfunktion des Geräts bestehenden Bestimmung zu sorgen.*

Der Chloranalysator Hach CL17 ([Abbildung 1\)](#page-9-1) ist ein mikroprozessorgesteuertes Prozessanalysegerät zur kontinuierlichen Überwachung des Chlorgehalts in einem Probenstrom. Er kann zur Überwachung von freiem Chlor oder Gesamtchlor im Konzentrationsbereich von 0 bis 5 mg/l eingesetzt werden. Die verwendeten Puffer- und Indikatorlösungen sind ausschlaggebend dafür, ob freies Chlor oder Gesamtchlor analysiert wird.

#### *ACHTUNG*

#### *Brandgefahr. Dieser Analysator darf nur für Wasserproben verwendet werden.*

Das Gehäuse des Chloranalysators CL17 hat die Schutzart IP62 nach IEC 529. Es ist staubdicht und tropfbeständig, aber nicht zur Verwendung im Freien geeignet.

Das Instrument verwendet ein kolorimetrisches DPD-Verfahren, bei dem als Indikator N,N-Diethyl-p-Phenylendiamin (DPD) sowie ein Puffer eingesetzt werden. Der Indikator und der Puffer werden zur Probe hinzu gegeben, was dazu führt, dass sich eine rote Färbung entwickelt, deren Intensität proportional zur Chlorkonzentration ist. Die photometrisch gemessene Chlorkonzentration wird auf dem LC-Display an der Vorderseite des Geräts als dreistelliger Messwert mit der Maßeinheit mg/l Cl<sub>2</sub> angezeigt.

Ein Schreiberausgang (4 - 20 mA) ist verfügbar. Mindest- und der Höchstwert in mg/l Cl<sub>2</sub> für die Schreiberspanne werden vom Bediener über das Tastenfeld des Analysators programmiert.

Die programmierbaren Alarmschaltungen betätigen Alarmrelais, beide stromlos geöffnet und stromlos geschlossen, an zwei auswählbaren Sollwerten für bestimmte Chlorgehalte. Der Bediener kann die Sollwerte innerhalb des Messbereichs beliebig programmieren. Die Systemwarnungs- und Systemalarmfunktionen bieten eine automatische, eigenständige Diagnose, bei der eine Reihe von möglichen Fehlfunktionen untersucht wird, und sie schließen bestimmte Alarmrelais, um den Bediener darauf hinzuweisen, dass ein Eingreifen erforderlich ist.

Der Analysator CL17 kann auch zusammen mit einer Hach-Netzwerkkarte gekauft werden, über die es dem CL17 möglich ist, seine Messwerte auf einer AquaTrend® Anzeige anzuzeigen oder über ein serielles Schnittstellenmodul an einen PC zu senden.

Die Indikator- und Pufferreagenzien (jeweils 473 ml) werden in werksseitig gefüllten Originalflaschen bereitgestellt und im Instrumentengehäuse platziert. Die Reagenzien werden einmal pro Monat wieder aufgefüllt.

Das Instrument ist so konstruiert, dass die elektrischen Komponenten von den hydraulischen Komponenten isoliert sind. Der Bediener kann über die vorhandenen Fenster die Anzeigeindikatoren und die Reagenzzufuhr beobachten, ohne das Instrumentengehäuse öffnen zu müssen.

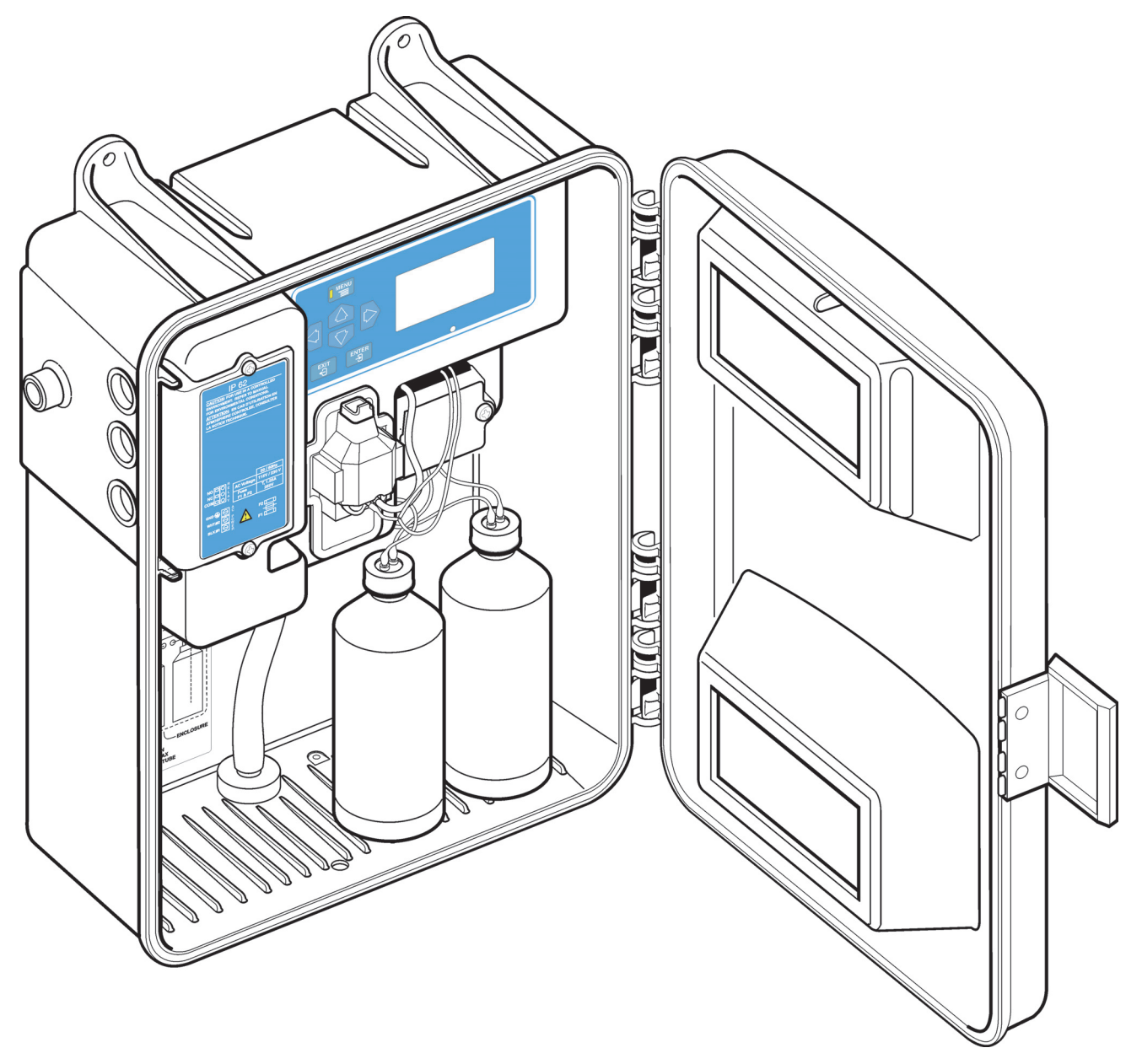

Abbildung 1 Chloranalysator

### <span id="page-9-1"></span><span id="page-9-0"></span>**2.2.2 Analyseverfahren**

Freies Chlor (hypochlorige Säure und Hypochlorit-Ionen) oxidiert das DPD-Indikatorreagenz bei einem pH-Wert zwischen 6,3 und 6,6 und bildet dabei eine magentafarbene Verbindung. Die Tiefe oder Intensität der entstehenden Farbe ist proportional zur Konzentration des Chlors in der Probe. Eine speziell für die Analyse von freiem Chlor eingesetzte Pufferlösung hält den richtigen pH-Wert stabil.

Das verfügbare Gesamtchlor (freies Chlor plus gebundene Chloramine) wird durch die Hinzugabe von Kaliumjodid zur Reaktion bestimmt. Chloramine in der Probe oxidieren Jodid zu Jod. Dieses oxidiert zusammen mit eventuell vorhandenem freien Chlor das DPD-Indikatorreagenz bei einem pH-Wert von 5,1 zu einer magentafarbenen Verbindung. Eine andere Pufferlösung mit Kaliumjodid hält den Reaktions-pH stabil. Nach Abschluss der chemischen Reaktion wird die optische Extinktion bei 510 nm mit der Extinktion durch die Probe verglichen, die vor der Hinzugabe der Reagenzien gemessen wurde. Die Chlorkonzentration wird aus der Extinktionsdifferenz berechnet.

### <span id="page-11-0"></span>**2.2.3 Funktionsprinzip**

Der Analysator ist so konstruiert, dass er aller 2,5 Minuten einen Teil der Probe nimmt und analysiert. Der Probenteil wird in der Messzelle des Kolorimeters aufgefangen, wo die Leerextinktion gemessen wird. Die Messung der Leerextinktion der Probe ermöglicht eine Kompensation einer möglicherweise vorhandenen Trübung oder der natürlichen Färbung der Probe und liefert automatisch einen Nullreferenzpunkt. Die Reagenzien werden an diesem Punkt hinzu gegeben, um die Magentafärbung zu entwickeln, die dann gemessen und mit der Referenz verglichen wird.

Ein lineares peristaltisches Pumpe/Ventil-Modul steuert den Fluss der ankommenden Probe und gibt in einem 2,5-minütigen Zyklus abgemessene Volumen des Puffer- und Indikatorreagenz hinzu. Bei dem Pumpe/Ventil-Modul werden motorgetriebene Nocken verwendet, um die Klemmblöcke zu bewegen, die extra dickwandige Schläuche gegen eine feste Platte pressen. Dieser Zyklus funktioniert wie folgt:

- **1.3** Die Probeneinlassleitung wird geöffnet, und die Probe strömt unter Druck in den Probenschlauch und in die Probenzelle im Kolorimeter ein, wo wiederum die Messung vorgenommen wird.
- **2.3** Die Probeneinlassleitung wird geschlossen, und in der Zelle verbleibt eine frische Probe. Das Zellvolumen wird durch ein Überlaufwehr gesteuert.
- **3.3** Wenn die Probeneinlassleitung geschlossen ist, werden die Reagenzleitungen geöffnet, und die Schläuche im Pumpe/Ventil-Modul können mit Puffer- und Indikatorlösung gefüllt werden.
- **4.3** Es wird eine Messung der unbehandelten Probe durchgeführt, um vor der Hinzugabe der Reagenzien eine durchschnittliche Referenzmessung zu bestimmen.
- **5.3** Der Reagenzienauslassblock wird geöffnet, und die Puffer- und die Indikatorlösung können in die Kolorimeterzelle einströmen und sich mit der Probe vermischen.
- **6.3** Nach einer gewissen Verzögerungszeit, in der sich die Farbe ausbilden kann, wird eine Messung der behandelten Probe vorgenommen, um die Chlorkonzentration zu bestimmen.

Diese Sequenz wird aller 2,5 Minuten wiederholt.

#### <span id="page-12-0"></span>*GEFAHR*

*tödliche Stromschlaggefahr und Brandgefahr. Die in diesem Abschnitt des Handbuchs beschriebenen Eingriffe dürfen ausschließlich von qualifiziertem Personal vorgenommen werden.*

#### *WARNUNG*

*Gefahr durch elektrischen Schlag. Installieren Sie einen 10 A Leistungsschalter für die Stromversorgung. Kennzeichnen Sie den Leistungsschalter mit einem Etikett, um dieses Gerät lokal trennen zu können.*

### <span id="page-12-1"></span>**3.1 Auspacken des Geräts**

Nehmen Sie den Analysator aus dem Versandkarton heraus und führen Sie eine Sichtprüfung auf vorhandene Schäden durch. Stellen Sie sicher, dass der Installationssatz, Kat.-Nr. 5516402, und der Wartungssatz, Kat.- Nr. 5444300, zusammen mit den Reagenzien enthalten ist.

Bei fehlenden oder beschädigten Teilen wenden Sie sich bitte an den Hersteller oder (außerhalb der USA) an Ihren Händler.

# <span id="page-12-2"></span>**3.2 Umgebungsaspekte**

Das Gehäuse des Instruments ist für eine normale Installation im Innenbereich mit einer nahezu konstanten Umgebungstemperatur zwischen 5 °C und 40 °C (17 °F bis 104 °F) konzipiert. Das Instrumentengehäuse hat mit geschlossener und eingerasteter Klappe die Schutzart IP62. Installieren Sie das Instrument nicht so, dass es direkter Sonneneinstrahlung ausgesetzt ist, und schirmen Sie es gegen tropfendes Wasser ab.

# <span id="page-12-3"></span>**3.3 Wandmontage des Instruments**

Das Gehäuse des Instruments ist für eine Wandmontage geeignet. Abmessungen und andere Installationsinformationen finden Sie unter [Abbildung 2](#page-13-0)[,Abbildung 3,](#page-14-0)und [Abbildung 4.](#page-15-1) Zur Befestigung verwenden Sie ¼"-Schrauben. Befestigen Sie das Instrument so nahe am Probenahmepunkt wie in vernünftiger Weise möglich, damit bei jedem Zyklus eine komplette Reinigungsspülung der Probenleitung gewährleistet werden kann. Lassen Sie an den Seiten und an der Unterseite des Instruments genügend Freiraum für die Installation von Rohrleitungen und elektrischen Verbindungen.

# **Installation**

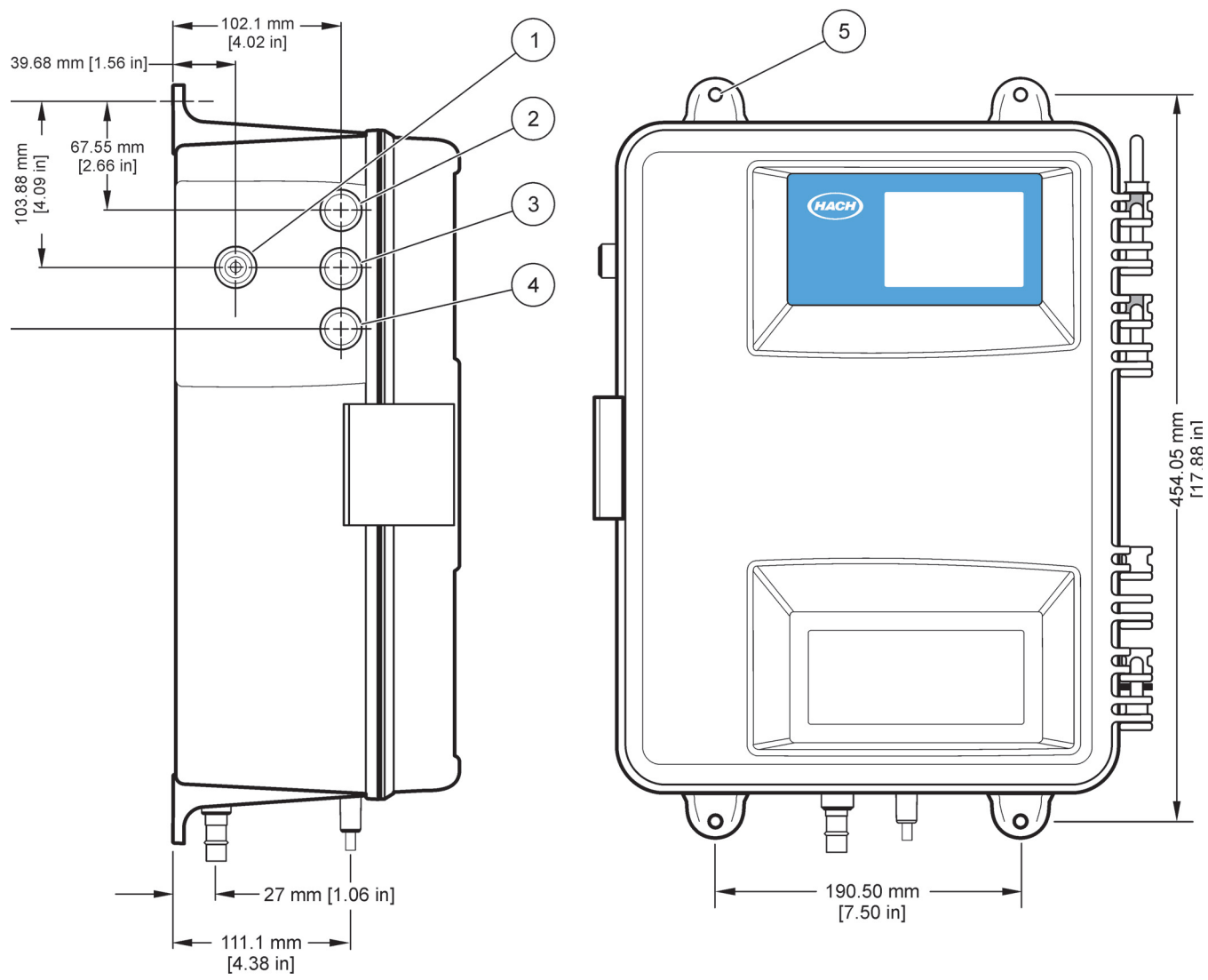

Abbildung 2 Abmessungen des CL17 (1 von 3)

<span id="page-13-0"></span>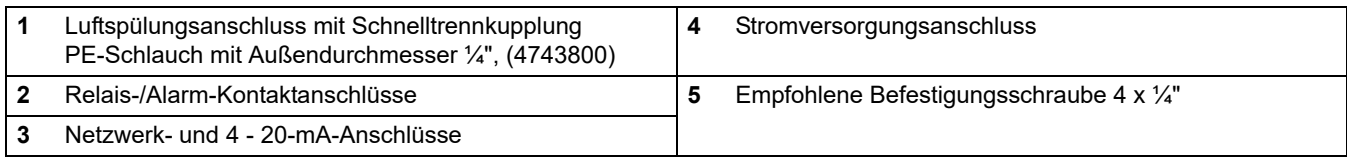

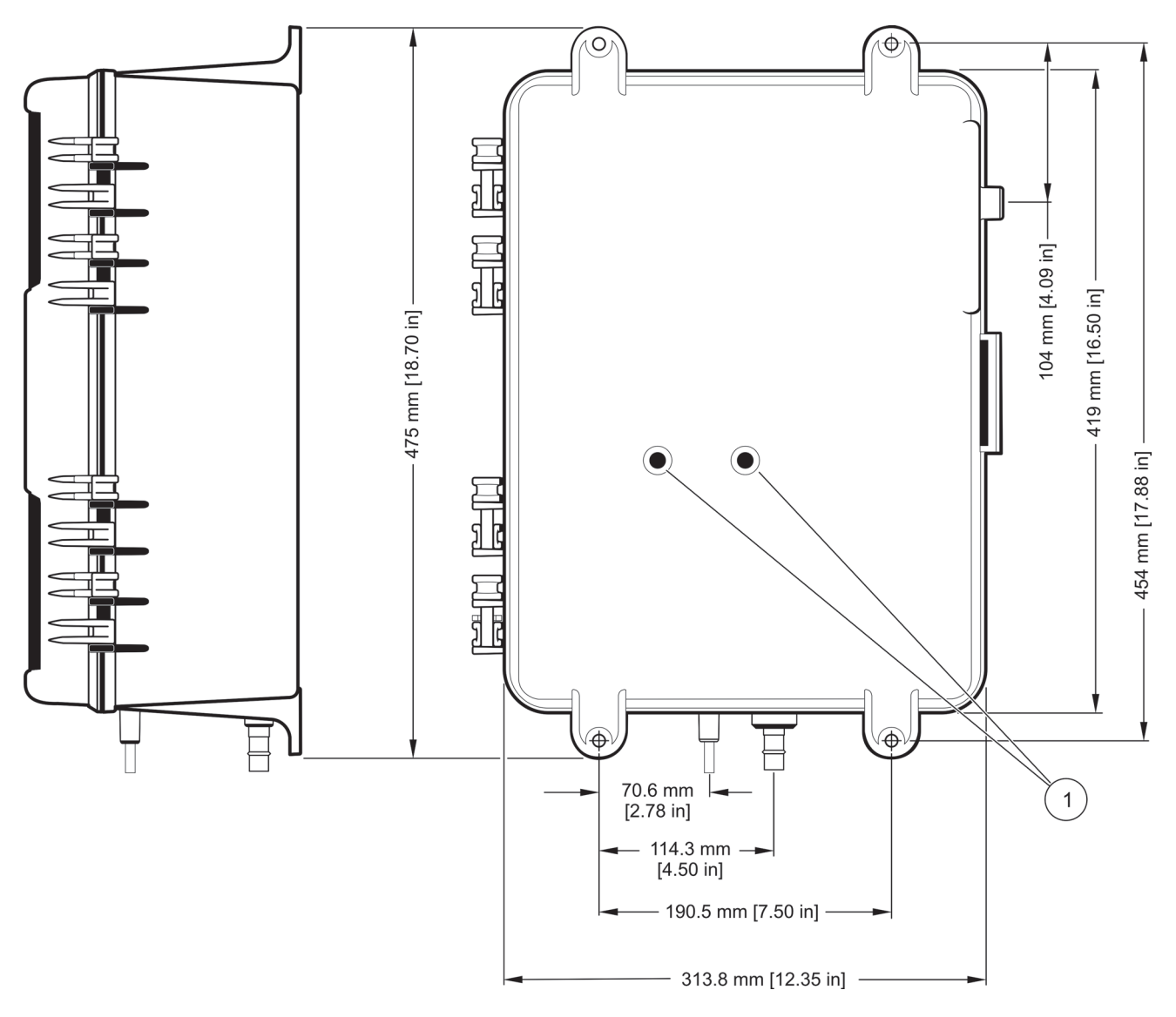

<span id="page-14-0"></span>Abbildung 3 Abmessungen des CL17 (2 von 3)

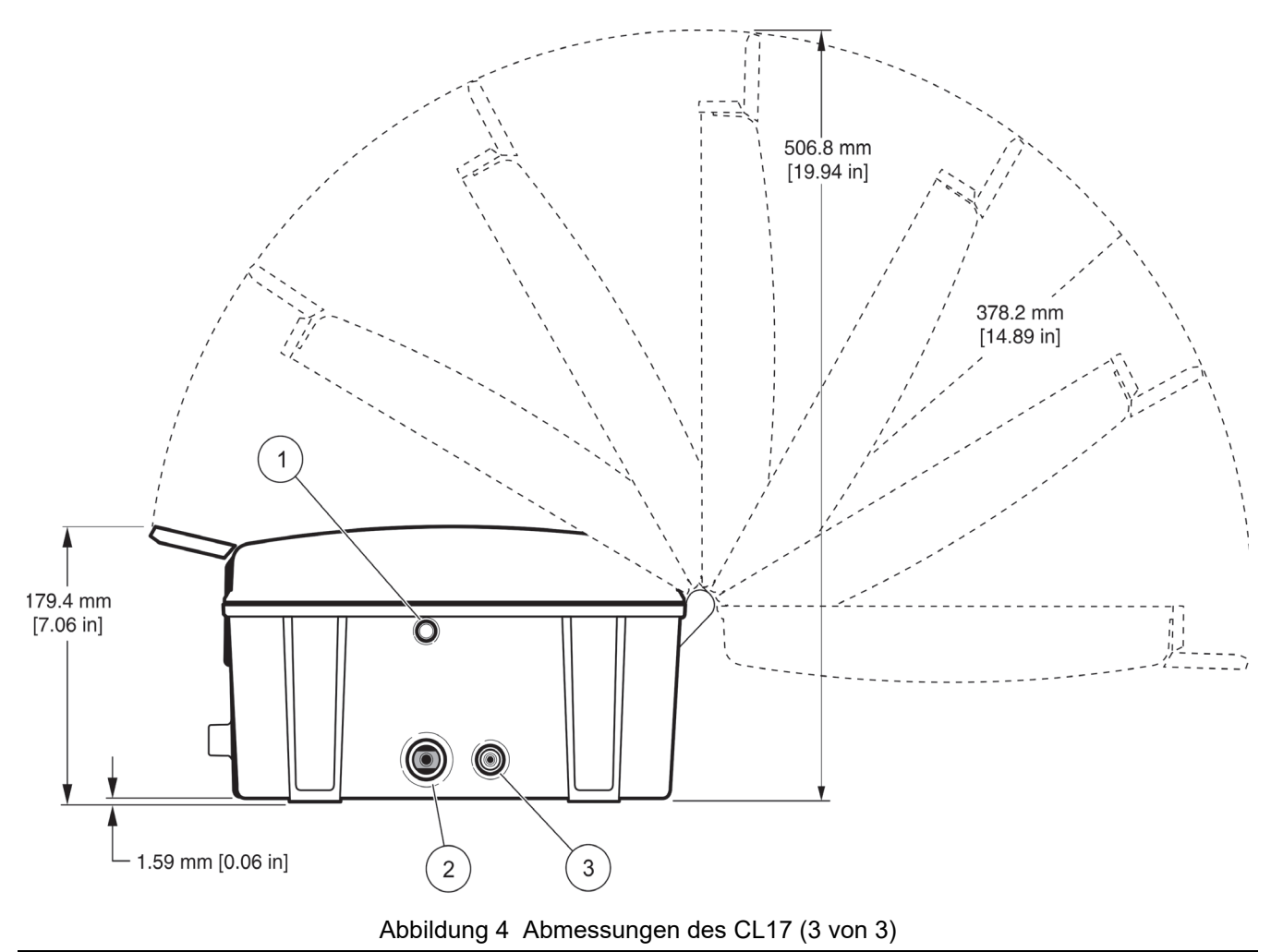

<span id="page-15-1"></span>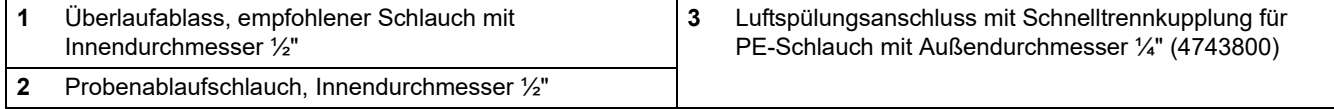

# <span id="page-15-0"></span>**3.4 Rohranschlüsse**

*Hinweis: Der Probenablauf enthält Abfallprodukte von der Analyse. Zu diesen gehören die Probe selbst und chemische Reagenzien. Bei normaler Verwendung produziert der Gehäuseablauf selbst keine weiteren Abfälle. Im Falle einer Verschüttung oder bei undichten Stellen können jedoch Abfälle entstehen. Obwohl die Konzentration der verwendeten Chemikalien niedrig ist, ist es ratsam, sich bei den örtlichen Behörden über die sachgemäße Entsorgung von Abfällen zu informieren, die bei diesem Produkt anfallen.*

Die Anschlüsse für den Probeneinlass und -ablauf befinden sich im Boden des Instruments. Dabei handelt es sich um Schnellkupplungsanschlüsse für Schläuche mit einem Außendurchmesser von ¼". Siehe auch [Abbildung 5](#page-17-1). Schließen Sie den PE-Schlauch mit ¼" Außendurchmesser an. Drücken Sie ihn dazu in den Anschluss. Wenn Sie zwei verschiedene "Stopps" bemerken, ist der Schlauch korrekt befestigt. Wenn der Schlauch nicht richtig sitzt, löst er sich, wenn Wasserdruck angelegt wird. Das Verbindungsstück für den Probenablauf ist für einen biegsamen Schlauch mit einem Innendurchmesser von ½-Zoll vorgesehen (nicht im Lieferumfang enthalten).

#### *ACHTUNG*

#### *Brandgefahr. Dieser Analysator darf nur für Wasserproben verwendet werden.*

*Hinweis: An dem ½"-Gehäuseablauf muss eine Schlauchleitung mit einer Mindestlänge von 3 ft (ca. 90 cm) installiert werden, um sicherzustellen, dass der Analysator vor Staub geschützt ist. Der Ablauf darf nie verschlossen werden. Der Ablauf muss offen bleiben, damit das Probenwasser beim Auftreten einer undichten Stelle entfernt werden kann.* 

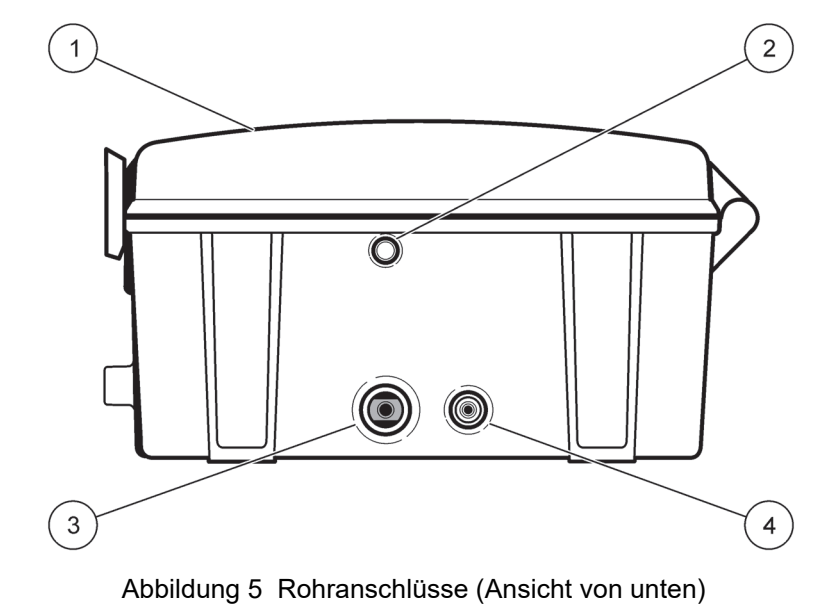

<span id="page-17-1"></span>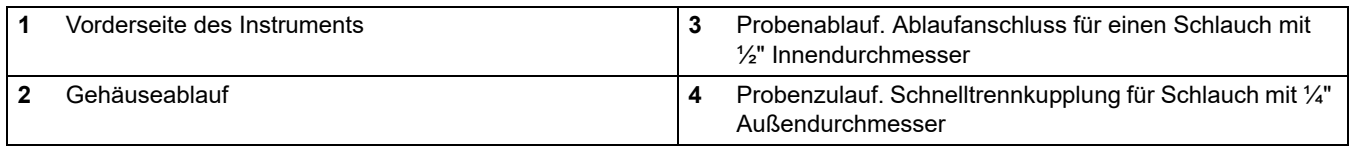

# <span id="page-17-0"></span>**3.5 Installieren der Probenleitung**

Die Auswahl eines guten und repräsentativen Probenahmepunkts ist von entscheidender Bedeutung für eine optimale Leistung des Instruments. Die analysierte Probe muss für den Zustand des gesamten Systems repräsentativ sein. Sie erhalten unregelmäßige bzw. fehlerhafte Messwerte, wenn die Probe an einem Ort genommen wird, der sich zu nahe an einem Punkt befindet, an dem chemische Zusätze in den Prozessstrom gelangen, wenn die Durchmischung nicht ausreichend ist oder wenn die chemische Reaktion unvollständig ist.

Wenn der Probendruck auf das Instrument am Einlass des Analysators 0,34 bar (5 psig) übersteigt, kann es zu einer Überflutung und damit Beschädigung des Instruments kommen, wenn der Probenkonditionierungssatz nicht installiert ist.

Bringen Sie an den größeren Prozessleitungen Anzapfbohrungen für die Probenleitungen an, und setzen Sie diese seitlich oder in der Mitte ein. So verhindern Sie, dass Ablagerungen vom Boden oder Luftblasen aus dem oberen Bereich der Prozessleitung in die Probenleitung gelangen. Ein Anzapfen in der Mitte der Prozessleitung ist ideal. Siehe auch [Abbildung 6](#page-18-2).

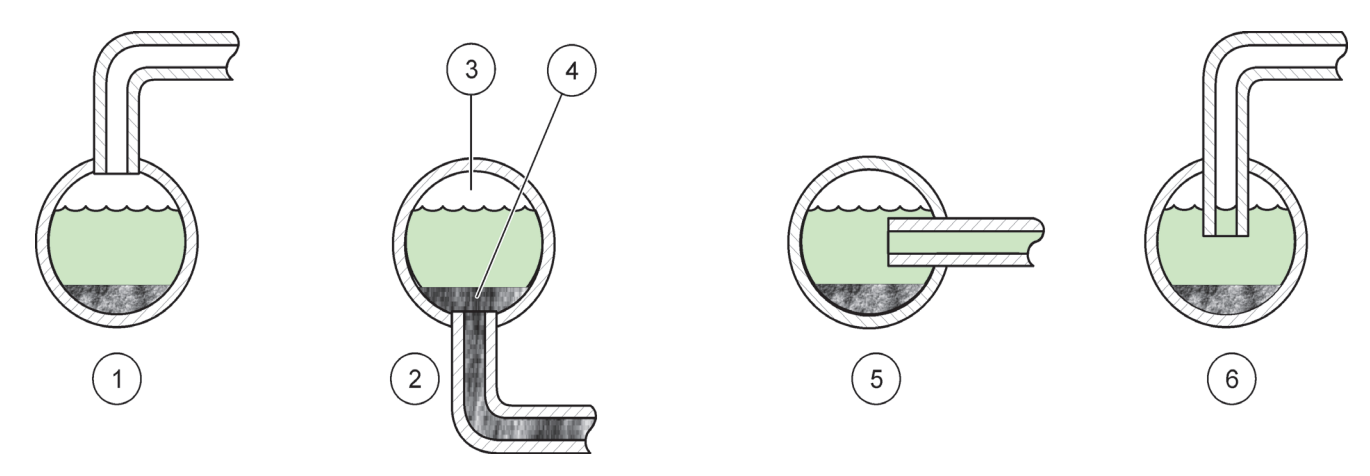

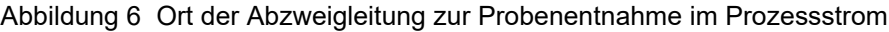

<span id="page-18-2"></span>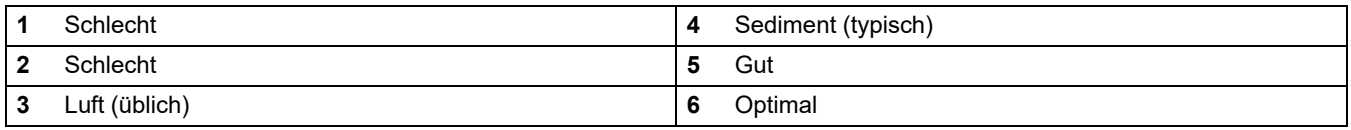

# <span id="page-18-0"></span>**3.6 Probenkonditionierung**

Alle Proben werden mit einem einfachen Probenkonditionierungssatz für Einzelproben "konditioniert", der im Lieferumfang des Analysators enthalten ist. Dieser Konditionierungssatz eliminiert große Partikel mithilfe eines 40--Mesh-Siebs.

Das Kugelventil an der Einlassleitung für die Rohprobe kann verwendet werden, um den Strom zu kontrollieren, der an den Filter umgeleitet wird. Bei stärker verschmutztem Wasser sorgt eine hohe Umleitung dafür, dass das Sieb länger sauber bleibt, oder Sie stellen es auf eine partiell geöffnete Position ein, um eine kontinuierliche Umleitung zu ermöglichen. Stellen Sie das Kugelventil an der Versorgungsleitung für das Instrument so ein, dass die Durchflussrate für die gefilterte Probe in Richtung des Instruments kontrolliert wird.

*Hinweis: Wenn Sie eine Ablaufabzweigung von mehr als 2 ft (ca. 60 cm) über dem Instrument anbringen, kann es zu einem übermäßigen Druck kommen, der wiederum undichte Stellen verursachen kann.* 

Bringen Sie die Ablaufabzweigung für die Umleitung so an, dass sich deren Mittellinie 2 ft (ca. 60 cm) über dem Instrument befindet. Siehe [Abbildung 7.](#page-20-1) Wenn die Ablaufabzweigung für die Umleitung richtig angebracht ist, verhindert sie durch ihre Auslegung als Rückschlagventil gegen Vakuum das Entstehen von negativen Probendrücken, und sie baut den positiven Probendruck auf, der benötigt wird, damit die Probe durch den Analysator fließt.

#### <span id="page-18-1"></span>**3.6.1 Montieren des Probenkonditionierungssatzes**

Weitere Informationen zur Montage der Komponenten finden Sie im vollständigen Systemdiagramm [Abbildung 7](#page-20-1) und den Tipps in [Tabelle 3](#page-26-0).

- **•** Dichten Sie alle gewindeten Anschlussstücke mit zwei Lagen PTFE-Band ab (im Lieferumfang enthalten).
- Wenn Sie den Schlauch im Einsteckanschluss installieren, sollten Sie zwei "Stopps" bemerken. Der erste Stopp entsteht, wenn der Schlauch den Greiferring passiert, und der zweite, wenn der Schlauch den Boden des Anschlussstücks erreicht. Schieben

Sie den Schlauch vollständig auf den Anschluss auf, um eine dichte Verbindung sicherzustellen.

*Hinweis: Damit Sie nicht am Schlauch abrutschen, verwenden Sie Gummihandschuhe oder ein anderes rutschfestes Material, damit Sie den Schlauch kräftig in das Anschlussstück hineindrücken können. Sie werden zwei "Stopps" bemerken. Sollte das nicht der Fall sein, ist der Schlauch nicht vollständig eingeführt, und die Verbindungsstelle ist undicht.*

- **•** Stellen Sie sicher, dass alle Schläuche, die Sie für die Einsteckanschlüsse verwenden, mit einem scharfen Messer abgeschnitten wurden, damit ihre Enden rund, sauber geschnitten und nicht abgewinkelt sind.
- **•** Verwenden Sie für die Einsteckverbindungen einen weichen Kunststoffschlauch mit einem Außendurchmesser von ¼", wie er in dem Konditionierungssatz enthalten ist. Als Material für den Schlauch werden PTFE und HDPE empfohlen. Die Einsteckverbindung kann Rohrleitungen aus hartem Kunststoff oder Metall nicht festhalten, so dass die Rohrleitung wieder aus dem Anschluss herausrutschen kann.

#### <span id="page-19-0"></span>**3.6.2 Verwenden des Probenkonditionierungssatzes**

Bringen Sie den Kopfhöhenregler (Standrohr) und den Filter an, wie in [Abbildung 7](#page-20-1) gezeigt. Vergewissern Sie sich, dass der Probendruck auf die Probenkonditionierung zwischen 0,1 bar (1,5 psig) und 5,2 bar (75 psig) liegt, damit diese ordnungsgemäß funktionieren kann.

- **1.3** Stellen Sie den Durchfluss über das Kugelventil ein (Nr. 18 in [Abbildung 7](#page-20-1)). Das Ventil ist vollständig geschlossen, wenn der Hebel senkrecht zum Ventilgehäuse ist, und es ist vollständig geöffnet, wenn der Hebel parallel zum Ventilgehäuse ist.
- **2.3** Achten Sie auf den Durchfluss in der Umleitung für die ungefilterte Probe (durchsichtiges Rohr, Nr. 13 in [Abbildung 7](#page-20-1)). Stellen Sie sicher, dass der Durchfluss so eingestellt ist, dass es immer einen Durchfluss durch die Umleitung gibt.
- **3.3** Mithilfe des Kugelventils (Nr. 19 in Abbildung 7) können Sie den Probenfluss zum Instrument ausschalten.

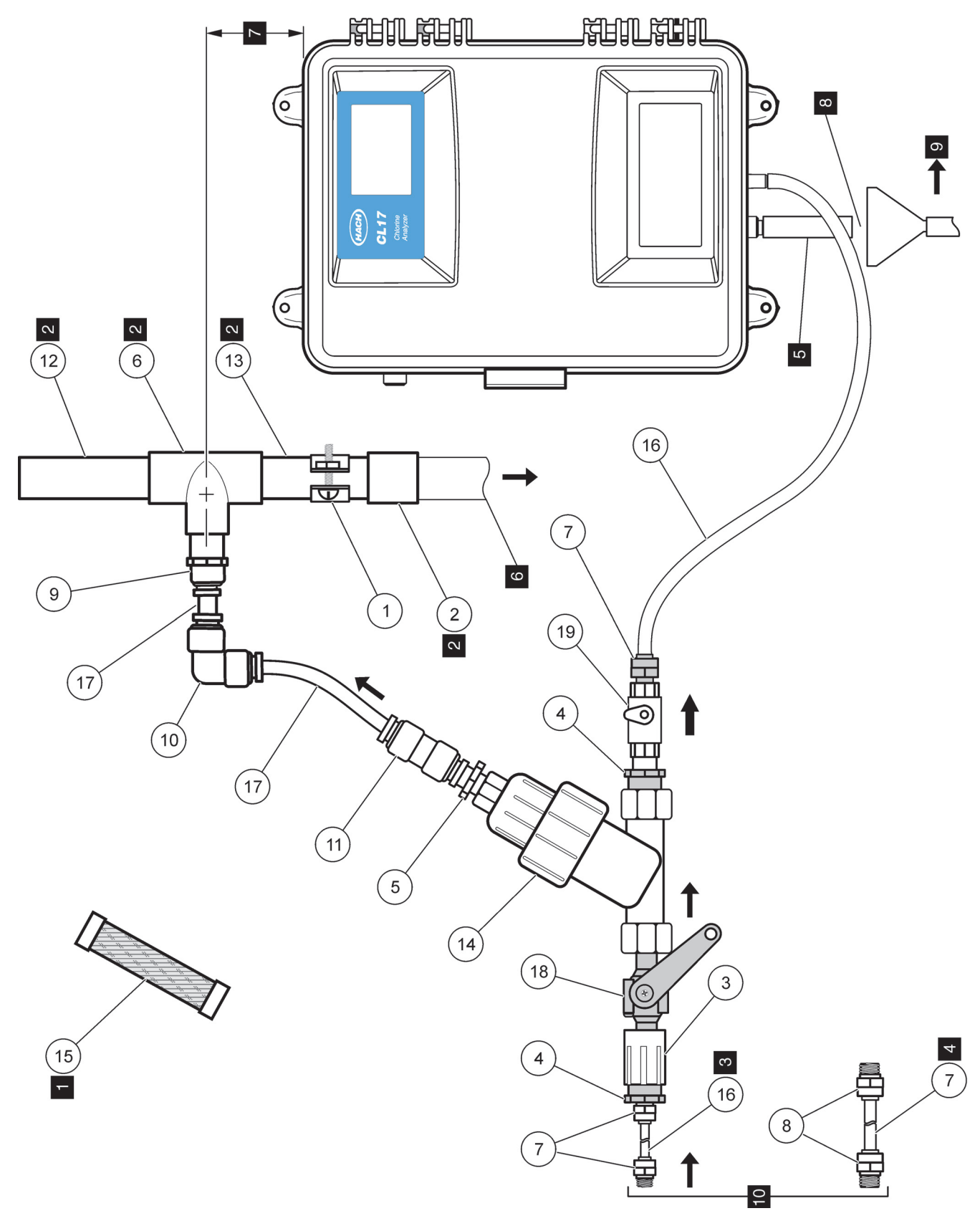

<span id="page-20-1"></span><span id="page-20-0"></span>Abbildung 7 Probenkonditionierungssatz

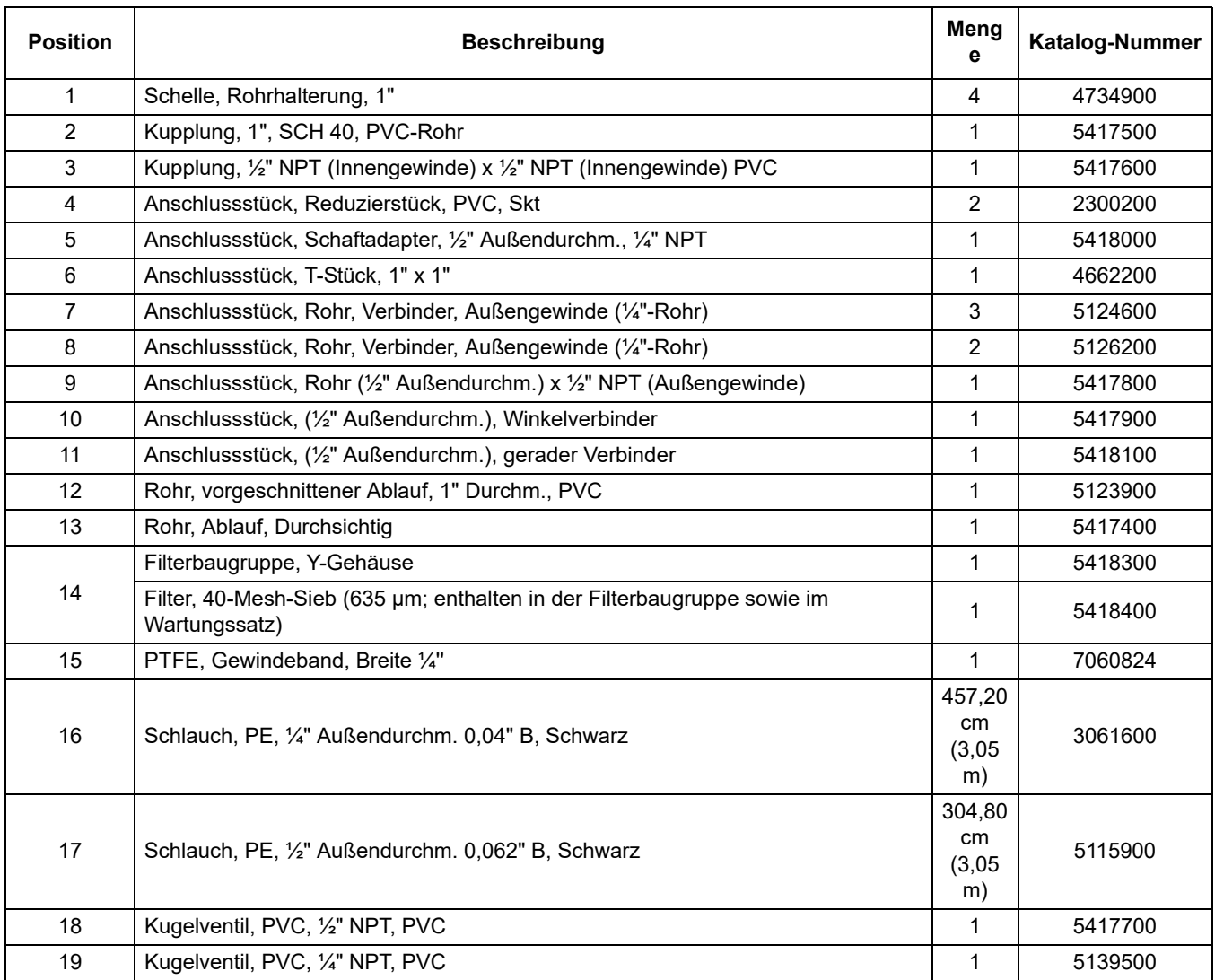

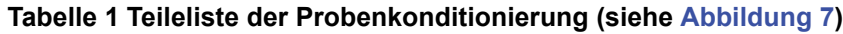

# **Tabelle 2 Hinweise zur Teileliste des Probenkonditionierungsatzes [Abbildung 7](#page-20-1)**

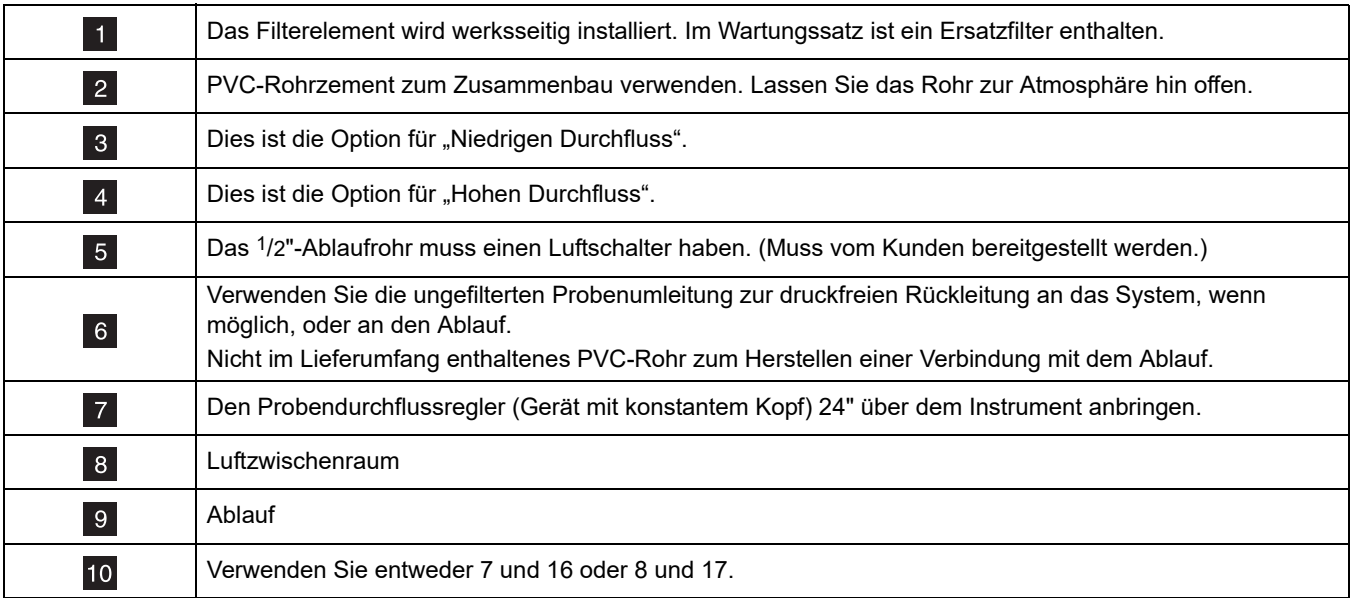

# <span id="page-22-0"></span>**3.7 Optionale Luftspülung**

Eine Luftspülung ist möglicherweise erforderlich, wenn der Analysator in einer Umgebung mit hoher Luftfeuchtigkeit oder ätzenden Dämpfen installiert ist. Das Ziel besteht darin, mit trockener Instrumentenluft einen geringfügig positiven Druck im Instrument aufrechtzuerhalten.

Der Luftspülungsanschluss befindet sich an der linken Seite des Instrumentengehäuses. Zum Anschließen der Luftzufuhr entfernen Sie den Stopfen im Schnellkupplungsanschluss und schließen Sie dann den ¼"-PE-Schlauch an. Dazu stecken Sie diesen direkt in das Anschlussstück. Wenn Sie zwei verschiedene "Stopps" bemerken, ist der Schlauch korrekt befestigt. Wenn der Schlauch nicht richtig sitzt, löst er sich, wenn Luftdruck angelegt wird. Verwenden Sie nur trockene, ölfreie Instrumentenluft mit 15 scfh (425 l/h).

# <span id="page-22-1"></span>**3.8 Elektrische Anschlüsse**

Alle elektrischen Anschlussleitungen werden durch die Führungsöffnungen oben an der linken Seite des Instruments verlegt. Wenn das Instrument geliefert wird, sind alle Führungsöffnungen mit Stopfen versehen. Verwenden Sie beim Anschließen der Stromversorgungs-, Alarm- und Relaisleitungen abdichtende Anschlussführungen, um die Schutzartbewertung IP62 zu erhalten.

Wenn die Anschlussleitungen nicht durch die Führungsöffnungen verlegt werden können, installieren Sie an Stelle der Stopfen eine flüssigkeitssichere Dichtung, um die Schutzart IP62 nach IEC 529 aufrechtzuerhalten. Siehe [Teile und Zubehör auf Seite 61](#page-62-1).

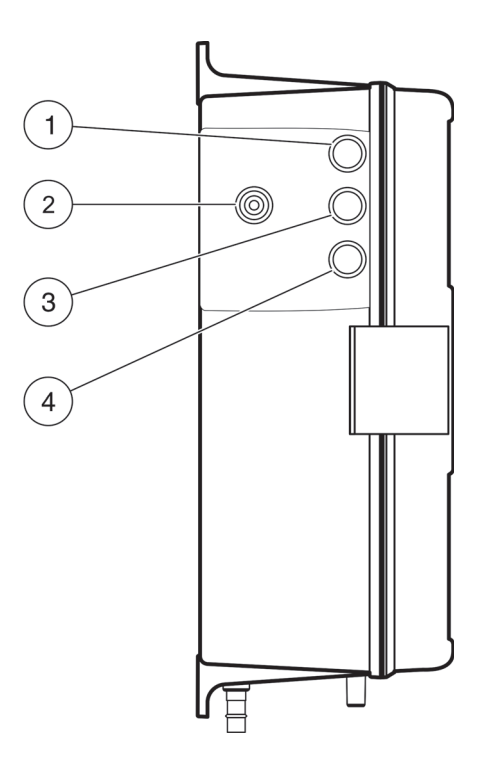

Abbildung 8 Position des Luftspülungsanschlusses und der elektrischen Anschlüsse

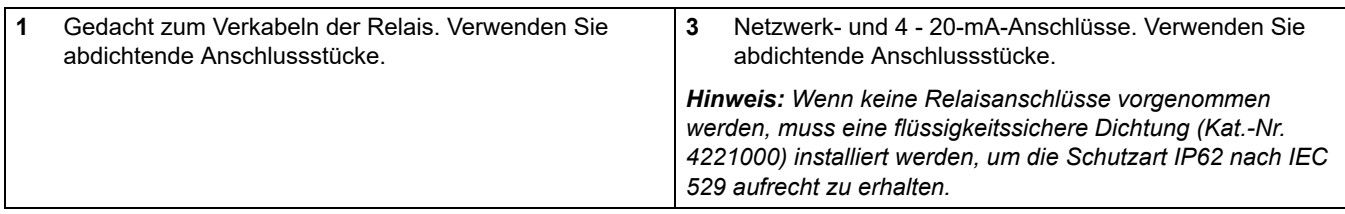

# **Installation**

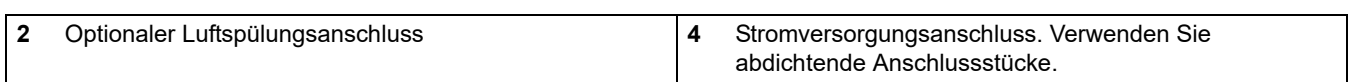

#### <span id="page-24-0"></span>**3.8.1 Stromversorgungsanschluss**

#### *GEFAHR*

*Tödliche Stromschlaggefahr. Die in diesem Abschnitt des Handbuchs beschriebenen Eingriffe dürfen ausschließlich von qualifiziertem Personal vorgenommen werden. Verbinden Sie das Zubehör gemäß den nationalen und lokalen Elektrikvorschriften.* 

Die Stromversorgung wird an die Anschlussleiste angeschlossen, die sich in der linken Seite des elektrischen Bereichs befindet und zugänglich ist, wenn der Bediener die Abdeckplatte abnimmt. Siehe [Abbildung 9](#page-24-1) und [Abbildung 12](#page-27-1).

Für gewerbliche und Prozessanwendungen ist in den meisten Ländern die Festverdrahtung der Wechselstrom-Netzzuleitung in Kabeldurchführungssystemen vorgeschrieben. Der Chloranalysator CL17 wurde gemäß dieser Anforderung konstruiert.

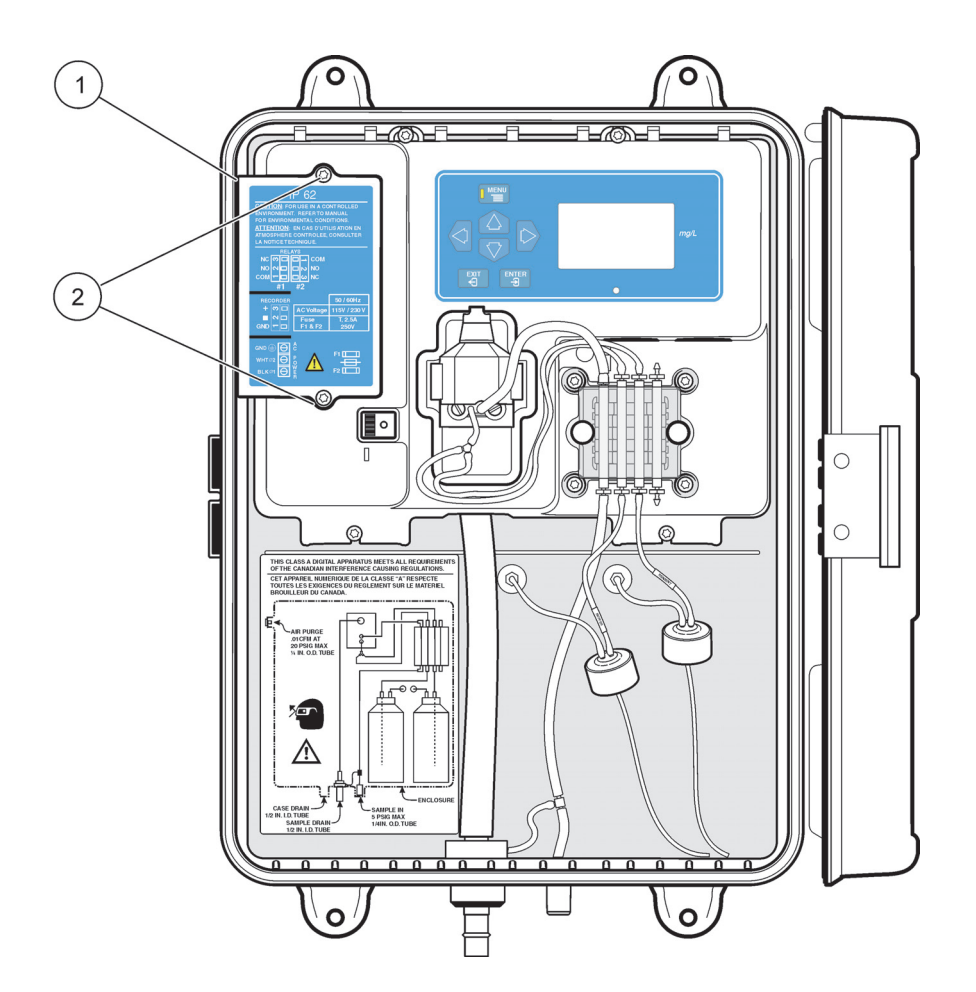

#### Abbildung 9 Lokalisieren und Abnehmen der Abdeckplatte

<span id="page-24-1"></span>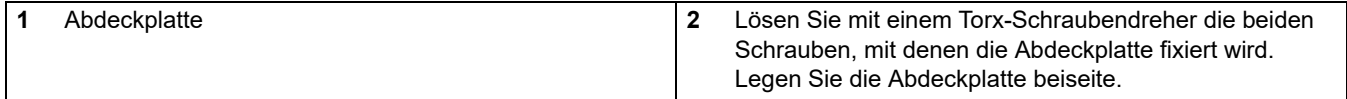

Eine Führung wird aus zweierlei Gründen empohlen:

**1.3** Es wird allgemein von den meisten vor Ort geltenden elektrischen Vorschriften gefordert.

**2.3** Die Verwendung von metallischen Führungen kann die Störfestigkeit gegen Blitzeinschläge und Wechselspannungsspitzen verbessern.

Außerdem erfordern die meisten elektrischen und Instrumentierungsstandards eine Vorrichtung, über die elektrischer Strom vom Produkt abgeleitet werden kann. **Das Instrument ist mit einem Netzschalter ausgestattet, der sich im Inneren des Instrumentengehäuses befindet. Zum Abkoppeln des Relaisstroms vom Instrument ist ein externer, vom Benutzer bereitzustellender und mit 5A abgesicherter Schalter oder ein 5-A-Unterbrecher erforderlich.**

Wenn bei fest verdrahteten elektrischen Anwendungen keine metallische Führung zur Schirmung des Wechselstromkabels verwendet wird, sollten die Stromversorgungs- und Erdungskabel für das Instrument nicht länger als 6 Meter (20 ft) sein. Der Draht sollte eine Stärke von AWG 18 haben.

Bei Anwendungen, in denen normale Stromkabel erlaubt sind, und bei denen Stromstöße und Spannungsspitzen keine Rolle spielen, kann eine abdichtende Zugentlastung sowie ein Stromkabel mit 3 Leitern der Stärke 18 AWG (einschließlich Schutzerde) verwendet werden. Informationen zur Zugentlastung finden Sie in [Abbildung 10](#page-25-1). Die Länge des Stromkabels darf 3 Meter (10 Fuß) nicht überschreiten.

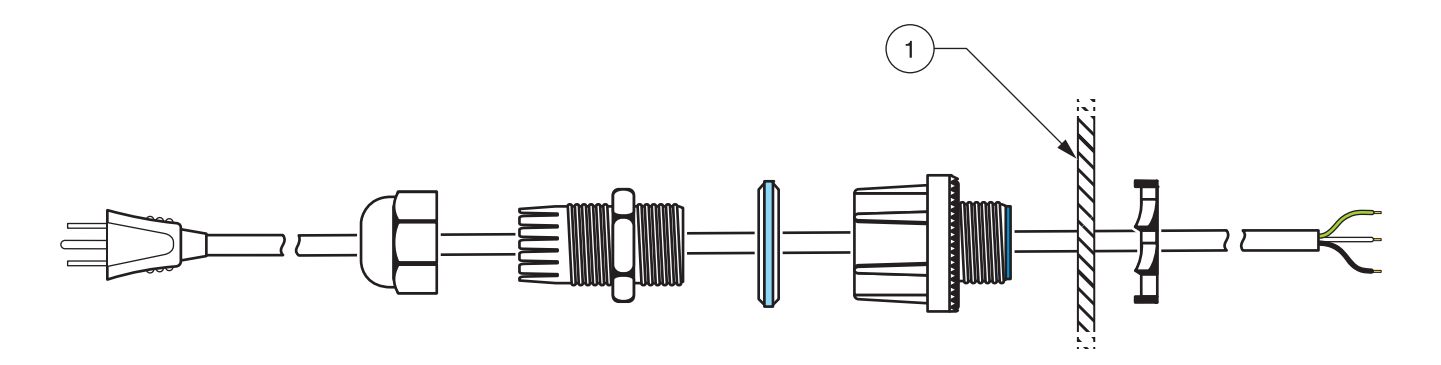

#### Abbildung 10 Montage des Zubehörs für das optionale Stromkabel.

#### <span id="page-25-1"></span>**1** Wandabschnitt des Instrumentengehäuses

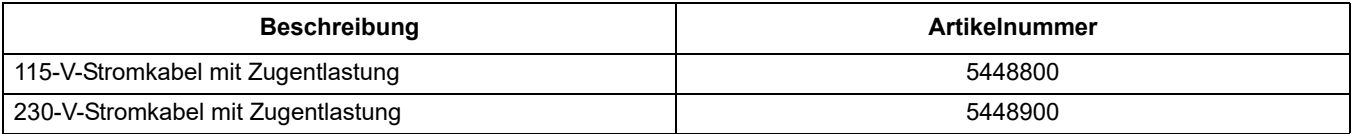

#### <span id="page-25-0"></span>**3.8.2 Verkabelung des Instruments**

Schließen Sie die stromlosen Drähte wie folgt an der Anschlussleiste für die Stromversorgung an:

- **1.3** Ziehen Sie die äußere Isolierung der einzelnen Drähte auf einer Länge von ¼" (ca. 0,6 cm) ab. Siehe [Abbildung 14 auf Seite 28.](#page-29-1)
- **2.3** Schließen Sie die drei Drähte entsprechend den Informationen in [Tabelle 3](#page-26-0) und [Abbildung 11 auf Seite 26](#page-27-2) an die Anschlussleiste an.
- **3.3** Stellen Sie sicher, dass die Spannung richtig eingestellt ist und stellen Sie die Stromversorgung für das Instrument her.

<span id="page-26-0"></span>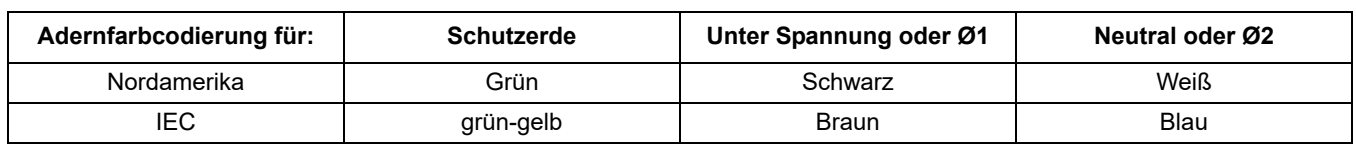

# **Tabelle 3 Informationen zur Klemmenverkabelung**

<span id="page-27-2"></span>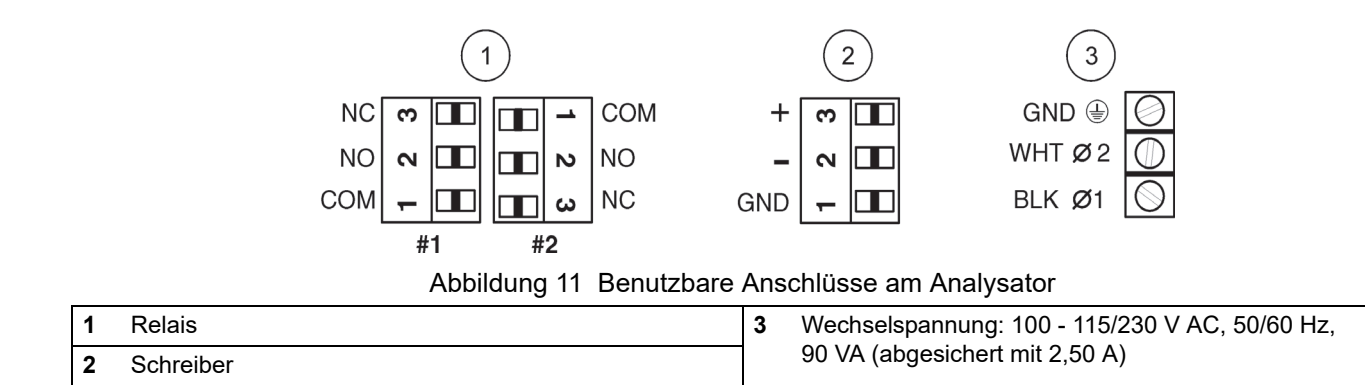

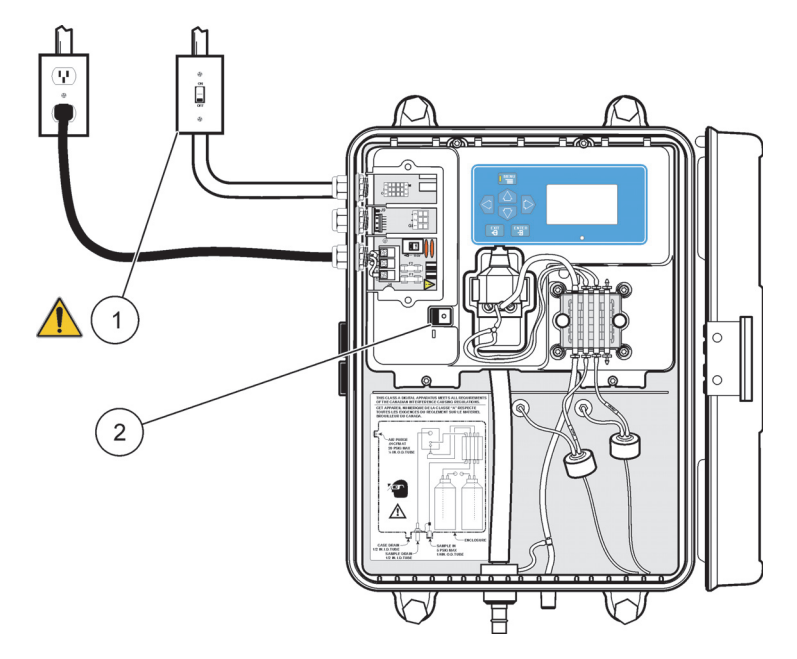

Abbildung 12 Stromversorgungsanschluss

<span id="page-27-1"></span>**1** Für den Fall, dass eine Notsituation eintritt oder das Instrument repariert werden muss, muss eine Vorrichtung zum lokalen Abkoppeln des Stroms von den Relais vorhanden sein.

**2** Da der Netzschalter ohne Hilfsmittel bedient werden kann, ist kein externer Schalter für die Stromversorgung des Instruments erforderlich.

# <span id="page-27-0"></span>**3.8.3 Spannungsauswahl für andere Netzspannung**

*Hinweis: Die Spannungsauswahlschalter muss entsprechend der vorliegenden Netzspannung eingestellt werden. Eine falsche Einstellung kann bei Einschalten der Stromversorgung zu einer ernsthaften Beschädigung des Instruments führen. Siehe [Abbildung 13.](#page-28-1)*

Wenn das Instrument das Werk verlässt, ist es auf eine Netzspannung von 115 V eingestellt. Um das Instrument für den 230-V-Betrieb zu konfigurieren, müssen Sie den Wechselstrom-Wahlschalter (siehe [Abbildung 13](#page-28-1)) in die 230-V-Stellung bringen. Die in diesem Produkt verwendeten Sicherungen haben die Abmessungen 5 mm x 20 mm. Die Sicherungen sind für den Einsatz in Nordamerika und in Europa zugelassen und müssen bei einer Änderung der Spannungseinstellung nicht ausgetauscht werden.

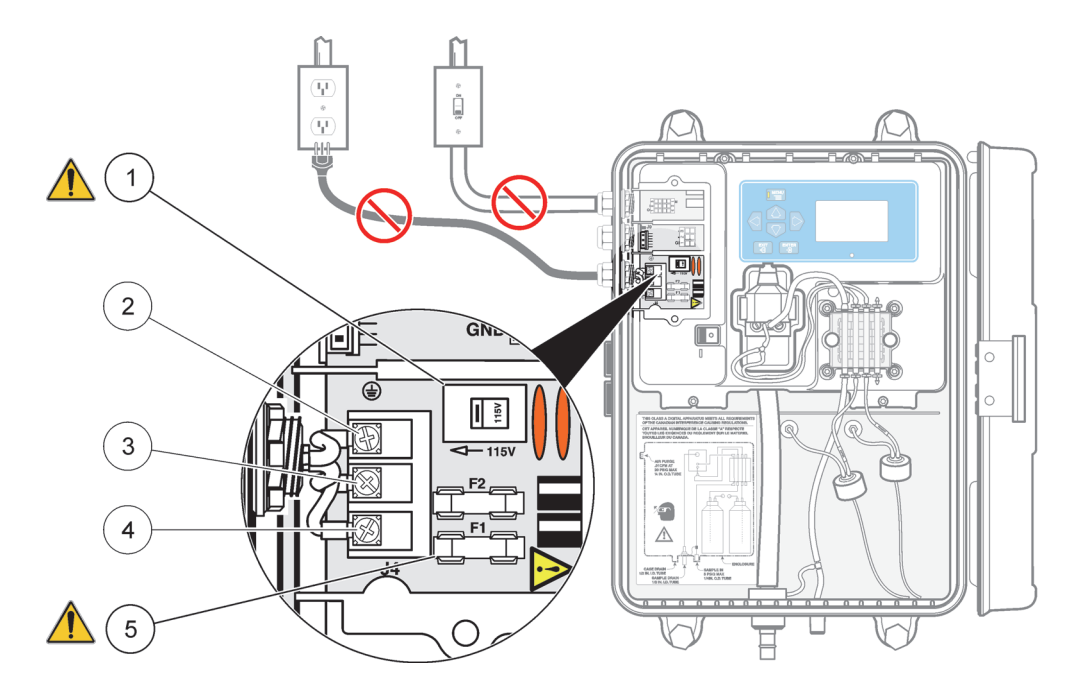

Abbildung 13 Spannungswahlschalter und Sicherungswechsel

<span id="page-28-1"></span>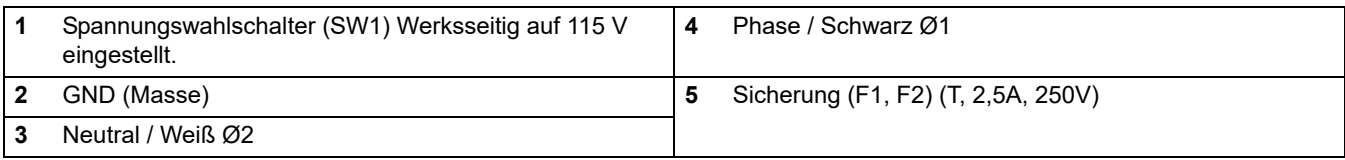

# <span id="page-28-0"></span>**3.8.4 Alarmanschlüsse**

#### *ACHTUNG*

*Brandgefahr. Der Strom durch die Relaiskontakte muss auf 5 A (ohmsche Last) begrenzt werden. Für Notfälle und zu Wartungszwecken des Produkts ist eine Unterbrechungsmöglichkeit vorzusehen, mit der die Relais lokal stromlos gemacht werden können. Zum Trennen des Stroms kann ein externer, mit 5 A abgesicherter Schalter oder ein geschalteter 5-A-Leistungsschalter verwendet werden.*

Der Analysator enthält zwei Alarmrelais, die entweder hohe Spannungen (über 30 Veff und 42,2 Vss oder 60 V DC) oder niedrige Spannungen (unter 30 Veff und 42,2 Vss oder als 60 V DC) schalten können, nicht jedoch kombiniert. Anschlussinformationen finden Sie in [3.8.5,](#page-29-0) [Abbildung 11,](#page-27-2)un[dAbbildung 15s](#page-29-2)owie nachfolgend.

Der stromlos geöffnete und der gemeinsame Relaiskontakt werden miteinander verbunden, wenn eine Alarmbedingung vorliegt (aktiv wird).

Der Steckverbinder am Relais kann Drähte mit einer Stärke von 0,75 bis 3 mm² aufnehmen. Die Drahtstärke sollte anhand der Last der Anwendung bestimmt werden. Eine Querschnitt von weniger als 0,75 mm² ist nicht zu empfehlen.

- **1.3** Stellen Sie sicher, dass das Instrument von der Stromversorgung getrennt ist.
- **2.3** Ummantelung der einzelnen Drähte auf 1 cm (¼ Zoll) Länge abisolieren. Siehe [Abbildung 14](#page-29-1).
- **3.3** Ziehen Sie gegebenenfalls den Steckverbinder vom Instrument ab.
- **4.3** Führen Sie das Drahtende soweit in den Steckverbinder ein, dass die Isolierung am Steckverbinder anliegt. Siehe [Abbildung 14](#page-29-1). (Die Ummantelung darf nicht unter der Andruckplattte der Klemme zu liegen kommen.)

**5.3** Setzen Sie gegebenenfalls den Steckverbinder wieder ein, und stellen Sie die Stromversorgung für das Gerät her.

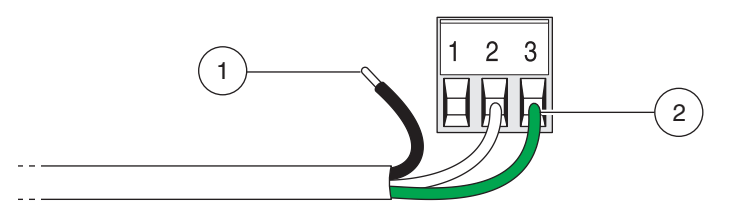

Abbildung 14 Richtige Verkabelungsvorbereitung und -einführung.

<span id="page-29-1"></span>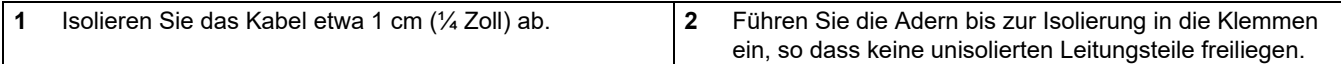

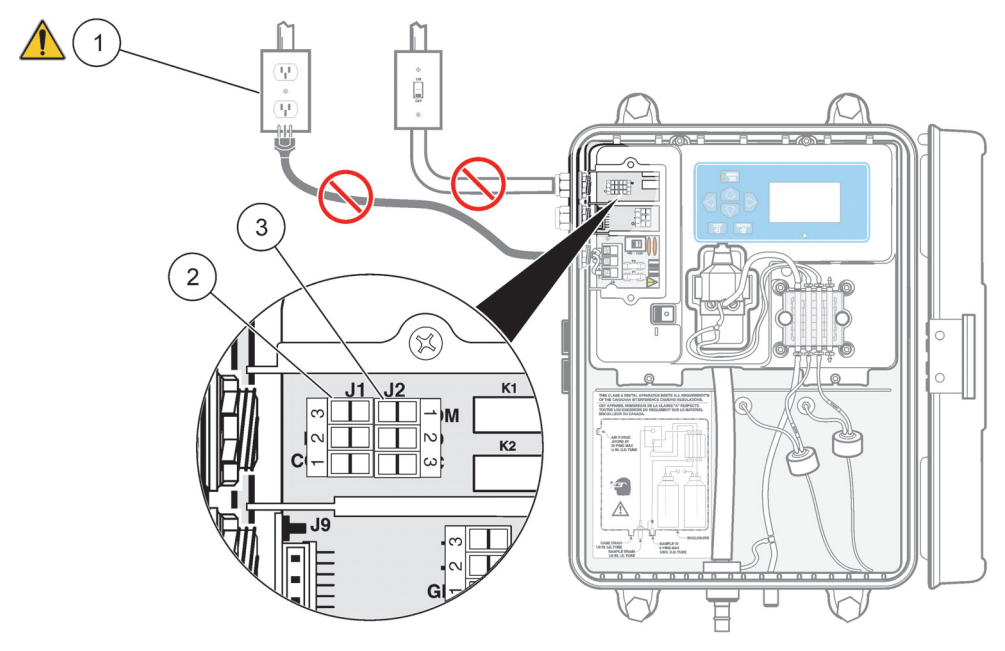

Abbildung 15 Alarmanschlüsse

<span id="page-29-2"></span>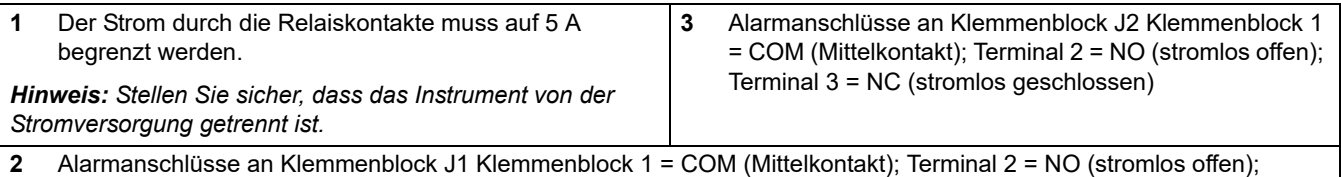

Terminal 3 = NC (stromlos geschlossen)

# <span id="page-29-0"></span>**3.8.5 Anschlüsse für den Schreiberausgang**

Der Schreiberausgang ist ein als Quelle betriebener Stromausgang mit 4 - 20 mA. Verwenden Sie zum Anschließen des Schreibers ein geschirmtes Kabel mit verdrillten Adernpaaren, und schließen Sie die Schirmung am Schreiber, an der Seite der gesteuerten Komponente oder an der Seite des Analysators an. Schließen Sie den Schirm NICHT an beiden Kabelenden an!

#### **Schließen Sie die Drähte an der Seite des Analysators wie folgt an:**

**1.3** Stellen Sie sicher, dass das Instrument von der Stromversorgung getrennt ist.

- **2.3** Nehmen Sie die Abdeckplatte ab (siehe [Abbildung 9](#page-24-1) im Handbuch).
- **3.3** Ummantelung der einzelnen Drähte auf 1 cm (¼ Zoll) Länge abisolieren. Siehe [Abbildung 14](#page-29-1).

*Hinweis: Verwenden Sie ein geschirmtes Kabel mit einem verdrillten Adernpaar. Die Verwendung nicht abgeschirmter Kabel kann zu unzulässig hohen Hochfrequenzemissionen oder Störempfindlichkeiten führen.* 

- **4.3** Führen Sie den Draht durch eine vorhandene Zugentlastung.
- **5.3** Ziehen Sie den Steckverbinder vom Instrument ab. Informationen zur Lage der Steckverbinder finden Sie in [Abbildung 16 auf Seite 29](#page-30-1) .
- **6.3** Führen Sie die Drahtenden in den Verbinder ein (s. folgende Tabelle), bis die Isolierung am Verbinder anliegt, wie in [Abbildung 14](#page-29-1) gezeigt. ( Die Ummantelung darf nicht unter der Andruckplattte der Klemme zu liegen kommen.)

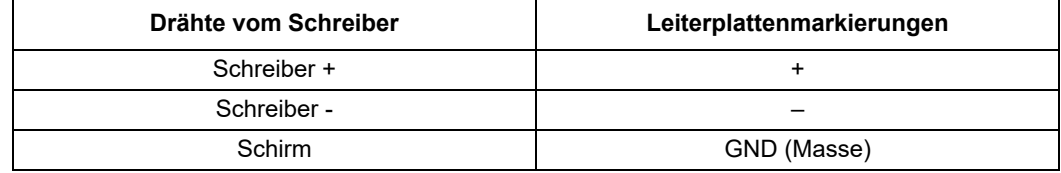

**7.3** Setzen Sie den Steckverbinder wieder ein und stellen Sie die Stromversorgung für das Gerät her.

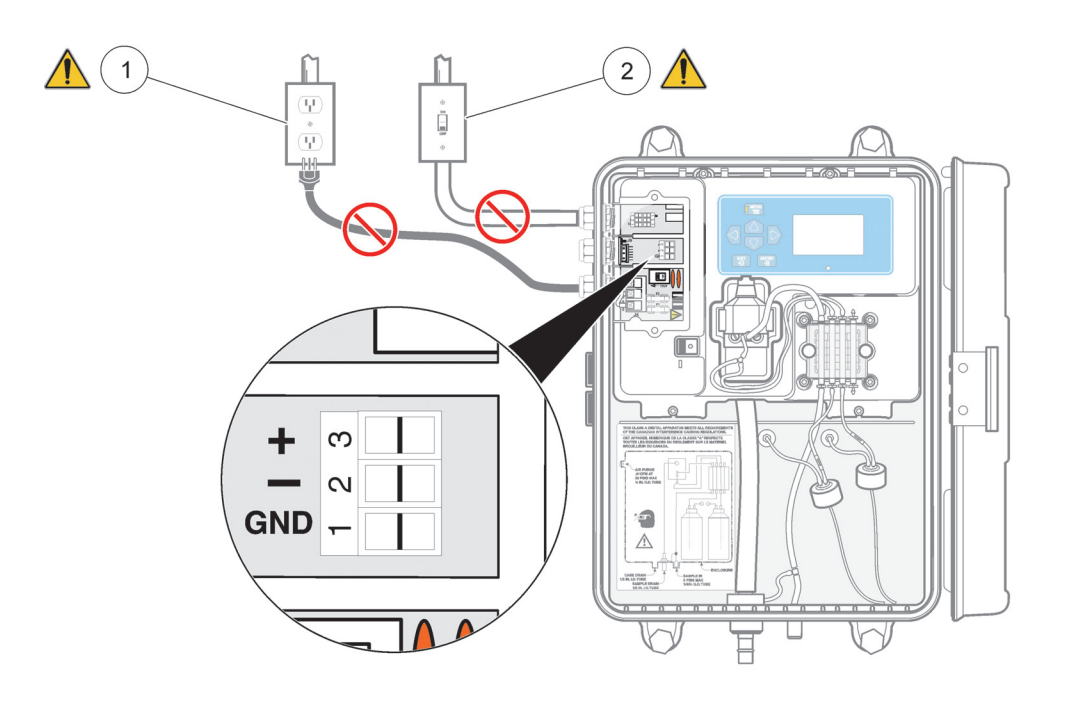

Abbildung 16 Schreiberanschlüsse

<span id="page-30-1"></span>**1** Stellen Sie sicher, dass das Instrument von der Stromversorgung getrennt ist.

**2** Stellen Sie sicher, dass das Relais von der Stromversorgung getrennt ist.

# <span id="page-30-0"></span>**3.9 Klemmplatte an Pumpe/Ventil installieren**

Zum Verhindern der Auswirkungen eines konstanten Drucks auf die Pumpenrohre während des Transports und der Lagerung wird die Klemmplatte für das

Pumpen-/Ventil-Modul mit den dazu gehörigen Schrauben separat mit dem Installationssatz geliefert, und die Pumpenrohre werden mit Klebeband fixiert.

Der Durchfluss der Reagenzien durch das Pumpen-/Ventil-Modul muss von unten nach oben erfolgen. Wenn die Durchflussrichtung entgegengesetzt ist, wird Flüssigkeitsmischung aus der Probenzelle am Kolorimeter gepumpt, was zu einem Überlaufen der Reagenzflaschen führt.

Führen Sie die Montage des Pumpen-/Ventil-Moduls wie folgt durch:

- **1.3** Entfernen Sie das Tape.
- **2.3** Vergewissern Sie sich, dass die einzelnen Klemmblöcke so positioniert sind, wie in [Abbildung 17](#page-31-0) gezeigt, mit dem anders geformten Block ganz oben.
- **3.3** Richten Sie die Klemmplatte und das Pumpen-/Ventil-Modul aufeinander aus (siehe [Abbildung 18\)](#page-32-0).
- **4.3** Schrauben Sie die beiden Schrauben durch die Klemmplatte in das Pumpen-/Ventil-Modul wieder ein. Sichern Sie die Klemmplatte, und drehen Sie dazu die Schrauben nacheinander in kleinen Schritten immer fester, damit die Platte gleichmäßig nach unten gedrückt wird. Ziehen Sie die Schrauben so lange fest, bis die Platte auf dem Pumpe/Ventil-Modul aufsitzt.

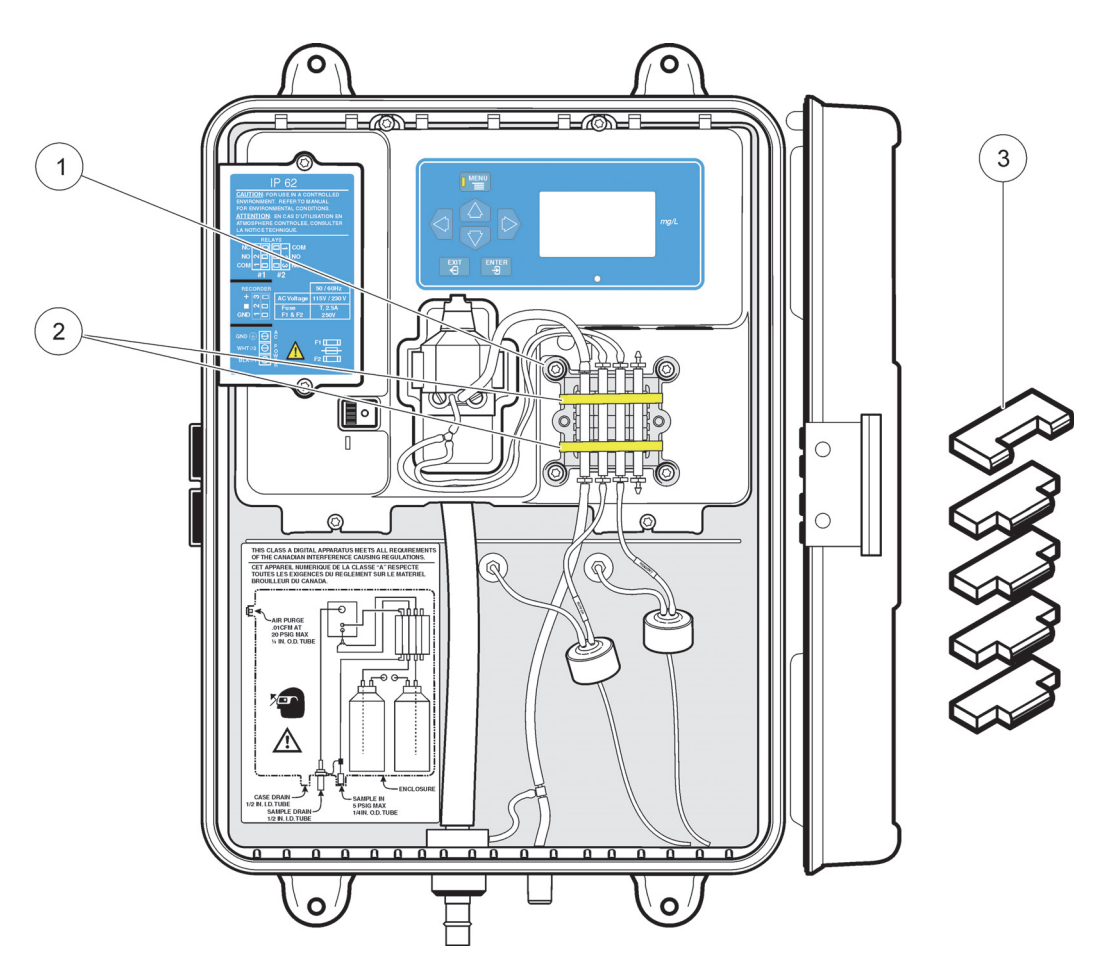

Abbildung 17 Installieren der Klemmblöcke für das Pumpe/Ventil-Modul

<span id="page-31-0"></span>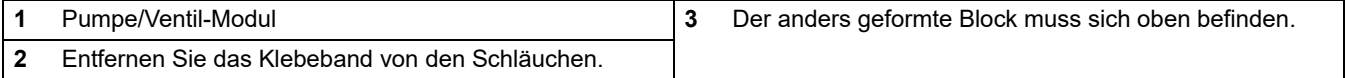

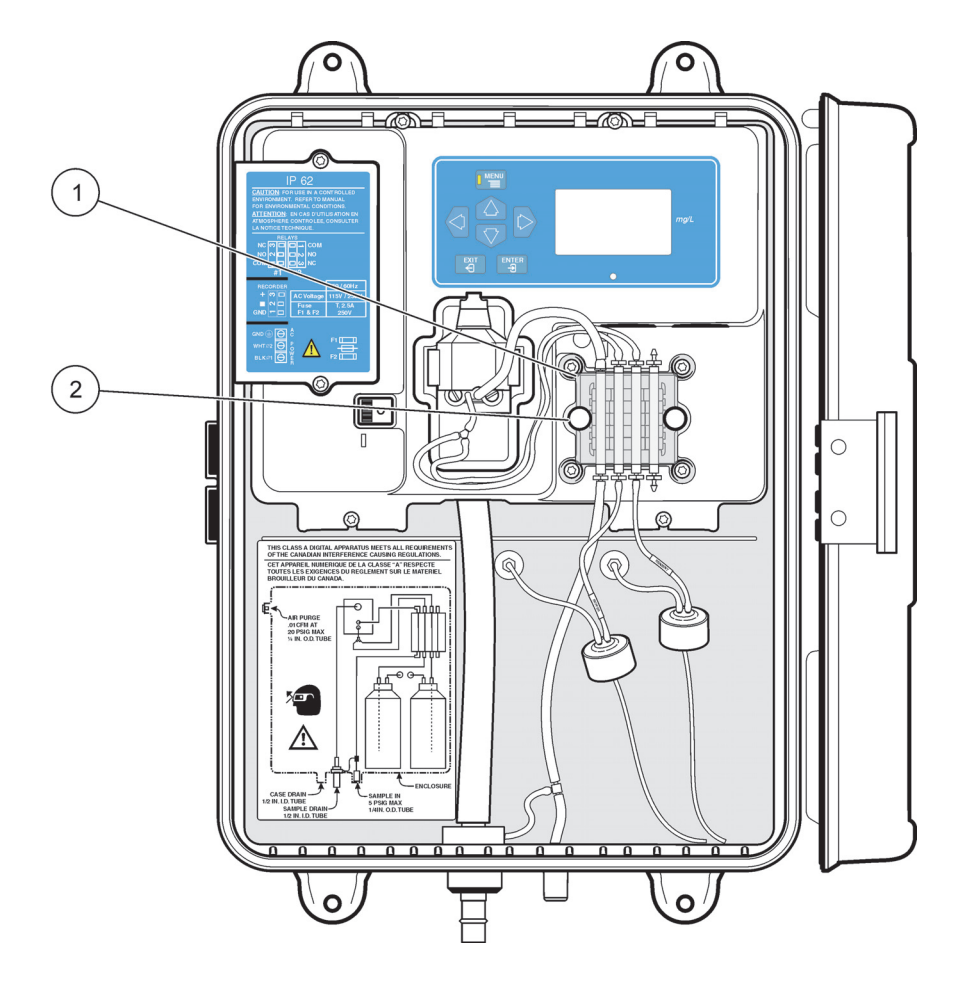

Abbildung 18 Ausrichten der Klemmplatte an Pumpe/Ventil

<span id="page-32-0"></span>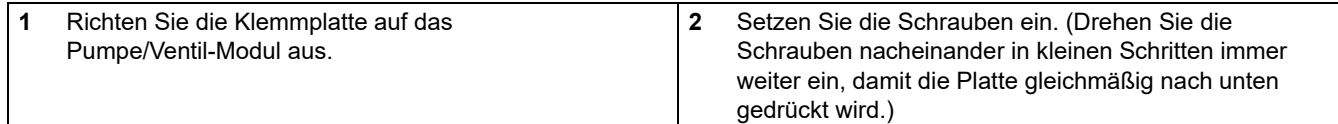

### <span id="page-34-0"></span>*ACHTUNG*

*Gefahr des Kontakts mit Chemikalien. Es wird dringend empfohlen, die Sicherheitsdatenblätter vor dem Umgang mit Behältern, Tanks und Zufuhrsystemen, die chemische Reagenzien und Standardsubstanzen enthalten, aufmerksam durchzulesen, damit Sie sich mit den notwendigen Vorsichtsmaßnahmen, Risiken und Notfallschutzmaßnahmen vertraut machen können. Wo der Kontakt mit Chemikalien nicht ausgeschlossen werden kann, sollte stets ein geeigneter Augenschutz getragen werden.*

Die Arbeiten, die vor der Inbetriebnahme des Instruments ausgeführt werden müssen, werden nachfolgend in der empfohlenen Reihenfolge angegeben. Nachdem Sie diese vorbereitenden Arbeiten durchgeführt haben, kann das Instrument in Betrieb genommen werden.

# <span id="page-34-1"></span>**4.1 Reagenzien einsetzen**

Für den Analysator werden zwei Reagenzien verwendet, eine Pufferlösung und ein Indikator [\(Tabelle 4\)](#page-34-2). Im Gehäuse des Instruments gibt es Platz für je eine 500-ml-Flasche der beiden Reagenzien. Die beiden bei der Chloranalyse verwendeten Reagenzien werden im Hydraulikbereich des Analysators installiert und einmal im Monat wieder aufgefüllt. Eines ist die Pufferlösung, Puffer für freies Chlor, Kat.-Nr. 8867711, die zur Bestimmung des freien Chlors verwendet wird, oder der Gesamtchlor-Buffer, Kat.- Nr. 2263511, der für die Gesamtchlor-Analyse verwendet wird. Die Pufferlösungen werden bereits im Werk fertig formuliert und sind sofort einsatzbereit. Entfernen Sie die Kappe und die Dichtung von der Flasche mit der Pufferlösung und setzen Sie die Kappe mit dem Schlauch und der Beschriftung *BUFFER* (Puffer) auf die Flasche mit der Pufferlösung auf.

*Hinweis: Es ist normal, dass sich der Reagenzienschlauch mit der Zeit verfärbt.* 

#### **Das zweite Reagenz, die Indikatorlösung, muss angesetzt werden.**

Die Indikatorlösung und das Indikatorpulver müssen unmittelbar vor der Verwendung gemischt werden, um die bestmögliche Leistungsfähigkeit des Instruments zu sichern. Verwenden Sie den Pulvertrichter aus dem Wartungssatz und geben Sie den Inhalt einer Flasche des DPD-Pulvers für den oberen Bereich, Kat.-Nr. 2297255, in eine Flasche Indikatorlösung für die Bestimmung des Chlorgesamtgehalts, Kat.- Nr. 2263411, oder in eine Flasche Indikatorlösung für die Bestimmung des freien Chlorgehalts, Kat.- Nr. 2314011. Rühren oder schütteln Sie, bis sich das Pulver vollständig aufgelöst hat. Entfernen Sie die Kappe von der Flasche mit dem Reagenz und setzen Sie die Kappe mit dem Schlauch und der Beschriftung INDICATOR (Indikator) auf die Reagenzflasche auf. Das Rohr sollte bis zum Boden der Flaschen eingeführt werden, um zu verhindern, dass Luft in die Flasche eingesaugt wird, wenn der Flüssigkeitspegel in der Flasche sinkt.

<span id="page-34-2"></span>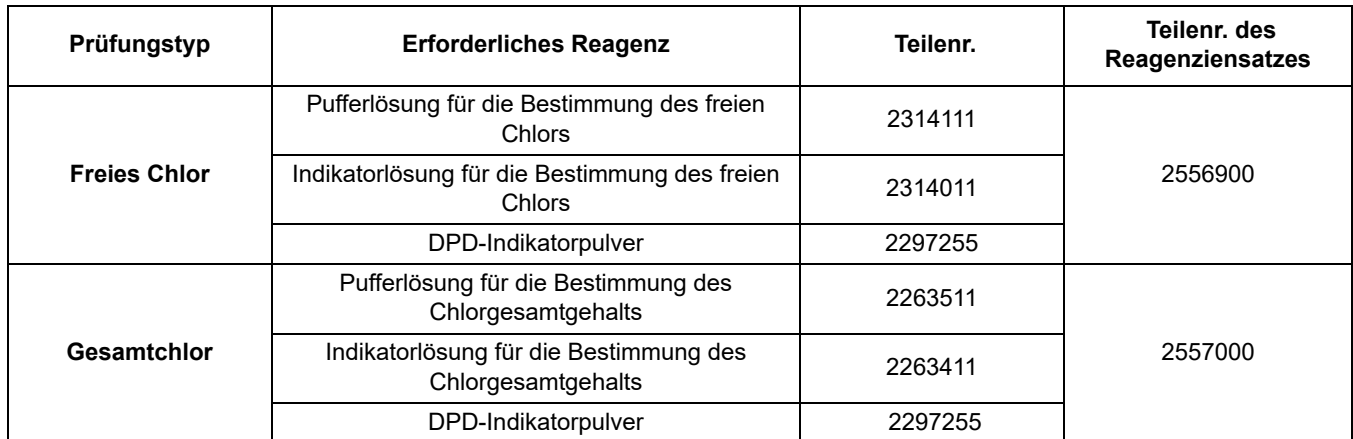

#### **Tabelle 4 Puffer und Indikatorlösungen**

Entfernen Sie die Kappen von den Reagenzienflaschen und ersetzen Sie sie durch die spezielle zweiteilige Flaschenkappe, die mit dem Zufuhrrohr im Inneren des Instruments verbunden ist.
## **4.2 Rührbolzen einsetzen**

In dem Installationssatz, der zusammen mit dem Instrument geliefert wird, ist auch ein kleiner Rührbolzen für die Probenzelle in der Kolorimeterbaugruppe enthalten. Der Rührbolzen muss installiert werden, damit das Instrument einwandfrei arbeiten kann.

Installieren Sie den Rührbolzen wie folgt:

*Hinweis: Stellen Sie sicher, dass der Rührbolzen in das Kolorimeter absinkt und dort verbleibt.* 

- **1.3** Entfernen Sie den Stopfen an der Oberseite des Kolorimeters.
- **2.3** Lassen Sie den Rührbolzen in das Loch fallen. Siehe [Abbildung 19.](#page-36-0) Der Bolzen sollte am Boden der vertikalen Bohrung zur Ruhe kommen.
- **3.3** Setzen Sie den Stopfen wieder auf.

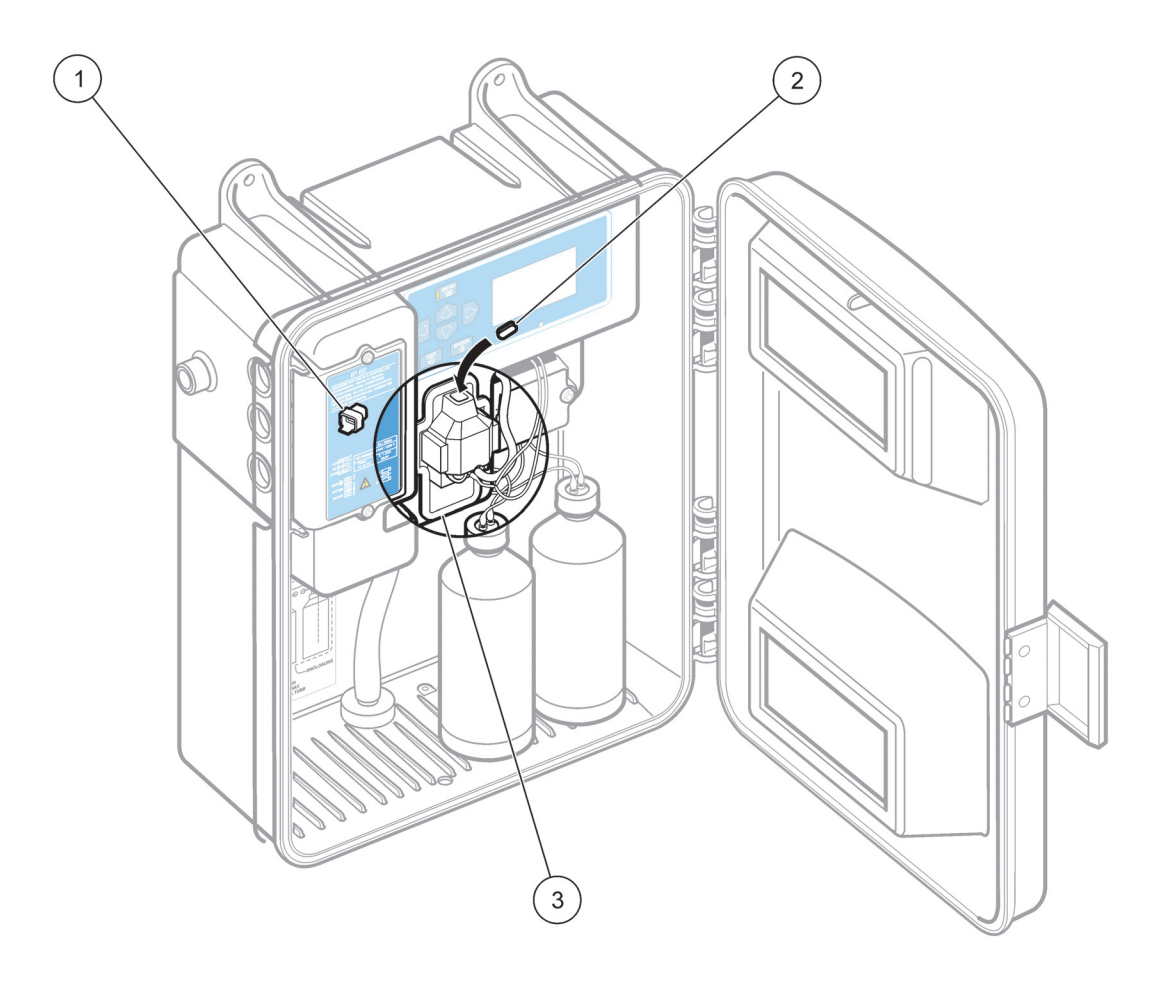

Abbildung 19 Setzen Sie den Rührbolzen wieder ein.

<span id="page-36-0"></span>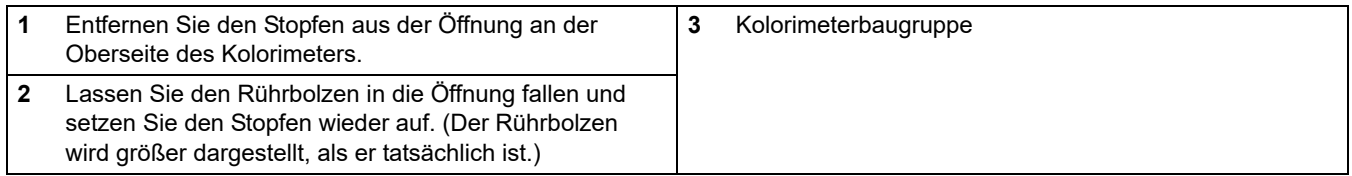

## **4.3 Zuführen der Probe**

*Hinweis: Vergewissern Sie sich, dass die Druckplatte sicher befestigt ist, damit ein Rückfließen der Probe in die Reagenzien verhindert wird.* 

Starten Sie den Probenstrom durch das Instrument. Öffnen Sie dazu das Zulaufventil (Teil 19 in [Abbildung 7 auf Seite 19](#page-20-0)). Nachdem sich der Druck in den Leitungen stabilisiert hat, prüfen Sie das System auf undichte Stellen.

Solange die Oberfläche der Probenzelle noch nicht vollständig durchfeuchtet ist, kann es vorkommen, dass Luftblasen auf der Probenzelle zerplatzen und zu unregelmäßigen Messwerten führen. Dies ist ein vorübergehender Zustand. Seine Dauer hängt von den Eigenschaften der Probe ab.

## **4.4 Stromversorgung des Analysators**

Der Netzschalter befindet sich im Inneren des Gehäuses in dem zurückgesetzten Bereich links vom Kolorimeterblock. Stellen Sie den Netzschalter POWER (-/O) auf ON (-, "Ein") und lassen Sie den Analysator etwa zwei Stunden laufen, um sicherzustellen, dass das System vollständig mit den Reagenzien und der Probe durchfeuchtet wird.

## **5.1 Informationen zu Tastenfeld und Display**

Im Standardmodus wird auf dem Instrumentendisplay die normale Konzentrationsmessung angezeigt. Dieser Modus kann durch das Drücken bestimmter Tasten geändert werden. Tabelle 5 führt die Funktionen der einzelnen Tasten auf.

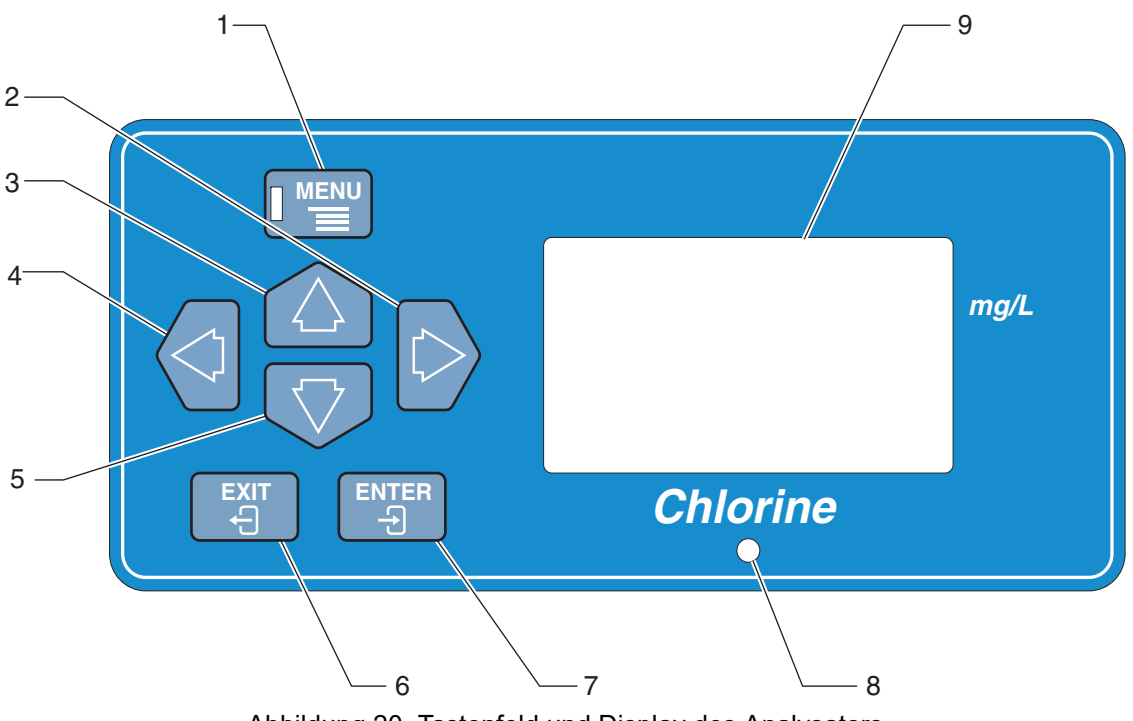

Abbildung 20 Tastenfeld und Display des Analysators

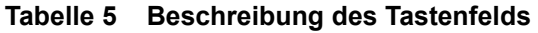

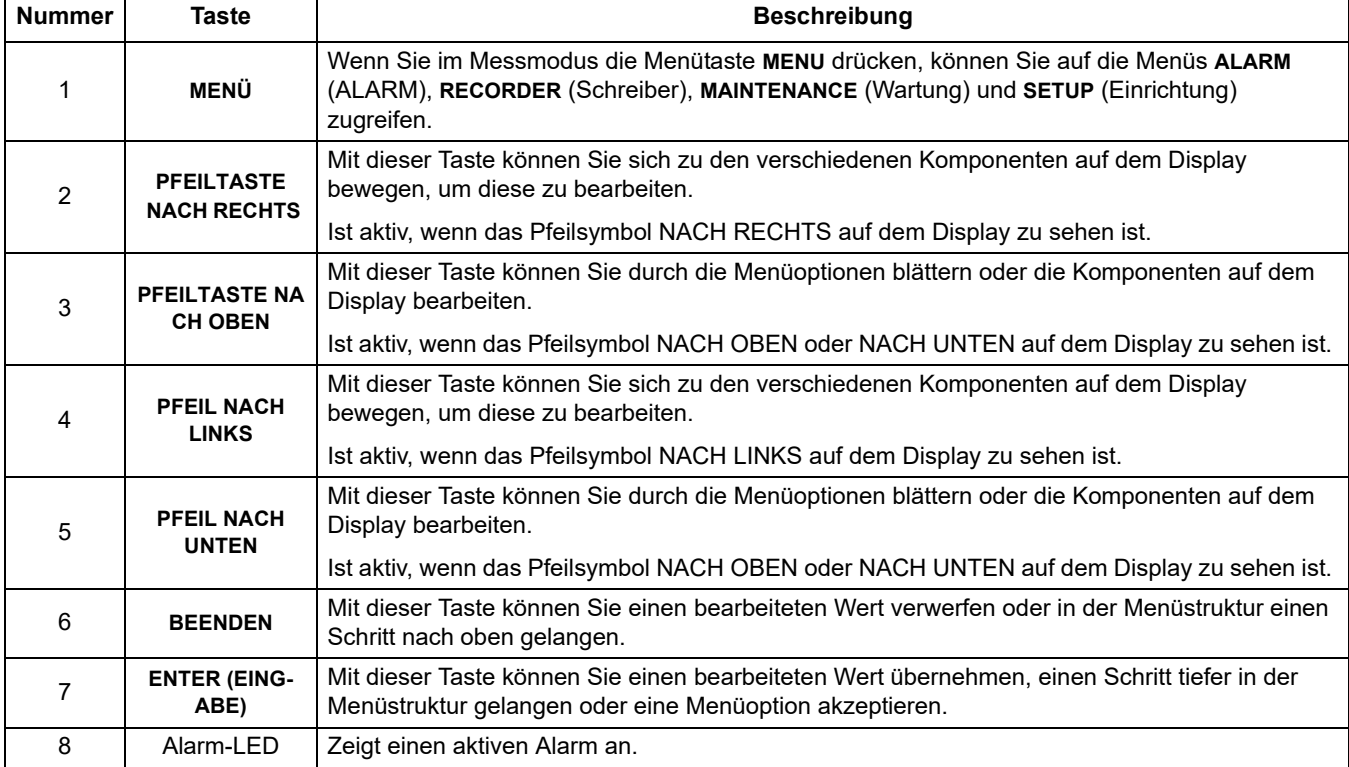

## **Bedienung**

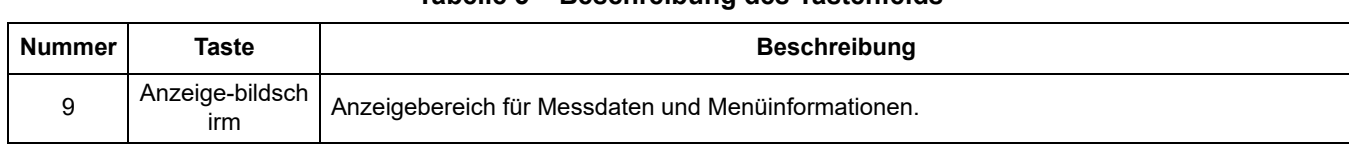

### **Tabelle 5 Beschreibung des Tastenfelds**

## <span id="page-40-1"></span>**5.2 Menüstruktur des Instruments**

Die obersten Menüs im Analysator CL17 sind **ALARMS** (Alarme), **RECORDER** (Schreiber), **MAINT** (Wartung) und **SETUP** (Einrichtung). Mit den Pfeiltasten **NACH OBEN** und **NACHUNTEN** können Sie auf die Menüs zugreifen. Der folgende Abschnitt gibt Ihnen Informationen zu den Funktionen der einzelnen Menüs und den darin enthaltenen Untermenüs.

### **5.2.1 Einrichtungsmenü**

Die alltäglichen Funktionen des Analysators erreichen Sie über das Menü **SETUP.** Um zum Menü **SETUP** zu gelangen, drücken Sie die Menütaste **MENU**, und blättern Sie dann mit der Pfeiltaste **NACH OBEN** bis zur Option **SETUP**. Drücken Sie **ENTER**.

Blättern Sie mit den Pfeiltasten **NACH OBEN** und **NACH UNTEN** durch die Optionen im Menü **SETUP**. Drücken Sie die Eingabetaste **ENTER**, um die angezeigte Menüoption auszuwählen. Die Pfeilsymbole werden angezeigt, wenn die Option im Display bearbeitet werden kann. Drücken Sie die Taste **EXIT** (Verlassen), um wieder eine Menüebene nach oben zum Menü **SETUP** zu gelangen. Die in [Tabelle 6](#page-40-0) angegebenen Menüinformationen werden in derselben Reihenfolge angezeigt, in der sie im Menü **SETUP** erscheinen.

<span id="page-40-0"></span>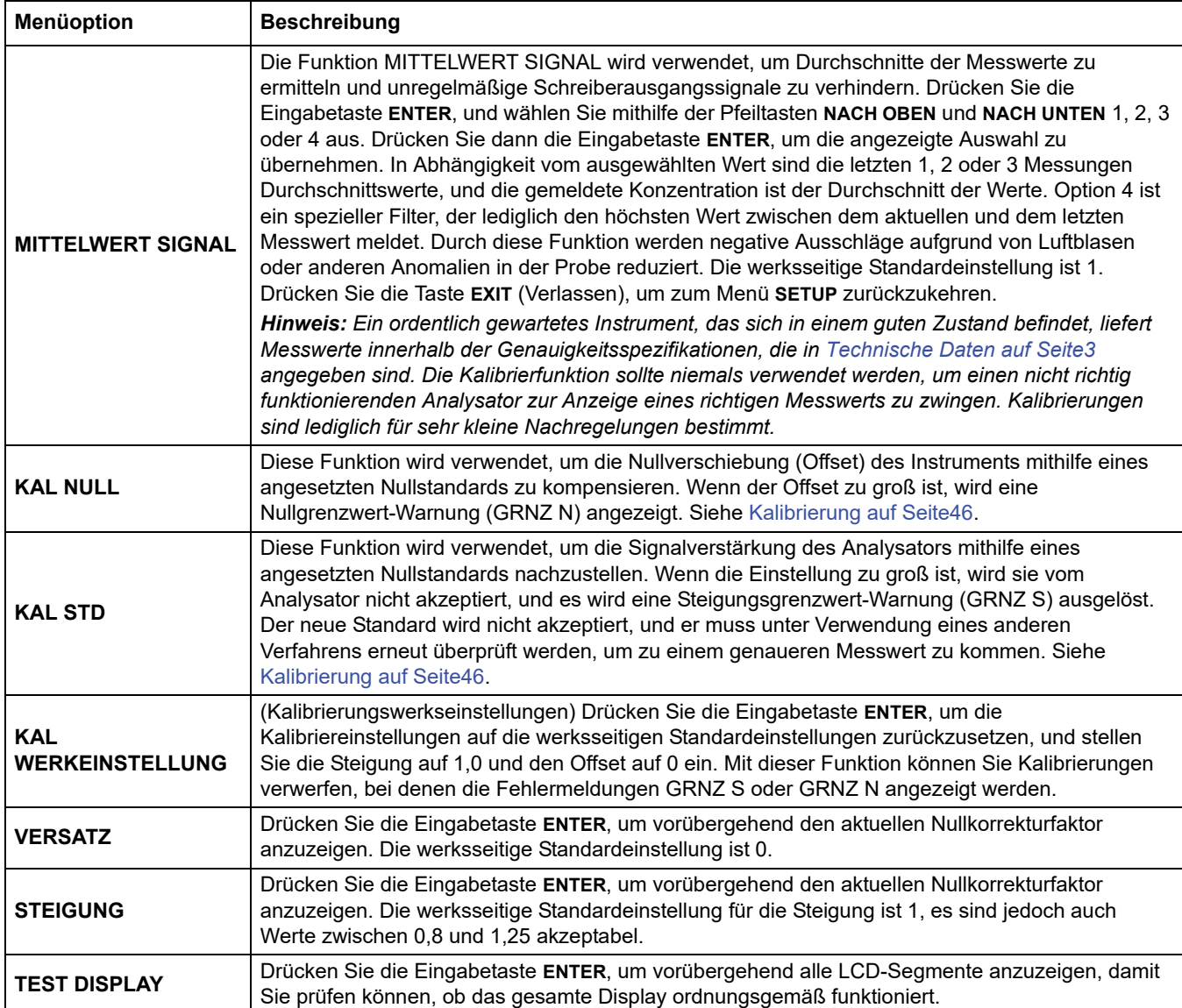

#### **Tabelle 6 Optionen des Einrichtungsmenüs**

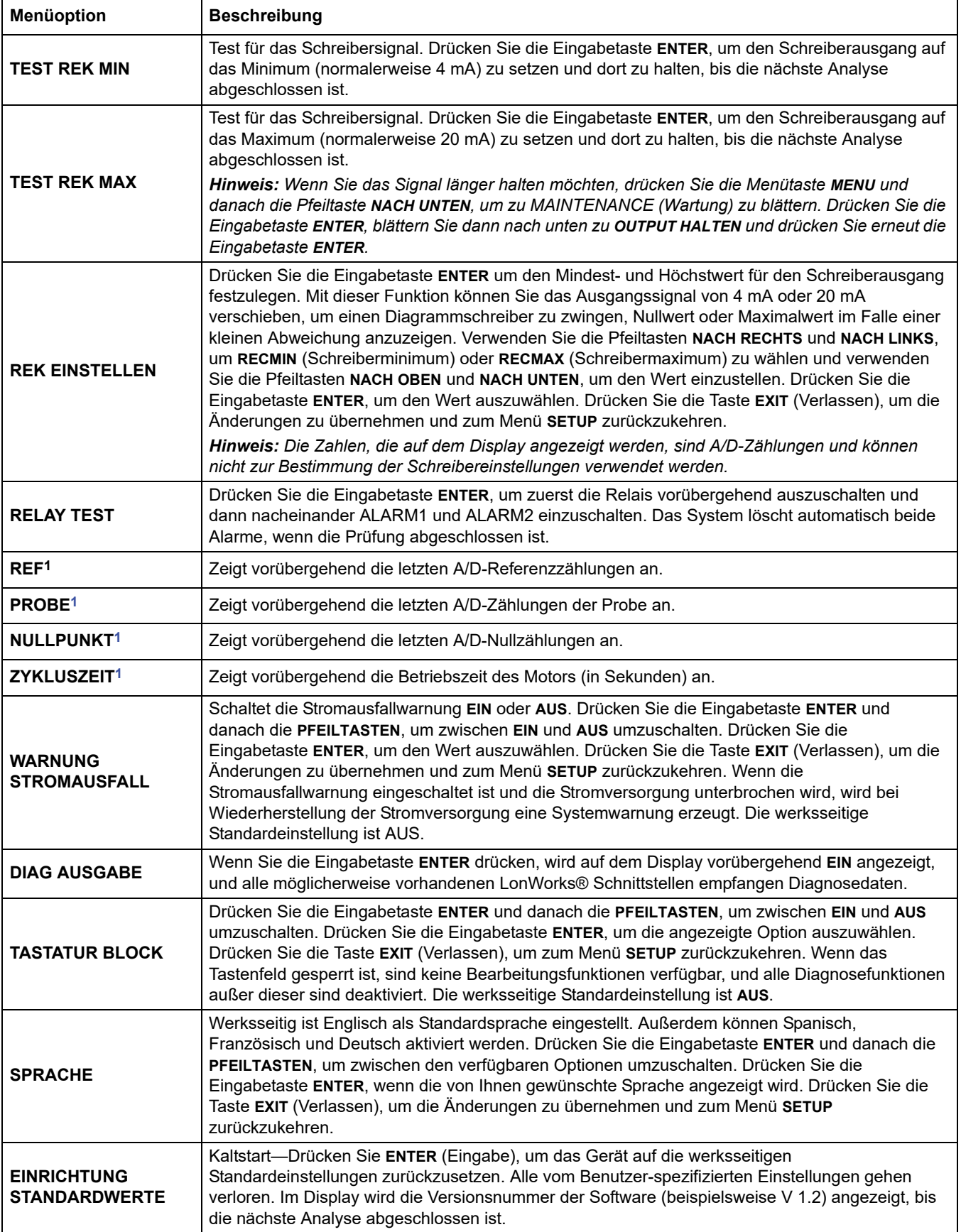

### **Tabelle 6 Optionen des Einrichtungsmenüs**

<span id="page-41-0"></span>1 Diese Funktionen werden von Servicetechnikern verwendet, um Probleme mit dem Instrument zu beheben.

#### **5.2.2 Alarmeinrichtung**

In diesem Menü können Sie auf zwei stromlose Alarmrelais (**AL1** und **AL2**) , **RECALL WARNINGS** (Warnungen aufrufen) und **CLEAR WARNINGS** (Warnungen löschen) zugreifen. Die Alarmrelais müssen einer der nachfolgend aufgelisteten Alarmfunktionen zugeordnet werden. Jedem Relais kann nur eine Funktion zugeordnet werden.

- **LO—**Ein Alarm wird ausgelöst, wenn die Konzentration kleiner oder gleich dem Schaltpunkt ist. (0,0 im Bereich 0,0 mg/l bis 5,0 mg/l)
- **HI—**Ein Alarm wird ausgelöst, wenn die Konzentration größer oder gleich dem Schaltpunkt ist. (0,0 im Bereich 0,0 mg/l bis 5,0 mg/l)
- **SYSTEM ALARM (SA)**—Aktviert einen Alarm, wenn ein Systemalarm auftritt.
- **SYSTEM WARNING (SW)**—Aktviert einen Alarm, wenn eine Systemwarnung auftritt.

Außerdem können Sie über dieses Menü den Alarmstatus abrufen und die Alarme löschen.

Das Relais wird aktiviert, wenn eine Alarmbedingung vorliegt. Beide Relais können aktiviert werden, wenn ein Alarm aufgrund hoher Chlorkonzentration, aufgrund niedriger Chlorkonzentration oder aufgrund des Auftretens einer Systemwarnung oder eines Systemalarms ausgelöst wird. Die Alarmrelais können als Ein/Aus-Regelung zur Ansteuerung der Chemikalienzufuhr verwendet werden, indem sie als oberer bzw. unterer Alarmsollwert arbeiten.

Die beiden Alarmrelais können aber auch zur Einfassung eines spezifischen Regelbereichs verwendet werden, wenn ein zweipoliger Umschalter (Relais) hinzugefügt und als elektrische Verriegelung verdrahtet wird. Auf diese Weise kann die Pumpe bei einem niedrigen Niveau ein- und bei einem hohen Niveau wieder ausgeschaltet werden, wobei die Konzentration zwischen beiden Punkten fällt.

Mit der folgenden Vorgehensweise können Sie AL1 oder AL2 die entsprechenden Funktionen zuordnen.

- **1.3** Drücken Sie die Menütaste **MENU. ALARM** wird angezeigt.
- **2.3** Drücken Sie die Eingabetaste **ENTER**, um den **WERT** auszuwählen. Auf dem Bildschirm wird AL1 (oder AL2) und entweder der Alarmsollwert (HOCH oder NDR), SA (Systemalarm) oder SW (Systemwarnung) angezeigt.
- **3.3** Wenn Sie die Zuordnung für AL1 (oder AL2) ändern möchten, drücken Sie erneut die Eingabetaste **ENTER**. Das zu ändernde Element blinkt. Die Pfeilsymbole zeigen die aktiven Pfeiltasten an. Blättern Sie durch die verfügbaren Zuweisungen. Drücken Sie die Pfeiltaste **NACH RECHTS**, um den Wert für den hohen oder niedrigen Alarm zu ändern.
- **4.3** Drücken Sie die Eingabetaste **ENTER**, um die angezeigte Option auszuwählen.
- **5.3** Wiederholen Sie die Vorgehensweise, um das andere Alarmrelais anzupassen.

Außerdem haben Sie die Möglichkeit, die Alarme aufzurufen oder zu löschen. Gehen Sie dabei wie folgt vor:

- **1.3** Drücken Sie die Menütaste **MENU. ALARM** wird angezeigt.
	- **a.3** Drücken Sie die Eingabetaste **ENTER**, um den **WERT** auszuwählen. Auf dem sich ergebenden Bildschirm wird AL1 (oder AL2) zusammen mit entweder dem Alarmsollwert (HOCH oder NDR), SA (Systemalarm) oder SW (Systemwarnung) angezeigt.
- **2.3** Blättern Sie durch die Optionen. Wenn die gewünschte Option angezeigt wird, drücken Sie die Eingabetaste **ENTER**.
	- **REACALL WARNINGS** Zeigt vorübergehend alle aktiven Warnungen und danach **DONE** (Fertig) an.
	- **CLEAR WARNINGS** Löscht alle aufgelösten Warnungen und zeigt dann vorübergehend **OK** an.
- **3.3** Wenn Sie fertig sind, drücken Sie zweimal **EXIT** (Verlassen).

#### **5.2.3 Stellen Sie die Spanne des Schreiberausgangs ein.**

In diesem Menü können Sie den oberen und unteren Grenzwert für den Schreiberausgang festlegen. Außerdem können Sie die Option SYSTEM ALARM EIN verwenden, um eine Alarmbedingung mitzuteilen. Mit SYSTEM ALARM EIN können Sie über den Schreiberausgang ein Signal an den Steuerungsraum senden, um ein beliebig gesteuertes Gerät vollständig auszuschalten, oder um das vorhandene Niveau beizubehalten, wenn der Analysator in den Systemalarmstatus übergeht und sich ausschaltet.

Bei Lieferung des CL17 ist der Schreiberausgang auf maximalen Bereich eingestellt. Bei maximalem Bereich führt eine Chlorkonzentration von 0 mg/l zu einem Ausgang von 4 mA, und eine Konzentration von 5 mg/l führt zu einem Ausgang von 20 mA. Die Ausgangsspanne kann so eingestellt werden, dass ein beliebiger Teil des Konzentrationsbereichs von 0 bis 5 mg/l durch den Signalbereich von 4 bis 20 mA abgebildet wird. Sie können diese Funktion beispielsweise zur Einfassung eines kleineren Konzentrationsbereichs verwenden, um eine höhere Auflösung des Schreibers zu erreichen.

Beispiel: Wenn die Chlorkonzentration in Ihrer Probe normalerweise bei 0,5 - 0,7 mg/l liegt, können Sie die Schreiberausgangsspanne für einen Konzentrationsbereich von 0 bis 1 mg/l festlegen (wobei dann ein Signal mit 4 mA einer Konzentration von 0 und ein Signal mit 20 mA einer Konzentration von 1 mg/l entspricht).

Sie können aber beispielsweise auch den eingefassten Bereich für die Konzentration auf 2 - 4 mg/l festlegen, um die Zufuhr von Chemikalien zu kontrollieren, oder das Signal invertieren, indem Sie für REKNDR eine höhere und für REKHCH eine niedrigere Konzentration zuordnen.

Wählen Sie anfänglich einen Ausgangsbereich, der den erwarteten Bereich der Chlorkonzentration in der Probe abdeckt. Bestimmen Sie den niedrigsten und den höchsten Wert genau, indem Sie die Chlorkonzentrationswerte in Ihrer Probe über die Zeit beobachten. Passen Sie den niedrigsten und den höchsten Wert gegebenenfalls an, um die beste Ausgangsspanne für Ihre spezifische Anwendung zu erhalten.

Passen Sie danach den niedrigsten und den höchsten Wert für den Schreiberausgang mithilfe des Tastenfelds an:

- **1.3** Drücken Sie die Menütaste **MENU**.
- **2.3** Blättern Sie zum Menü **RECR DR** und drücken Sie die Eingabetaste **ENTER**. Auf dem Display wird **REKNDR** und ein Wert mit der Maßeinheit mg/l angezeigt. Wechseln Sie zu **REC HI** (Schreiber hoch) oder **ON SYSTEM ALARM** (bei Systemalarm).
- **3.3** Drücken Sie die Eingabetaste **ENTER**, um den angezeigten mg/l-Wert für die Einstellungspunkte **REKNDR** oder **REK HCH** zu ändern. Die zu ändernde Ziffer blinkt.
- **4.3** Ändern Sie den Wert oder wechseln Sie zu einer anderen Ziffer. Nachfolgend werden geeignete Werte und Auswahlmöglichkeiten angezeigt. Wenn der Wert richtig ist, drücken Sie die Eingabetaste **ENTER**, um ihn zu übernehmen.
	- **REC LO**—0,0 mg/l bis 5,0 mg/l Grenzwerte.
	- **REC HI**—0,0 mg/L bis 5,0 mg/L Grenzwerte.
	- **ON SYSTEM ALARM** Wählen Sie Minimum, Maximum oder Hold (Halten), um den Schreiberausgang bei Eintreten eines Systemalarms zu definieren.
- **5.3** Drücken Sie die Taste **EXIT** (Verlassen), um zum Hauptmenü zurückzukehren. Drücken Sie die Taste **EXIT** (Verlassen) erneut, um den normalen Betrieb wieder aufzunehmen.

#### **5.2.3.31 Ändern des Ausgangsbereichs auf 0 - 20 mA**

Sie können das untere Ende des Ausgangsbereichs auf 0 mA an Stelle von 4 mA festlegen. Gehen Sie dazu wie folgt vor:

- **1.3** Drücken Sie die Menütaste **MENU** und blättern Sie zum Einrichtungsmenü **SETUP**. Drücken Sie **ENTER**.
- **2.3** Blättern Sie zum Menü **REC ADJUST** (Schreibereinstellung) und drücken Sie die Eingabetaste **ENTER**.

*Hinweis: Es kann sein, dass für den Mindestwert eine hohe Zahl angezeigt wird. Diese bezieht sich dann auf Zählungen, nicht auf Milliampere. Gehen Sie über zu Schritt 4.* 

**3.3** Stellen Sie den angezeigten Wert auf 0 ein. Drücken Sie die Eingabetaste **ENTER**, um diesen Wert zu übernehmen. Drücken Sie die Taste **EXIT** (Verlassen) erneut, um den normalen Betrieb wieder aufzunehmen.

#### **5.2.4 Wartungsmenüs**

Über die folgenden Auswahlmöglichkeiten wird es dem Benutzer ermöglicht, Standardwartungsaufgaben selbst durchzuführen. Blättern Sie mithilfe der **PFEILTASTEN** durch die Menüpunkte, und drücken Sie dann die Eingabetaste **ENTER**, um die angezeigte Menüoption auszuwählen.

- **PRIME** (Spülen) Diese Funktion zwingt den Analysator zur Durchführung von 39 gleichlaufenden beschleunigten Zyklen zum Ansaugen der Reagenzienleitungen. Drücken Sie die Eingabetaste **ENTER**, um die Funktion zu aktivieren. Nach den 39 Zyklen nimmt der Analysator den normalen Betrieb wieder auf. Wenn Sie den Ansaugzyklus vor dem Abschluss der 39 Zyklen beenden möchten, drücken Sie die Taste **EXIT** (Verlassen). Der Analysator nimmt den normalen Betrieb wieder auf.
- **CLEAN** (Reinigen) Diese Funktion stoppt den Analysator im letzten Abschnitt des Messzyklus. Die Probe und die Reagenzien verbleiben zu Reinigungszwecken in der Probenzelle. Der Analysator bleibt 60 Minuten im Reinigungsmodus. Wenn Sie diesen Zyklus eher beenden möchten, drücken Sie die Taste **EXIT** (Verlassen). Der Analysator nimmt den normalen Betrieb wieder auf.
- **HOLD OUTPUTS** (Output halten) Diese Funktion ermöglicht ein Sperren der Alarme und das Halten des Schreiberausgangs auf dem bestehenden Niveau, damit bestimmte Wartungsaufgaben durchgeführt werden können. Zum Aktivieren dieser Funktion gehen Sie wie folgt vor:
	- **a.3** Drücken Sie die Eingabetaste **ENTER** und danach die Pfeiltaste **NACH UNTEN**, um die Funktion für 60 Minuten zu aktivieren. Die Alarm-LED blinkt.
	- **b.3** Wenn Sie die Funktion deaktivieren und den normalen Betrieb wieder aufnehmen möchten, drücken Sie die Menütaste **MENU** und danach die Pfeiltaste **NACH UNTEN**, bis **HOLD OUTPUT** (Output halten) angezeigt wird.
	- **c.3** Drücken Sie **ENTER**.
	- **d.3** Wählen Sie **OFF** (Aus), und drücken Sie die Eingabetaste **ENTER** erneut.

## <span id="page-47-0"></span>**5.3 Kalibrierung**

Der Chloranalysator CL17 wird bereits werksseitig kalibriert. Im Instrument ist eine integrierte elektronische Kurve vorprogrammiert. **Das Instrument muss nur kalibriert werden, wenn dies aus Compliance- oder Reporting-Gründen von der entsprechenden Behörde verlangt wird.**

Wenn Sie eine Zwei-Punkt-Kalibrierung vornehmen müssen oder wenn die Chlorkonzentration im Probenstrom typischerweise geringer als 0,5 mg/l ist, folgen Sie den Anweisungen in [Kapitel°5.3.1.](#page-47-1) Wenn die Chlorkonzentration im Probenstrom typischerweise größer als 0,5 mg/l ist, können Sie eine Kalibrierung durch Vergleich durchführen, wie sie in [Kapitel°5.3.2](#page-48-0) detailliert beschrieben wird.

Wenn es die von Ihnen durchgeführte Kalibrierung erforderlich macht, den Wert von KAL NULL um mehr als 0,2 mg/l zu ändern, wird eine SYSTEMWARNUNG angezeigt, die auf einen Nullgrenzwert-Fehler (GRNZ N) zurückzuführen ist. In gleicher Weise führt eine Änderung des Werts von KAL STD um mehr als 10 % (nach oben oder unten) zur Anzeige eines Steigungsgrenzwert-Fehlers (GRNZ S.

Wenn einer dieser Fehler auftritt, setzen Sie das Instrument auf die Standardkalibrierung zurück (siehe [Kapitel°5.2\)](#page-40-1), überprüfen Sie die Standards, und wiederholen Sie die Kalibrierung. Wenn die Fehlermeldungen weiterhin angezeigt werden, wenden Sie sich an die Kundendienstabteilung

#### <span id="page-47-1"></span>**5.3.1 Kalibrierung mit bekannten Standards**

#### *ACHTUNG*

*Gefahr des Kontakts mit Chemikalien. Es wird dringend empfohlen, die Sicherheitsdatenblätter vor dem Umgang mit Behältern, Tanks und Zufuhrsystemen, die chemische Reagenzien und Standardsubstanzen enthalten, aufmerksam durchzulesen, damit Sie sich mit den notwendigen Vorsichtsmaßnahmen, Risiken und Notfallschutzmaßnahmen vertraut machen können. Wo der Kontakt mit Chemikalien nicht ausgeschlossen werden kann, sollte stets ein geeigneter Augenschutz getragen werden .*

Diese Vorgehensweise ermöglicht die beste Gesamtgenauigkeit. Hierbei wird eine Nullreferenz (0 mg/l) etabliert und die Konzentrationsspanne eingestellt. Führen Sie die Kalibrierung wie folgt durch:

**1.3** Setzen Sie eine chlorfreie Nullreferenzlösung an, indem Sie ca. 4 ml Ammoniumeisen(II)-Sulfat, Kat.-Nr. 181133 in ca. 2 l einer normalen Probe oder chlorfreien, entmineralisiertem Wasser geben.

*Hinweis: Geben Sie den Nullwert vor dem Chlorstandardwert ein.*

- **2.3** Stellen Sie einen Behälter mit Nullreferenzwasser über dem Analysator auf, wobei das Gefälle mindestens 2 ft (ca. 60 cm) betragen muss. Verschließen Sie das System, um den Probenfluss auszuschalten, damit stattdessen das Referenzwasser in den Analysator gelangen kann. Lassen Sie den Analysator etwa 10 Minuten mit dem Nullreferenzwasser laufen.
- **3.3** Wenn sich die Messwerte stabilisiert haben, stellen Sie die Nullreferenz ein.
	- **a.3** Öffnen Sie das Menü **SETUP**.
	- **b.3** Drücken Sie die Pfeiltaste **NACH UNTEN**, bis **CAL ZERO** (Kal. Null) angezeigt wird.
	- **c.3** Drücken Sie die Eingabetaste **ENTER**, um den aktuellen Messwert anzuzeigen.
	- **d.3** Drücken Sie erneut die Eingabetaste **ENTER**, um diesen Wert auf Null zu setzen.
- **4.3** Bereiten Sie eine Chlorstandardlösung mit einem Wert zwischen 3 und 5 mg/l vor. Bestimmen Sie den Wert der Standardlösung auf die nächsten 0,01 mg/l.
- **5.3** Entfernen Sie den Behälter mit Nullreferenzwasser und ersetzen Sie ihn durch die Chlorstandardlösung. Lassen Sie den Analysator etwa 10 Minuten mit der Standardlösung laufen.
- **6.3** Wenn sich die Messwerte stabilisiert haben, öffnen Sie das Menü **SETUP**.
- **7.3** Drücken Sie **ENTER**, wenn **CAL STD** (Kalbrierungsstandard) angezeigt wird. Der aktuell gemessene Wert wird angezeigt.
- **8.3** Drücken Sie die Eingabetaste **ENTER**, um diesen Wert zu bearbeiten. Drücken Sie die Eingabetaste **ENTER** erneut, um den Wert zu akzeptieren. Der gemessene Wert wird durch den eingegebenen Wert ersetzt. Drücken Sie dreimal die Taste **EXIT** (Verlassen), um zum normalen Anzeigemodus zurückzukehren.
- **9.3** Entfernen Sie den Standard, und stellen Sie den Probenfluss zum Analysator wieder her. Das Instrument ist jetzt kalibriert.

#### <span id="page-48-0"></span>**5.3.2 Kalibrierung durch Vergleich**

*Hinweis: Stellen Sie sicher, dass sich die angezeigte Chlorkonzentration in der Probe stabilisiert*  hat, bevor Sie eine Handprobe für die Analyse entnehmen. Führen Sie die Laboranalyse so schnell *wie möglich durch.* 

Die Kalibrierung durch Vergleich beinhaltet die Analyse des Probenstroms mit einem zuverlässigen und genauen Laborverfahren, wie beispielsweise spektrophotometrischer Titration nach der DPD-Methode oder amperometrischer Titration und die anschließende entsprechende Abstimmung des Analysators. Die spezifizierte Genauigkeit über den gesamten Bereich von 0 bis 5 mg/l kann nur sichergestellt werden, wenn zur Kalibrierung eine Chlorkonzentration der Probe von mehr als 3,0 mg/l verwendet wurde. Die Kalibrierung bei einer niedrigeren Konzentration kann eine ausreichende Genauigkeit am gegebenen Wert ermöglichen, jedoch in anderen Teilen der Spanne zu größeren Fehlern führen.

Bei einer Kalibrierung durch Vergleich gehen Sie wie folgt vor:

- **1.3** Wenn sich die angezeigte Chlorkonzentration in der Probe stabilisiert hat, nehmen Sie eine Handprobe für die Analyse.
- **2.3** Führen Sie eine Laboranalyse (spektrophotometrische Titration nach der DPD-Methode oder amperometrische Titration) der Handprobe durch und notieren Sie sich den Wert.
- **3.3** Rufen Sie die Einrichtung **SETUP** auf.
- **4.3** Drücken Sie **ENTER**, wenn **CAL STD** (Kalbrierungsstandard) angezeigt wird. Der aktuell gemessene Wert wird angezeigt.
- **5.3** Drücken Sie die Eingabetaste **ENTER**, um den Wert so zu bearbeiten, dass er mit dem Wert aus der Laboranalyse übereinstimmt. Drücken Sie die Eingabetaste **ENTER**, um diesen Wert zu übernehmen. Der gemessene Wert wird durch den eingegebenen Wert ersetzt.
- **6.3** Drücken Sie dreimal die Taste **EXIT** (Verlassen), um zum normalen Anzeigemodus zurückzukehren.

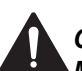

#### *GEFAHR*

*Mehrere Gefahren. Die in diesem Abschnitt des Handbuchs beschriebenen Eingriffe dürfen ausschließlich von qualifiziertem Personal vorgenommen werden.*

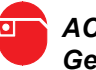

#### *ACHTUNG*

*Gefahr des Kontakts mit Chemikalien. Es wird dringend empfohlen, die Sicherheitsdatenblätter vor dem Umgang mit Behältern, Tanks und Zufuhrsystemen, die chemische Reagenzien und Standardsubstanzen enthalten, aufmerksam durchzulesen, damit Sie sich mit den notwendigen Vorsichtsmaßnahmen, Risiken und Notfallschutzmaßnahmen vertraut machen können. Wo der Kontakt mit Chemikalien nicht ausgeschlossen werden kann, sollte stets ein geeigneter Augenschutz getragen werden .*

## **6.1 Planmäßige Wartung**

#### **6.1.1 Nachfüllen von Reagenzien**

Eine 500-ml-Flasche der Puffer- bzw. Indikatorlösung reicht etwa einen Monat. Entsorgen Sie die alten Behälter zusammen mit dem noch nicht verbrauchten Inhalt und setzen Sie neue Flaschen ein, wie in [Kapitel 4.1 auf Seite 33](#page-34-0) beschrieben.

#### **6.1.2 Pumpenschlauch ersetzen.**

Mit der Zeit führt der Klemmvorgang im Pumpen-/Ventil-Modul dazu, dass der Schlauch weicher wird und schließlich kollabiert und den Fluss der Flüssigkeit behindert. Dieser Ausfall wird durch höhere Temperaturen noch beschleunigt. Wir empfehlen, den Pumpenschlauch planmäßig auf Grundlage der Umgebungs- und Betriebstemperaturen wie folgt zu ersetzen:

- **•** Unter 27 °C (80 °F) alle sechs Monate ersetzen.
- **•** Über 27 °C aller drei Monate ersetzen.

#### **Verfahren zum Pumpenschlauchwechsel**

- **1.3** Schalten Sie den Probenfluss zum Instrument aus, und bringen Sie den Netzschalter (POWER I/O) in die Stellung OFF (Aus).
- **2.3** Entfernen Sie die Schrauben, mit denen die Klemmplatte am Pumpe/Ventil-Modul gesichert wird. Siehe [Kapitel 3.9 auf Seite 29.](#page-30-0) Lockern Sie die Schrauben nacheinander in kleinen Schritten, damit die Klemmspannung gleichmäßig gelöst wird. Nehmen Sie die Platte ab.
- **3.3** Trennen Sie die Pumpenschläuche von den Anschlussstücken am Ein- und Auslass, und entsorgen Sie die Schlauchbaugruppen.
- **4.3** Schneiden Sie vier Stücke von einem Schlauch (weiß) mit einem Innendurchmesser von 1/16" und einer Länge von 2" (5,1 cm) ab. Stecken Sie einen Winkelsteckfitting (1/16 auf 1/8) in einen der (weißen) Schläuche mit 1/16-" Innendurchmesser und gerade 1/16"-Steckfittings in die drei verbliebenen Schlauchstücke. Obwohl einer der Pumpenschläuche nicht für das Durchfließen einer Flüssigkeit gedacht ist, muss er installiert werden, um einen gleichmäßigen Druck auf allen vier Schläuchen zu gewährleisten.
- **5.3** Schrauben Sie die beiden Schrauben durch die Klemmplatte in das Pumpen-/Ventil-Modul wieder ein. Wenn Sie die Klemmplatte sichern, drehen Sie die Schrauben nacheinander in kleinen Schritten immer weiter ein, damit die Platte gleichmäßig nach unten gedrückt wird. Ziehen Sie die Schrauben fest an, aber überdrehen Sie diese nicht.

**6.3** Bringen Sie den Netzschalter (POWER I/O) in die Position ON (Ein) und stellen Sie den Probenfluss durch das Instrument wieder her. Lassen Sie das Instrument etwa eine Stunde laufen, damit sich die Reagenzleitungen füllen können.

#### **6.1.3 Analysatorschlauch ersetzen**

Die übrigen Schläuche im Analysator sollten einmal pro Jahr ersetzt werden.

Der Wartungssatz ist mit vormontiertem (5444301) oder unmontierten (5444300) Schlauchsatz lieferbar. Wenn Sie den unmontierten Wartungssatz bestellt haben, bestimmen Sie die Länge und Lage der Schläuche in [Abbildung 21](#page-53-0) und [Tabelle 7 auf](#page-53-1)  [Seite 52.](#page-53-1) Wenn Sie einen neuen Schlauch einsetzen, hilft es immer, die Enden in heißes Wasser einzutauchen, bevor Sie den Schlauch anschließen. Es wird außerdem empfohlen, die Schläuche nacheinander zu entfernen und zu ersetzen.

Die Zahlen auf den Abbildungen entsprechen den Positionsnummern in der Legende. Dort sind außerdem noch die Größe, die Katalognummer und die Menge angegeben. Die Längenangabe in [Tabelle 7](#page-53-1) zeigt an, wie lang ein bestimmtes Schlauchsegment jeweils sein sollte. Der Bediener muss dann von einer Rolle des geeigneten Schlauchs ein Stück mit dieser Länge abschneiden.

Die für den Schlauch angegebene Katalognummer kennzeichnet die Schlauchrolle, von der das Segment abgeschnitten werden muss, nicht aber das Schlauchsegment selbst.

Der DPD-Reagenzschlauch dunkelt sich möglicherweise ein, bevor die planmäßige Wechselzeit erreicht ist. Dies hat jedoch keine Auswirkungen auf die Leistungsfähigkeit des Instruments.

[Tabelle 8](#page-54-0) enthält Informationen zu technischen Daten und Lage von Luftspülung, Gehäuseablauf, Probenablauf und Probeneinlass. Siehe [Abbildung 21](#page-53-0).

**Wartung**

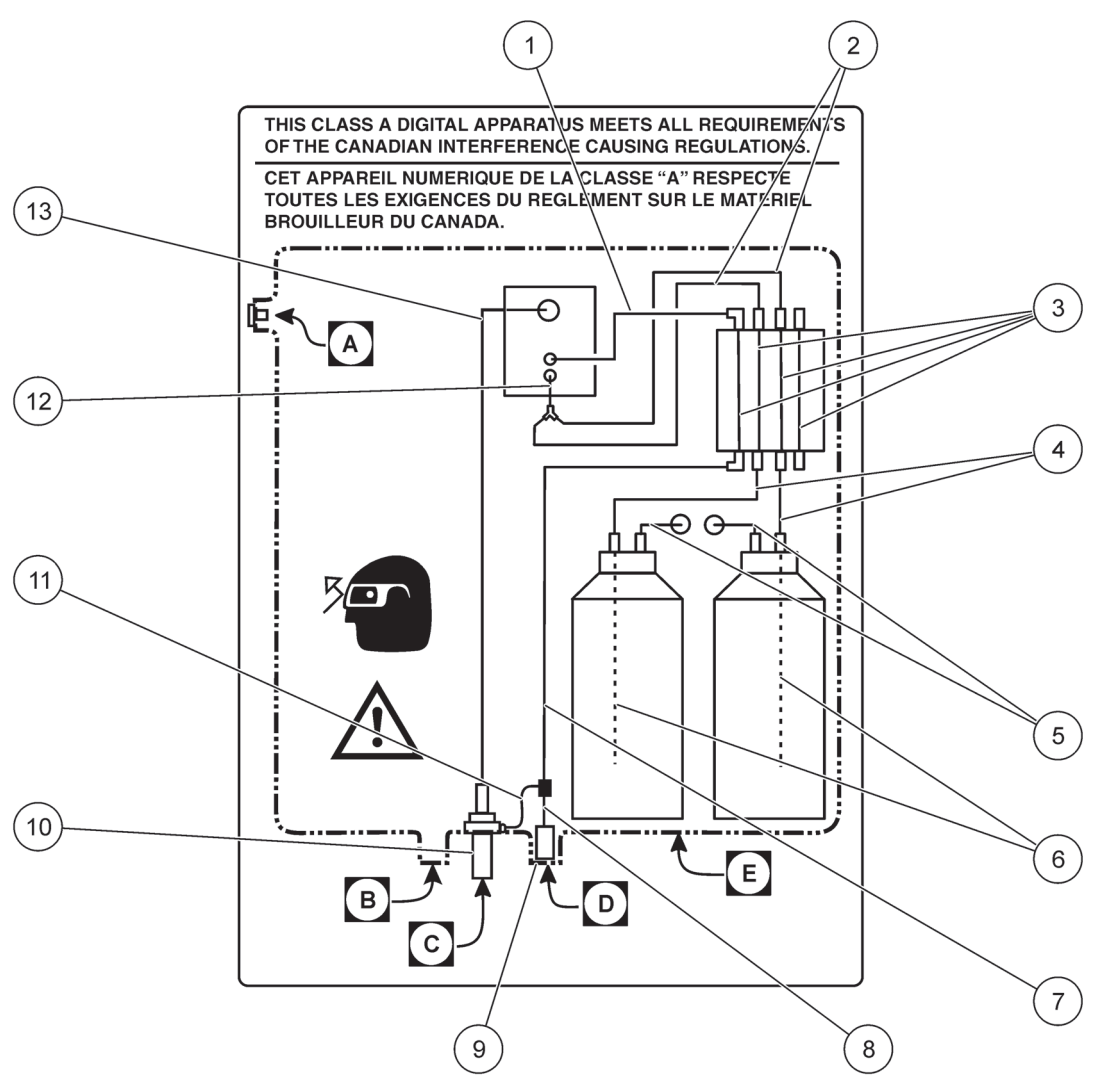

Abbildung 21 Leitungsschema

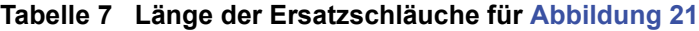

<span id="page-53-1"></span><span id="page-53-0"></span>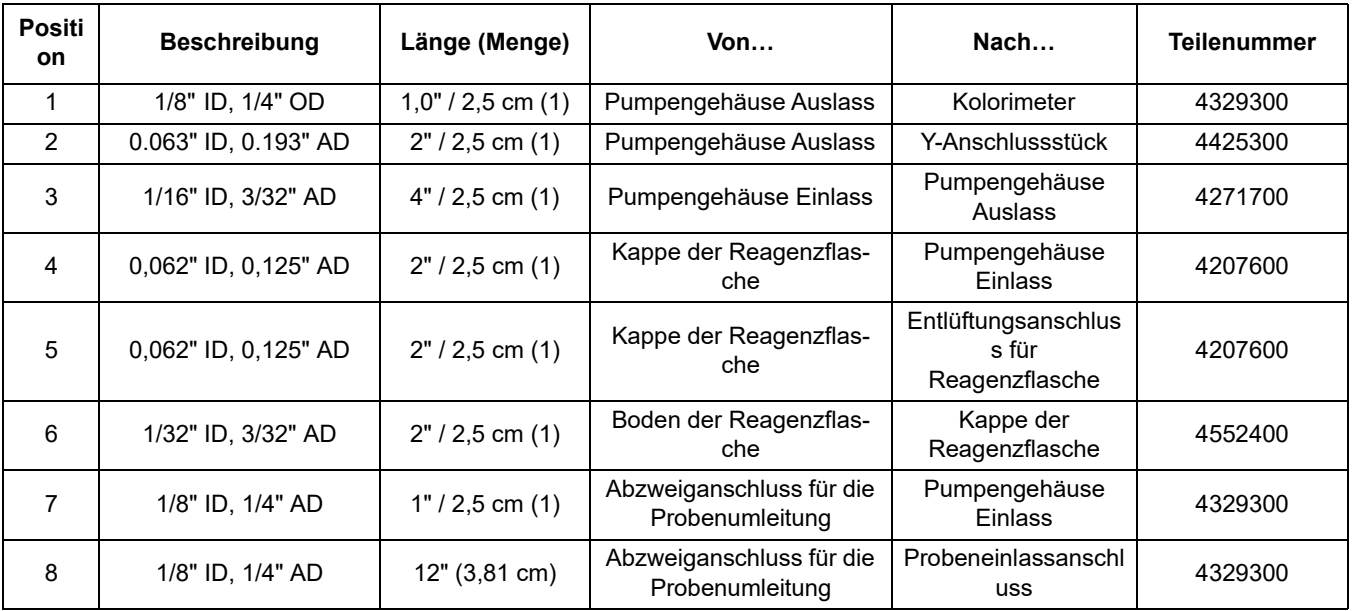

| Positi<br>on | <b>Beschreibung</b>          | Länge (Menge)        | Von                                         | Nach              | <b>Teilenummer</b> |
|--------------|------------------------------|----------------------|---------------------------------------------|-------------------|--------------------|
| 9            | 1/4" AD x 0,04 W,<br>schwarz | variabel (1)         | Probenkonditionierung<br>Auslass            | Gehäuseanschluss  | 3061600            |
| 10           | $1/2"$ ID                    | variabel (1)         | Instrumentenablauf                          | Spezieller Ablauf | (nicht enthalten)  |
| 11           | 1/32" ID, 3/32" AD           | 12" (7,62 cm)        | Abzweiganschluss für die<br>Probenumleitung | Ablaufanschluss   | 4425300            |
| 12           | 1/32" ID, 3/32" AD           | $1,0$ " / 2,5 cm (1) | Y-Anschlussstück                            | Kolorimeter       | 4425300            |
| 13           | 0.500" ID, 11/16" AD         | 12" (30,5 cm)        | Kolorimeter                                 | Ablaufanschluss   | 5410800            |

**Tabelle 7 Länge der Ersatzschläuche für Abbildung 21 (fortsetzung)** 

#### **Tabelle 8 Lage von Ablauf, Luftspülung, Probeneinlass und Gehäuse**

<span id="page-54-0"></span>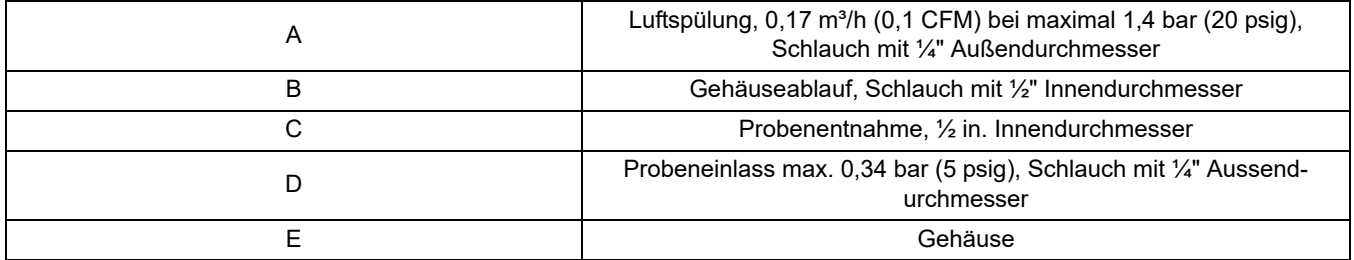

# **6.2 Außerplanmäßige Wartung**

## **6.2.1 Sicherungswechsel**

Die in diesem Instrument verwendete Sicherung (2.5 A, 250 V, T) ist sowohl für den Betrieb bei 115 V als auch für den Betrieb bei 230 V geeignet.

#### *GEFAHR*

*Tödliche Stromschlaggefahr. Trennen Sie das Instrument von der Stromversorgung, wenn Sie eine Sicherung entfernen oder einsetzen.*

#### *GEFAHR*

*Feuergefahr. Zur Wahrung des kontinuierlichen Brandschutzes dürfen die Sicherungen nur mit Sicherungen des gleichen Typs und mit gleichen Stromkennwerten verwendet werden.*

#### **Auswechseln der Sicherungen:**

- **1.3** Stellen Sie sicher, dass das Instrument von der Stromversorgung getrennt ist. Der Netzschalter des Instruments trennt die Sicherungen nicht von der Stromversorgung. Vor dem Auswechseln der Sicherung muss die Stromversorgung VOR dem Instrument unterbrochen werden.
- **2.3** Nehmen Sie die Abdeckplatte ab.
- **3.3** Lokalisieren Sie die Sicherungshalter (in der Nähe der Anschlussleiste im speziellen Verkabelungsbereich). Siehe [Abbildung 13 auf Seite 27.](#page-28-0)
- **4.3** Nehmen Sie die beiden Sicherungen (F1 und F2) heraus und ersetzen Sie sie durch zwei neue Sicherungen mit den gleichen Spezifikationen (T, 2.5A, 250V). Siehe [Teile](#page-62-0)  [und Zubehör auf Seite 61.](#page-62-0)
- **5.3** Setzen Sie die Abdeckplatte wieder auf, und schließen Sie das Instrument wieder an die Stromversorgung an.

#### **6.2.2 Reinigen des Instrumentengehäuses**

Bei fest eingerastetem Gehäusedeckel verwenden Sie ein weiches Tuch und ein mildes Reinigungsmittel, um das Gehäuse von außen abzuwischen. Es darf keine Feuchtigkeit in das Gehäuse gelangen.

#### **6.2.3 Reinigen des Kolorimeters**

Die Messzelle im Kolorimeter nimmt möglicherweise Ablagerungen auf oder entwickelt einen wachsenden Film an der Innenseite. Es wird empfohlen, diese einmal pro Monat mit einer Säurelösung und einem Wattetupfer zu reinigen. In Abhängigkeit von den Probenbedingungen kann es erforderlich sein die Zelle häufiger zu reinigen.

#### *ACHTUNG*

*Gefahr des Kontakts mit Chemikalien. Die in diesem Verfahren verwendeten Chemikalien können bei unsachgemäßer Handhabung und versehentlichem Missbrauch gefährlich sein. Lesen Sie alle Warnungen auf den Reagenz-Etiketten gründlich durch. Wo der Kontakt mit Chemikalien nicht ausgeschlossen werden kann, sollte stets ein geeigneter Augenschutz getragen werden.*

#### **Reinigung der Kolorimeterzelle:**

- **1.3** Drücken Sie die Menütaste **MENU** und drücken Sie dann die Pfeiltaste **NACH UNTEN**, bis das Wartungs-Menü **MAINT** angezeigt wird. Drücken Sie **ENTER**.
- **2.3** Blättern Sie mit der Pfeiltaste **NACH UNTEN** bis zur Option **CLEAN**. Drücken Sie **ENTER**.
- **3.3** Die Position des Kolorimeters können Sie Abbildung 22 entnehmen.
- **4.3** Entfernen Sie den Gummistopfen an der Oberseite der Kolorimeterbaugruppe.
- **5.3** Entfernen Sie den magnetischen Rührbolzen mit einer aufgebogenen Büroklammer aus Stahl. Siehe auch Abbildung 22.
- **6.3** Warten Sie, bis in der Statuszeile auf dem Display blinkend **CLEAN** angezeigt wird und füllen Sie dann das Kolorimeter mit einer 19,2-N-Schwefelsäurestandardlösung (Kat.-Nr. 203832).

*Hinweis: Schwefelsäure mit einer geringeren Normalität ist für die Reinigung des Kolorimeters NICHT ausreichend.*

- **7.3** Lassen Sie die Schwefelsäure 15 Minuten im Kolorimeter ruhen.
- **8.3** Führen Sie ein Holz- oder Pappstäbchen\* mit Wattespitze in die Öffnung ein und bewegen Sie es leicht reibend nach unten und oben, um die inneren Oberflächen der Kolorimeterzelle zu reinigen. Reinigen Sie den Rührbolzen mit einem Wattestäbchen[.Abbildung 23](#page-57-0)
- **9.3** Setzen Sie den Rührbolzen ein.
- **10.3**Setzen Sie den Gummistopfen wieder in die Oberseite der Kolorimeterbaugruppe ein und stellen Sie sicher, dass die Abdeckung auf dem Beobachtungsfenster am Kolorimeter sitzt.
- **11.3**Drücken Sie die Taste **EXIT** (Verlassen) sofort, um zum normalen Betrieb zurückzukehren; nach 60 Minuten kehrt das Instrument automatisch zum normalen Betrieb zurück.

<sup>\*</sup>Zur Reinigung des Kolorimeters mit Schwefelsäure keinen Kunststoffschrubber verwenden. Die Säure löst den Kunststoff auf.

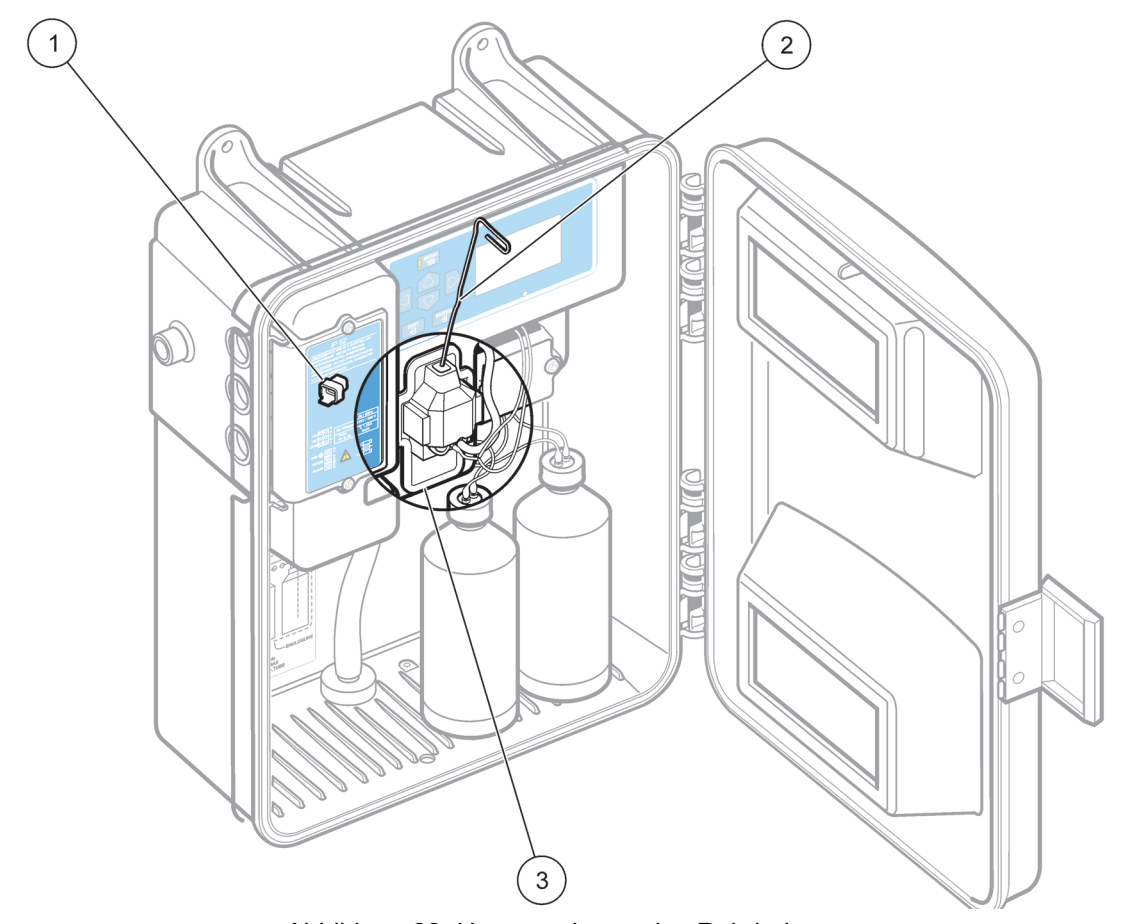

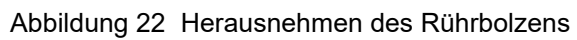

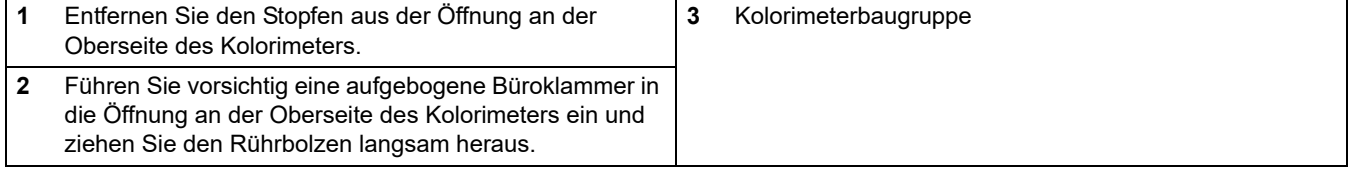

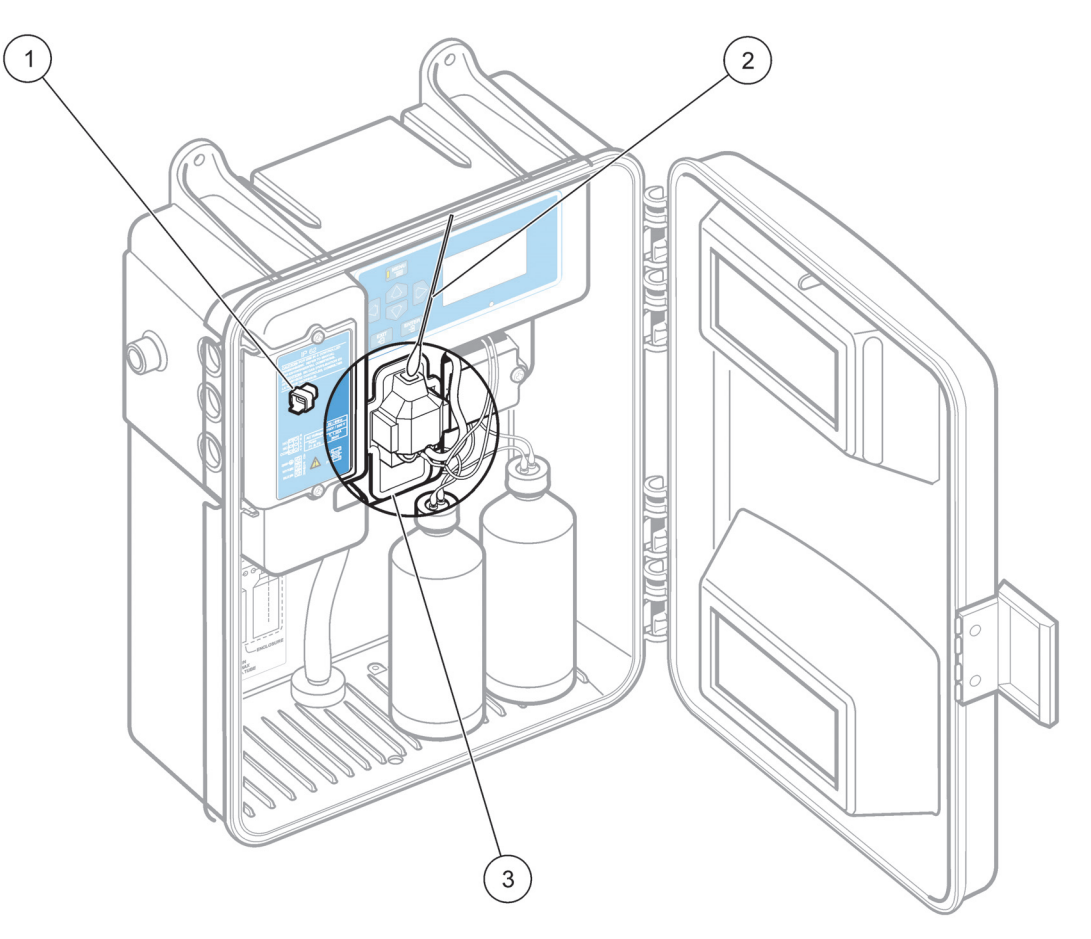

Abbildung 23 Reinigen des Kolorimeters

<span id="page-57-0"></span>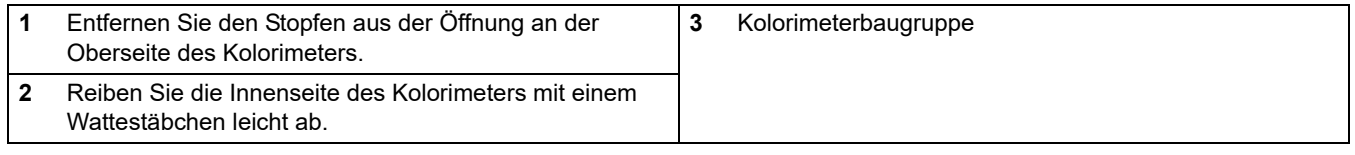

### **6.2.4 Auswechseln des Probenkonditionierungsfilters**

#### **Wenn Sie den Filter in das Gehäuse einsetzen, gehen Sie wie folgt vor:**

- **1.3** Isolieren Sie den Filter, in dem Sie die Ventile zu beiden Seiten schließen.
- **2.3** Schrauben Sie die Oberseite vom Filtergehäuse ab. Siehe [Abbildung 7 auf Seite 19.](#page-20-0)
- **3.3** Setzen Sie das Filterelement ein, und drücken Sie es nach unten, bis es fest sitzt.
- **4.3** Setzen Sie die Abdeckung des Filtergehäuses wieder auf.

#### **6.2.5 Reinigungsanweisungen für verschüttete Reagenzien**

Wischen Sie Verschüttungen mit einem sauberen Einwegtuch auf und entsorgen Sie dieses entsprechend den geltenden staatlichen, bundesstaatlichen oder lokalen Vorschriften.

**Kapitel7 Fehlersuche und Behebung**

Für den Fall, dass das Instrument eine Fehlfunktion aufweisen sollte, soll Ihnen diese Anleitung zur Problembehandlung helfen, den Fehler zu finden und zu beheben. Wenden Sie sich an das nächste Service Center, wenn das Instrument zurückgesendet werden muss und Sie diesbezüglich Unterstützung oder Informationen zur Rücksendung benötigen.

## **7.1 Anleitung zur Problembehandlung**

Tabelle 9 enthält Informationen zur Behandlung von Problemen mit dem Instrument. Nachdem Sie das Symptom und die mögliche Ursache eines Problems bestimmt haben, führen Sie die erforderlichen Abhilfemaßnahmen in der angegebenen Reihenfolge durch.

| Symptom                                                           | Mögliche Ursache                                                                         | Abhilfemaßnahme                                                                                                    |  |
|-------------------------------------------------------------------|------------------------------------------------------------------------------------------|----------------------------------------------------------------------------------------------------|--|
| Das Display leuchtet nicht,<br>und der Pumpenmotor läuft<br>nicht | Keine Betriebsspannung                                                                   | Überprüfen Sie die Stellung des Netzschalters, die<br>Sicherungen und die Netzkabelanschlüsse.                                                                                                    |  |
| Das Display leuchtet nicht,<br>aber der Pumpenmotor<br>läuft.     | Problem mit der Stromversorgung                                                          | Ersetzen Sie die Hauptplatine.                                                                                                    |  |
|                                                                   | Niedrige Betriebsspannung                                                                | Überprüfen Sie, ob die Netzspannung den<br>Spezifikationen entspricht.                                                                                                    |  |
| Das Display leuchtet, aber<br>der Pumpenmotor läuft<br>nicht.     | Falsche Einstellung des<br>Auswahlschalters für die<br>Netzspannung                      | Überprüfen Sie die Stellung des Auswahlschalters<br>für die Netzspannung.                                                                                                    |  |
|                                                                   | Motorkabel nicht an die Hauptplatine<br>angeschlossen                                    | Überprüfen Sie den Anschluss des Motorkabels.                                                                                                    |  |
|                                                                   | Defekter Motor                                                                           | Ersetzen Sie den Motor.                                                                                                    |  |
|                                                                   | Kein Rührbolzen                                                                          | Setzen Sie den Rührbolzen in das Kolorimeter ein.                                                                                                    |  |
|                                                                   | Die Rändelschrauben der<br>Klemmplatte sind nicht fest<br>angezogen.                     | Ziehen Sie die Rändelschrauben fest an.                                                                                                    |  |
| <b>Nullmesswert</b>                                               | Die Probe fließt nicht zum<br>Instrument.                                                | Überprüfen Sie die Probenkonditionierung und<br>andere Probenzufuhrleitungen.                                                                                                    |  |
|                                                                   | Mehr als ein Rührbolzen                                                                  | Entfernen Sie den Stopfen an der Oberseite des<br>Kolorimeters und leuchten Sie mit einer<br>Taschenlampe in das Innere der Zelle. Schauen Sie<br>in das Kolorimeter hinein, um festzustellen, ob sich<br>mehr als ein Rührbolzen darin befindet. Nehmen Sie<br>überzählige Rührbolzen heraus. |  |
| Die Probe überflutet das<br>Kolorimeter.                          | Ablaufleitung verstopft oder<br>Lufteinschluss in der Ablaufleitung                      | Reinigen Sie die Ablaufleitung und/oder entfernen<br>Sie eingeschlossene Luft aus den Ablaufrohren.                                                                                                    |  |
| Überschüssige Feuchtigkeit<br>kondensiert auf dem<br>Kolorimeter. | Die Temperaturdifferenz zwischen<br>der Probe und der<br>Analysatorumgebung ist zu groß. | Wenn es zweckmäßig ist, lassen Sie der Probe Zeit,<br>um sich auf Raumtemperatur zu erwärmen, bevor<br>sie zum Analysator geleitet wird.                                                                                                    |  |
| <b>Niedriger Messwert</b>                                         | Verstopfte Schläuche                                                                     | Ersetzen Sie die Schrauben.                                                                                                    |  |

**Tabelle 9 Anleitung zur Problembehandlung**

## **7.2 Systemalarme**

Wenn ein Systemalarm aktiviert wird, wird eine Alarmmeldung angezeigt, und das Instrument unterbricht den normalen Betrieb. Wenn Sie den Alarm auflösen, kann das Instrument den normalen Betrieb wieder aufnehmen.

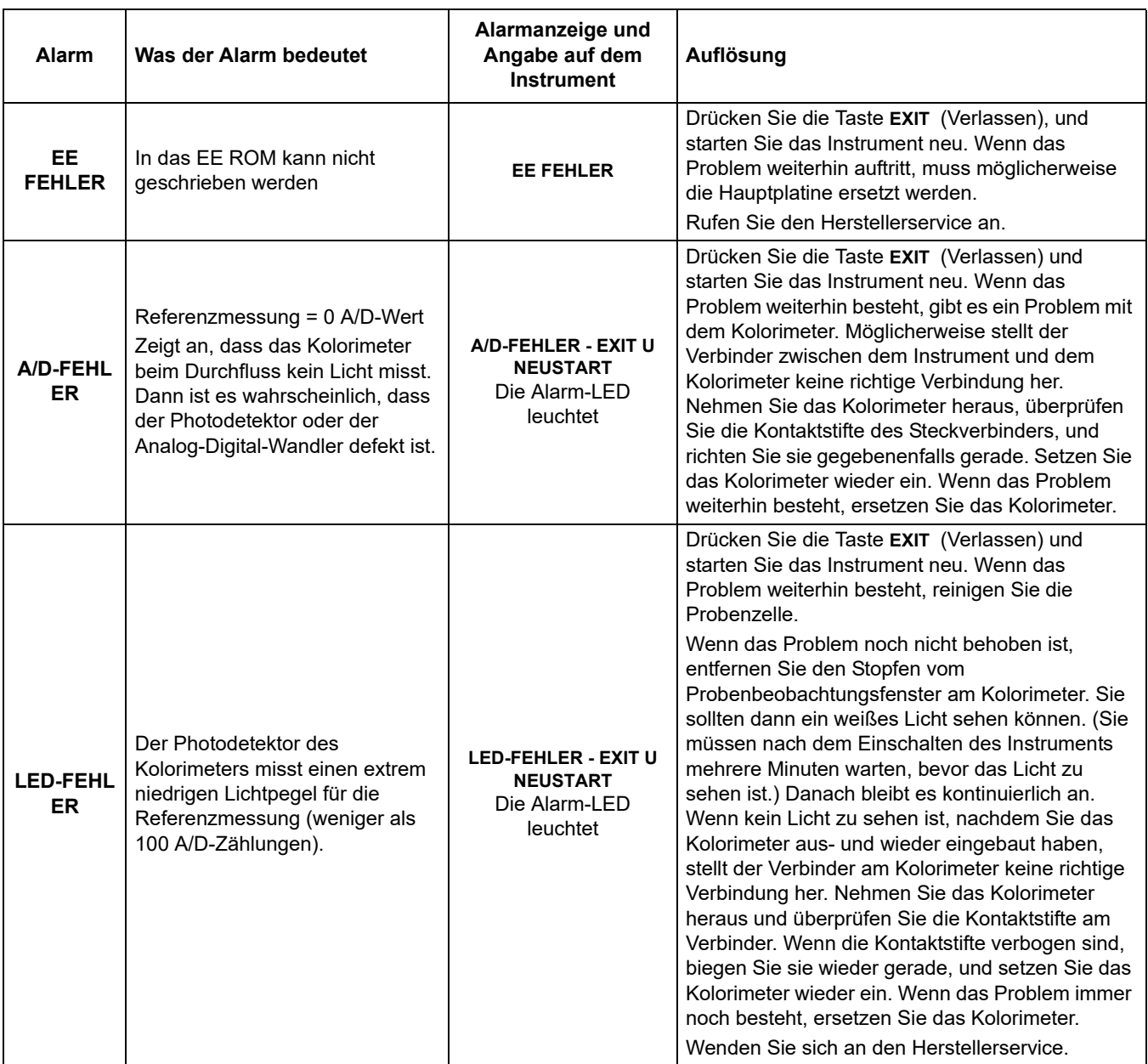

#### **Tabelle 10 Systemalarme**

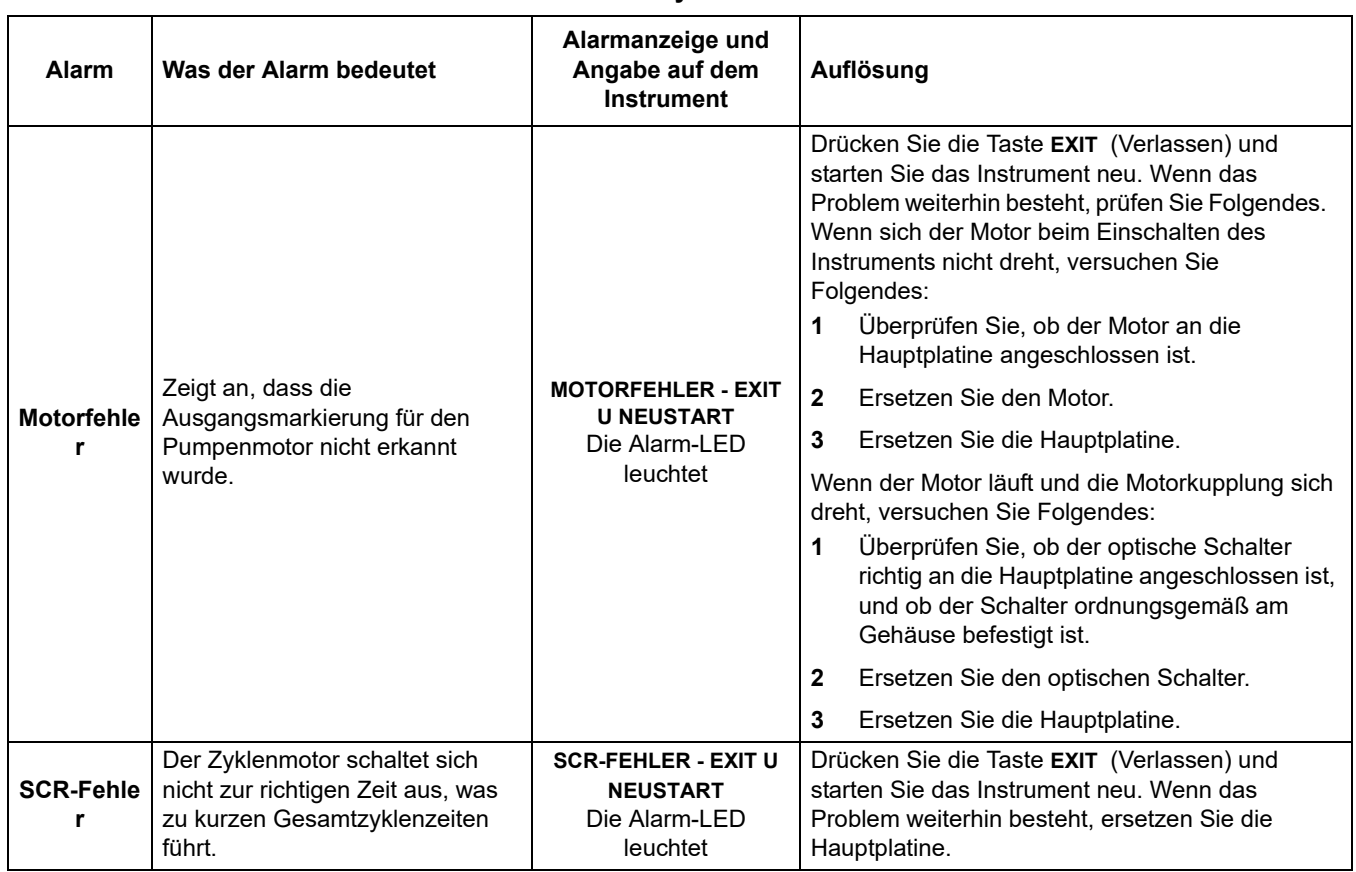

#### **Tabelle 10 Systemalarme**

## **7.3 Systemwarnungen**

Sie können die aktiven Warnungen über die Funktion **RECALL WARNINGS** (Warnungen aufrufen) im Alarmmenü aufrufen. Wenn Sie die Warnungen löschen möchten, verwenden Sie die Funktion **CLEAR WARNINGS** (Warnungen löschen) aus dem Alarmmenü.

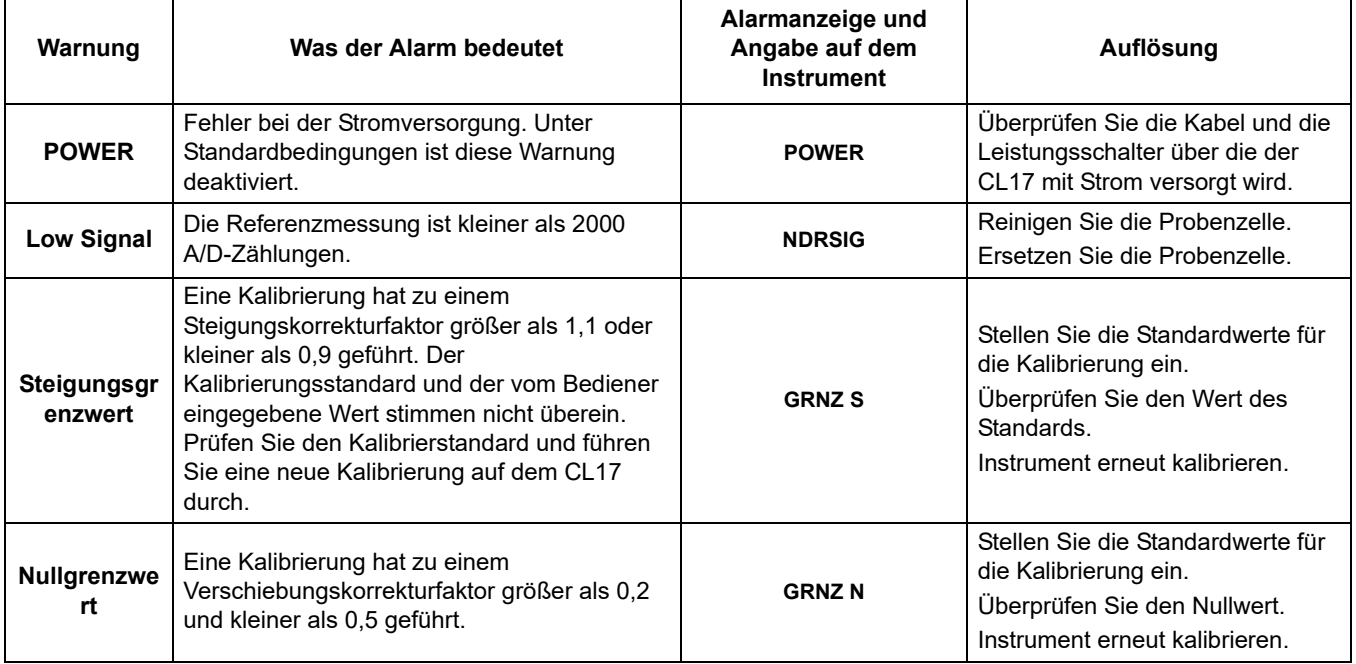

#### **Tabelle 11 Systemwarnungen**

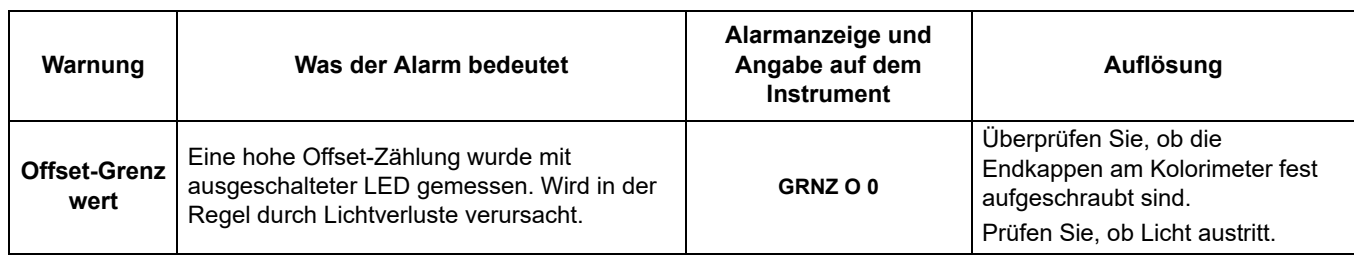

### **Tabelle 11 Systemwarnungen**

## <span id="page-62-0"></span>**Kapitel8 Teile und Zubehör**

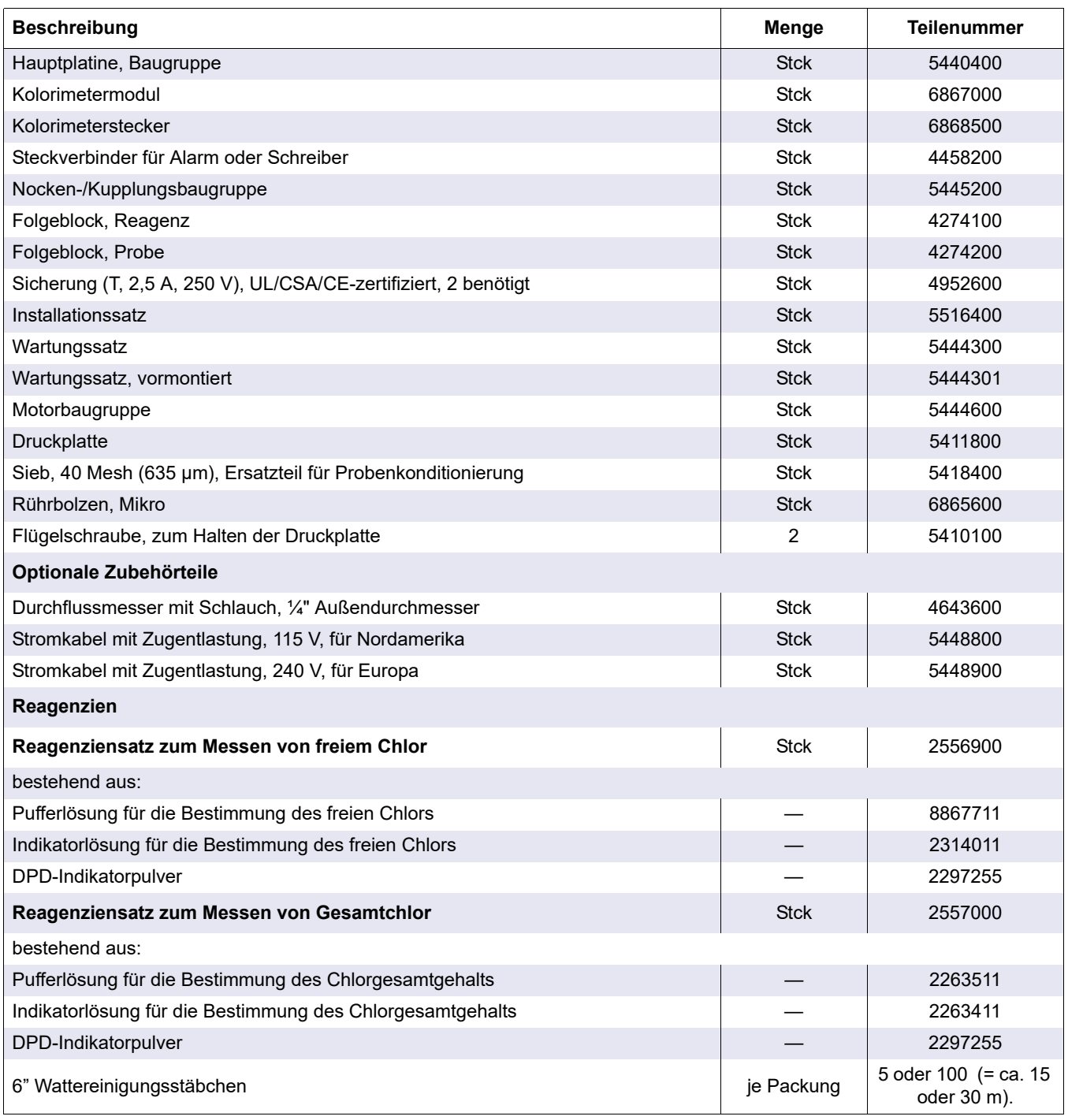

## **9.1 FCC TEIL 15, Grenzwerte der Klasse "A"**

Unterstützende Prüfergebnisse von Hewlett Packard, Fort Collins, Colorado Hardware Test Center (A2LA # 0905-01) und Einhaltung zertifiziert von Hach Company.

Dieses Gerät entspricht Teil 15 der FCC-Regeln.

(1) Dieses Gerät darf keine schädlichen Störungen verursachen, und (2) dieses Gerät muss jede empfangene Störung auffangen können, einschließlich Störungen, die zu einem unerwünschten Betriebsverhalten führen.

Änderungen oder Modifizierungen an diesem Gerät, die nicht ausdrücklich durch die für die Einhaltung der Standards verantwortliche Seite bestätigt wurden, können zur Aufhebung der Nutzungsberechtigung für dieses Gerät führen.

Dieses Gerät wurde geprüft, und es wurde festgestellt, dass es die Grenzwerte für digitale Geräte der Klasse A entsprechend Teil 15 der FCC-Regeln einhält. Diese Grenzwerte sollen einen angemessenen Schutz gegen schädliche Störungen gewährleisten, wenn dieses Gerät in einer gewerblichen Umgebung betrieben wird. Dieses Gerät erzeugt und nutzt hochfrequente Energie und kann diese auch abstrahlen, und es kann, wenn es nicht in Übereinstimmung mit der Bedienungsanleitung installiert und eingesetzt wird, schädliche Störungen der Funkkommunikation verursachen. Der Betrieb dieses Geräts in einer Wohngegend führt mit hoher Wahrscheinlichkeit zu schädlichen Störungen, und in diesem Fall muss der Benutzer die Störungen auf eigene Kosten korrigieren. Die folgenden Techniken zur Verringerung der Störungsprobleme können leicht angewendet werden.

- **1.3** Trennen Sie den Chloranalysator CL17 von der Stromversorgung, um sich zu vergewissern, dass dieser die Störungen nicht selbst verursacht.
- **2.3** Wenn der Chloranalysator CL17 an dieselbe Steckdose angeschlossen ist wie das gestörte Gerät, versuchen Sie, den Analysator an eine andere Steckdose anzuschließen.
- **3.3** Vergrößern Sie den Abstand zwischen dem Chloranalysator CL17 und dem gestörten Gerät.
- **4.3** Ändern Sie die Position der Empfangsantenne des gestörten Geräts.

#### **5.3**

## **AnhangA Netzwerkkarte**

Der Analysator CL17 kann auch zusammen mit einer Netzwerkkarte gekauft werden. Damit kann der Analysator über die AquaTrend®Software mit einer AquaTrend-Schnittstelle, einem seriellen Ein-/Ausgangsmodul (SIO), einem Signalausgangsmodul (SOM) mit zwei Relais und einem Schreiberausgang sowie zwei MOD-I/O-Modulen verbunden werden. Geräteexterne AquaTrend- und digitale Anzeigemodule werden nicht unterstützt. Vollständige Angaben zur Konfiguration des Hach-Netzwerks finden Sie in der *Bedienungsanleitung für die AquaTrend-Schnittstelle*.

- **1.3** Schließen Sie ein von Hach genehmigtes Netzwerkkabel an den Analysator CL17 an. Führen Sie das Netzwerkkabel durch die mittlere Kabelzugangsöffnung im Gehäuse des CL17. (Diese Öffnung wird auch zur Durchführung des Schreiberausgangskabels verwendet.) Verwenden Sie geeignete Materialien und Geräte, damit NEMA 4X und die Schutzart IP66 nicht verletzt werden.
- **2.3** Entfernen Sie die Ummantelung an den Enden des Netzwerkkabels. Isolieren Sie das Kabel ca. 1 cm (¼ Zoll) ab wie in [Abbildung 24](#page-66-0) gezieigt.
- **3.3** Führen Sie die einzelnen abisolierten Drähte entsprechend der Angaben Tabelle 12 in den 3-poligen Steckverbinder ein. Die Isolierungen der Einzeldrähte müssen am Verbinder anliegen. Es darf kein blanker Draht aus dem Verbinder herausschauen.
- **4.3** Stecken Sie das terminierte Kabel in den Anschluss J1 auf der Netzwerkkarte.
- **5.3** Bringen Sie die Zugangsplatte zum Instrumentengehäuse mit den beiden Schrauben wieder an.
- **6.3** Schalten Sie die Stromversorgung für den Analysator CL17 wieder an.

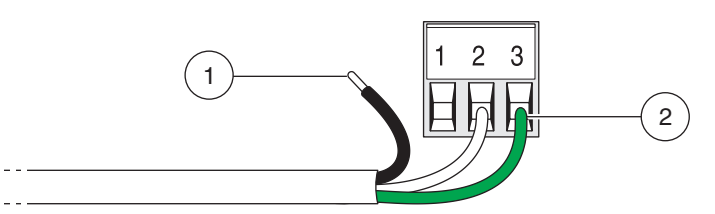

Abbildung 24 Richtige Vorbereitung der Drähte

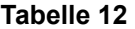

<span id="page-66-0"></span>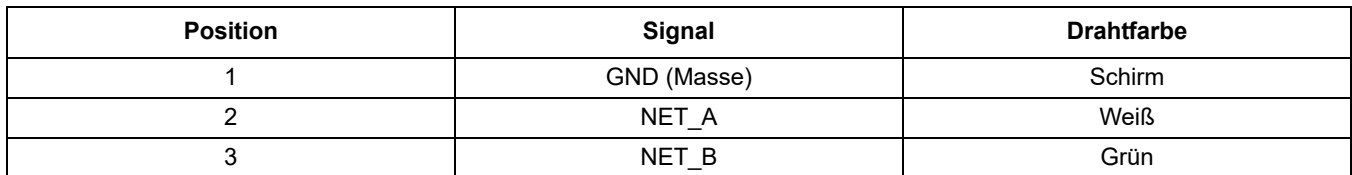

## **A.1 Anschließen des Analysators an das Netzwerk über eine AquaTrend-Schnittstelle**

- **1.3** Stellen Sie eine Netzwerkverbindung vom Analysator CL17 zum AquaTrend-Netzwerk her. Es wird empfohlen, die Anschlüsse in der Anschlussdose herzustellen. Achten Sie darauf, dass Sie auch die Kabelschirmung entsprechend anschließen.
- **2.3** Wenn Sie den Analysator CL17 von der AquaTrend-Masterschnittstelle aus dem Netzwerk hinzufügen möchten, gehen Sie wie folgt vor:
	- **a.3** Drücken Sie die Menütaste **MENU** und wählen Sie **NETWORK MENU (NETZWERKMENÜ).**
- **b.3** Wählen Sie **ADD DEVICE (GERÄT HINZUFÜGEN).** Auf dem AquaTrend-Display werden der Name und die Versionsnummer für das Instrument angezeigt.
- **c.3** Wenn auf dem Display **ADD DEVICE** (Gerät hinzufügen) angezeigt wird, drücken Sie die Eingabetaste **ENTER**. Auf dem AquaTrend-Display wird **CL17 CONFIGURING DEVICE PLEASE WAIT** (CL17-Gerät wird konfiguriert. Bitte warten.) angezeigt.
- **d.3** Nachdem der Sensor dem Netzwerk hinzugefügt wurde, wird eine Meldung mit dem Namen des Sensors angezeigt. Drücken Sie die Eingabetaste **ENTER**, um den angezeigten Sensornamen zu akzeptieren. Drücken Sie die Menütaste **MENU**, um zum Hauptmenü zurückzukehren.

### **A.2 Hinzufügen der Messung zu einem Kanal**

Die Messung vom Analysator CL17 muss mit einem Kanal auf der AquaTrend-Schnittstelle verknüpft werden, damit die Messung in der AquaTrend-Anzeige angezeigt werden kann. Wenn Sie eine Messung einem Kanal hinzufügen möchten, gehen Sie wie folgt vor:

- **3.3** Wählen Sie **AQUATREND MENU** (AquaTrend-Menü) und drücken Sie die Eingabetaste **ENTER**.
- **4.3** Wählen Sie **DISPLAY SETUP** (Setup anzeigen) und drücken Sie die Eingabetaste **ENTER**.
- **5.3** Wählen Sie **MEASUREMENT TO CHANNEL** (Messung zu Kanal) und drücken Sie die Eingabetaste **ENTER**.
- **6.3** Wählen Sie **ATTACH** (Verknüpfen), und drücken Sie die Eingabetaste **ENTER**.
- **7.3** Wählen Sie einen verfügbaren Kanal auf AquaTrend aus und drücken Sie die Eingabetaste **ENTER**.
- **8.3** Drücken Sie erneut die Eingabetaste **ENTER** und wählen Sie **ATTACH TO CL17 (MIT CL17 VERKNÜPFEN).**
- **9.3** Drücken Sie die Menütaste **MENU**, um zur AquaTrend-Hauptanzeige zurückzukehren. Der Messwert wird angezeigt und alle 2,5 Sekunden aktualisiert.

## **A.3 Alarme und Warnungen**

Wenn in dem Analysator CL17 eine Alarm- oder Warnbedingung eintritt, wird der Alarm oder die Warnung bei AquaTrend über die Alarmankündigung angezeigt. Der tatsächliche Alarm bzw. die Warnung muss am Analysator CL17 angezeigt und aufgelöst werden. Die Alarme und Schreiberausgänge des Analysators CL17 können auch mit einem Signalausgangsmodul verbunden werden. Weitere Informationen finden Sie im *Handbuch zum Signalausgangsmodul*.

## **A.4 Protokollierung von Daten über das serielle Ein-/Ausgangsmodul**

Der Analysator CL17 sendet den Chlormesswert (in ppm) an den SIO (seriellen Ein-/Ausgang) auf dem Netzwerk, wenn ein solcher vorhanden ist. Die Servicediagnosedaten müssen vor der Ausgabe von Daten an den SIO deaktiviert werden:

- **1.3** Drücken Sie die Menütaste **MENU** und danach die Pfeiltaste **NACH UNTEN**, bis **SETUP** angezeigt wird.
- **2.3** Drücken Sie **ENTER**.
- **3.3** Drücken Sie **ENTER,** wenn **DIAG OUTPUT** (Ausgangsdiagnose) angezeigt wird.

**4.3** Verwenden Sie die Pfeiltaste **NACH UNTEN** oder NACH OBEN, um zwischen den Auswahlmöglichkeiten **EIN** und **AUS** umzuschalten, und drücken Sie dann die Eingabetaste **ENTER**, um die angezeigte Option auszuwählen. Drücken Sie die Taste **EXIT** (Verlassen), um zur Messwertanzeige zurückzukehren.

Nachfolgend wird das Datenformat veranschaulicht. Dabei steht n für die SIO-Kanalnummer für den CL17. (Die Kanalnummern (1-8) werden basierend auf der Reihenfolge zugeordnet, in der die Geräte dem Netzwerk hinzugefügt wurden.) Weitere Informationen zur Bestimmung der Kanalnummer finden Sie im Handbuch zur AquaTrend-Schnittstelle.

*Hinweis: Bei den folgenden Befehlen steht n jeweils für die Kanalnummer.*

[n]3.00,<CR><LF><NULL>

Zusätzliche Diagnosezeichenfolgen sind vorhanden, wenn die Servicediagnose aktiviert ist. Diese Diagnosedaten sind nur das für Servicepersonal bestimmt.

## **A.5 Manuelle Datenabfrage**

*Hinweis: Zusätzliche Informationen zur Kommunikation mit dem SIO finden Sie im SIO-Handbuch.*

Daten werden normalerweise alle 2,5 Minuten ausgesendet (abgefragt). Die automatische Abfragefunktion kann nicht verändert werden. Das System kann aber manuell abgefragt werden. Gehen Sie dazu wie folgt vor:

Geben Sie die folgende Zeichenfolge ein, um den manuellen Abfragemodus zu aktivieren: nRMR1

Geben Sie die folgende Zeichenfolge ein, um den letzten Messwert abzurufen: nRMR?

Wenn Sie zum automatischen Abfragemodus zurückkehren möchten, geben Sie die folgende Zeichenfolge ein: nRMR0

## **A.6 Verwenden des Signalausgangsmoduls**

Weitere Informationen zur Konfiguration von bis zu zwei Relaisausgängen und einem 4–20-mA-Ausgang finden Sie im *Handbuch zum Signalausgangsmodul* (Kat.-Nr. 5125018). Die Relais und der Schreiberausgang widerspiegeln die CL17-internen Ausgänge der Relais und des Schreibers.

## **A.7 Protokollierung von Daten über das MOD-I/O-Modul**

Die Mess- und Alarmdaten vom Analysator CL17 können mit dem MOD-I/O-Modul von Hach in ein Modbus®\* Protokoll konvertiert werden. Die Daten können dann von einem beliebigen Modbus-Mastergerät (PLC/DCS) abgefragt werden, einschließlich dem OPC-Server/OPC-Datenlogger von Hach. Weitere Informationen erhalten Sie im *Handbuch für das MOD-I/O-Modul*.

Der CL17 Analyzer hat die die folgenden Einrichtungs-Informationen für das MOD I/O-Modul:

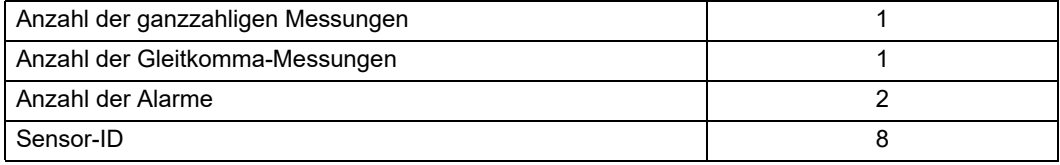

<sup>\*</sup>Modbus ist eine eingetragene Marke der Modicon Corporation.

#### **HACH COMPANY World Headquarters**

P.O. Box 389, Loveland, CO 80539-0389 U.S.A. Tel. (970) 669-3050 (800) 227-4224 (U.S.A. only) Fax (970) 669-2932 orders@hach.com www.hach.com

#### **HACH LANGE GMBH**

Willstätterstraße 11 D-40549 Düsseldorf, Germany Tel. +49 (0) 2 11 52 88-320 Fax +49 (0) 2 11 52 88-210 info-de@hach.com www.de.hach.com

#### **HACH LANGE Sàrl**

6, route de Compois 1222 Vésenaz SWITZERLAND Tel. +41 22 594 6400 Fax +41 22 594 6499

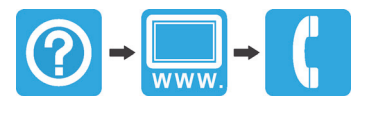